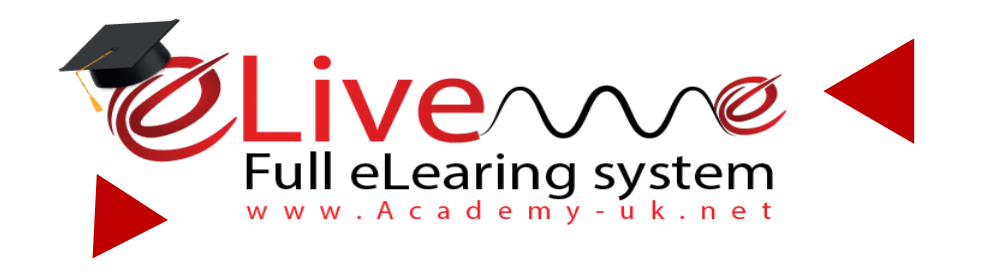

## **Full Integrated Systems for;**

**eLearning and Distance Education** 

We are ready to launch your eLearning and distance education, in 24 hours

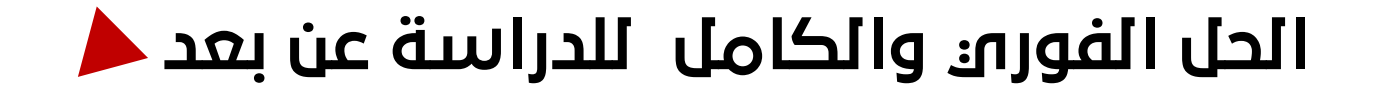

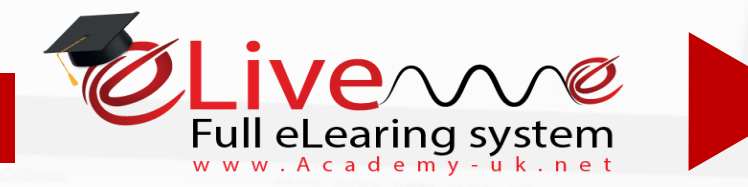

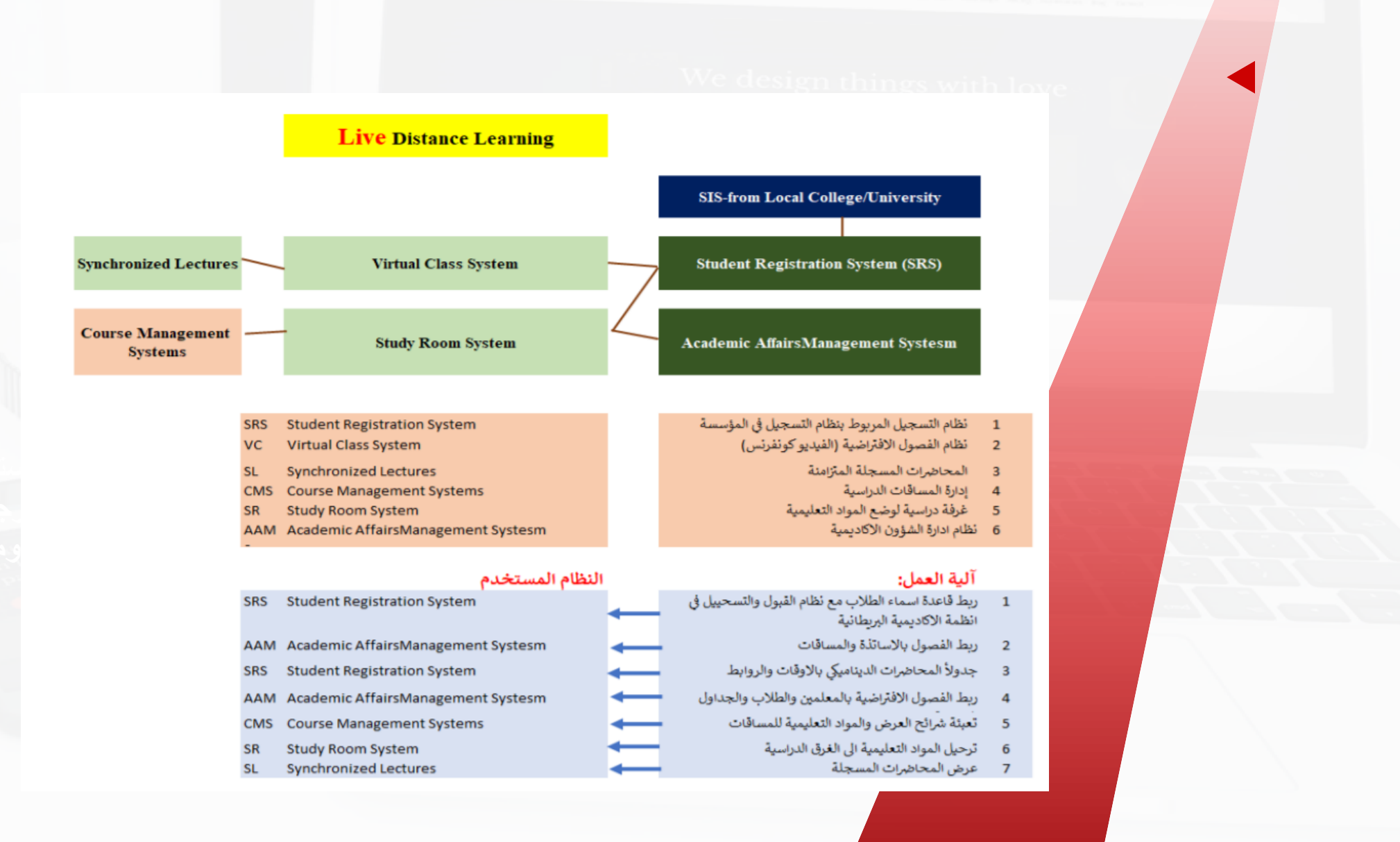

www.e

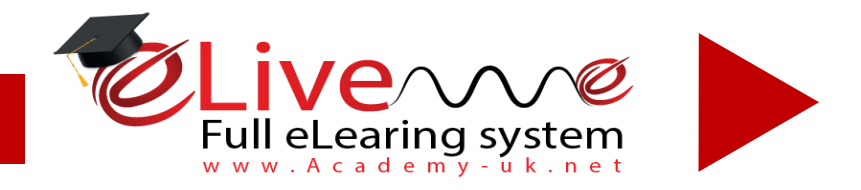

The Mechanism ألية جدول الدراسة

فقط اضغط على وقت المحاضرة لتدخل فصلك او ساعات النقاش مع استاذك

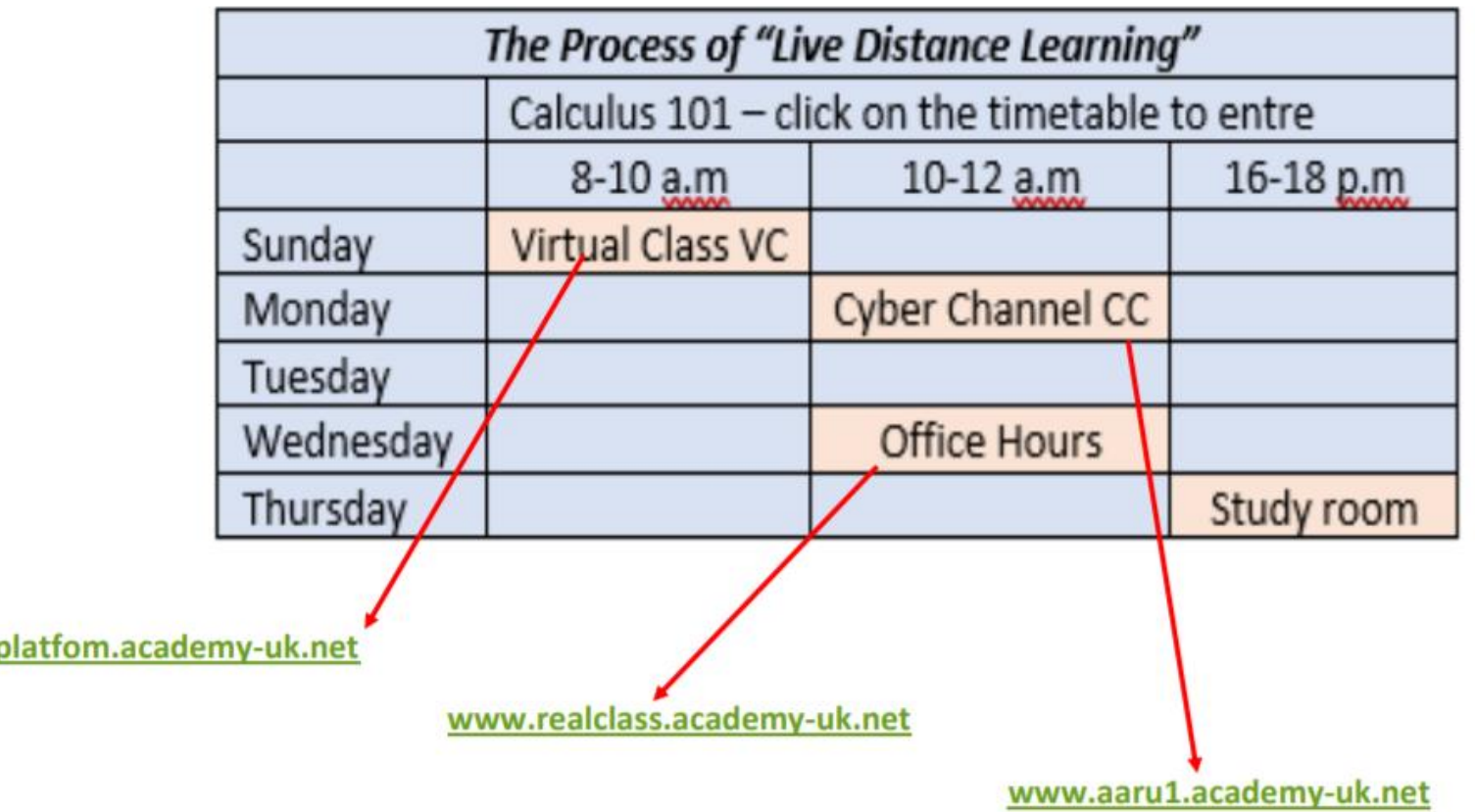

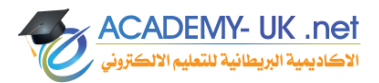

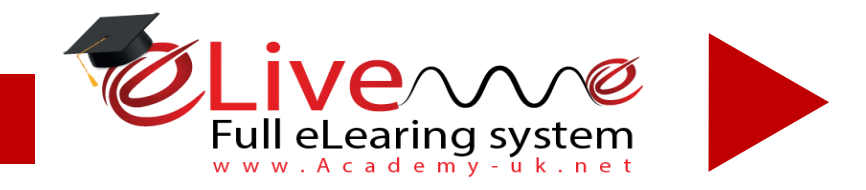

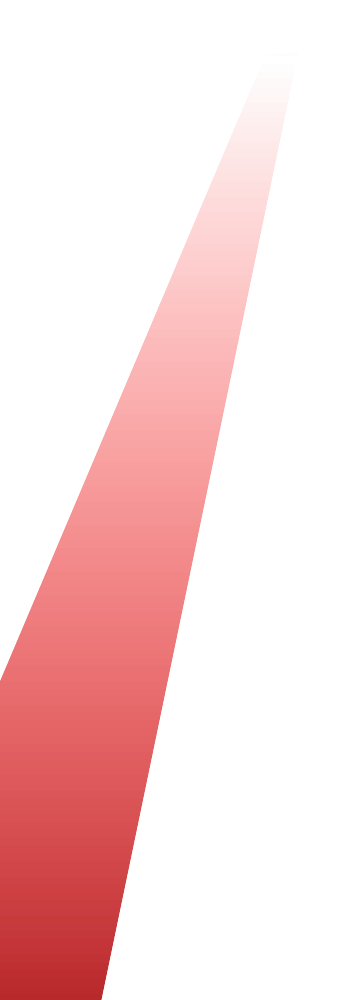

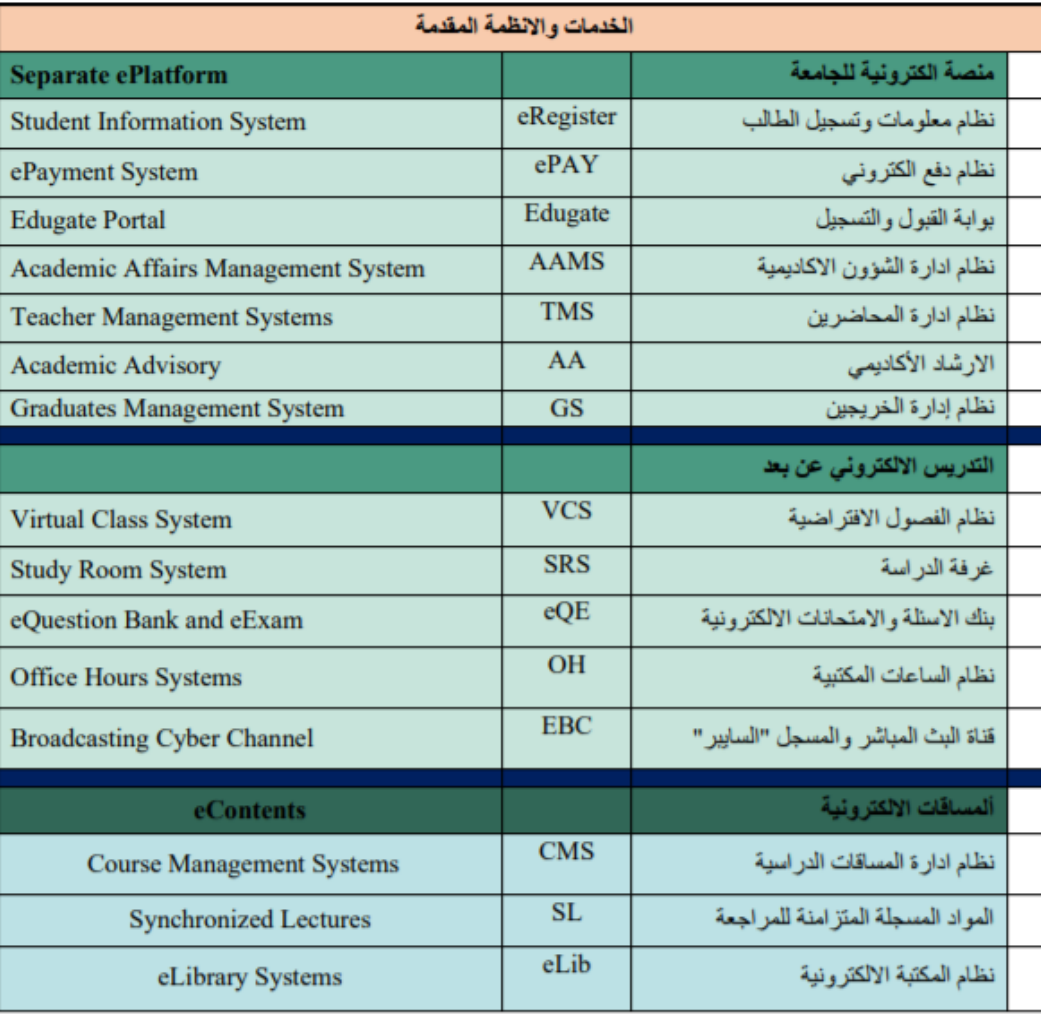

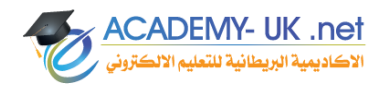

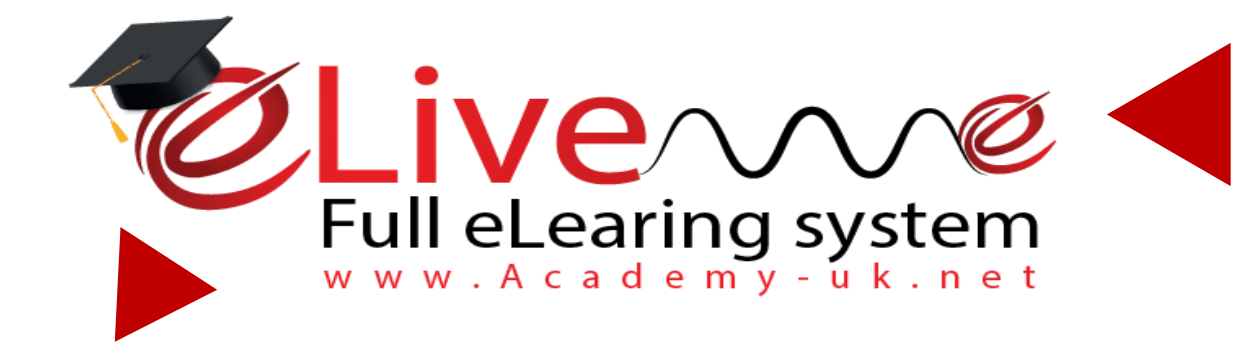

# *نظام الشؤون األكاديمية*

**eplatform.academy-uk.net**

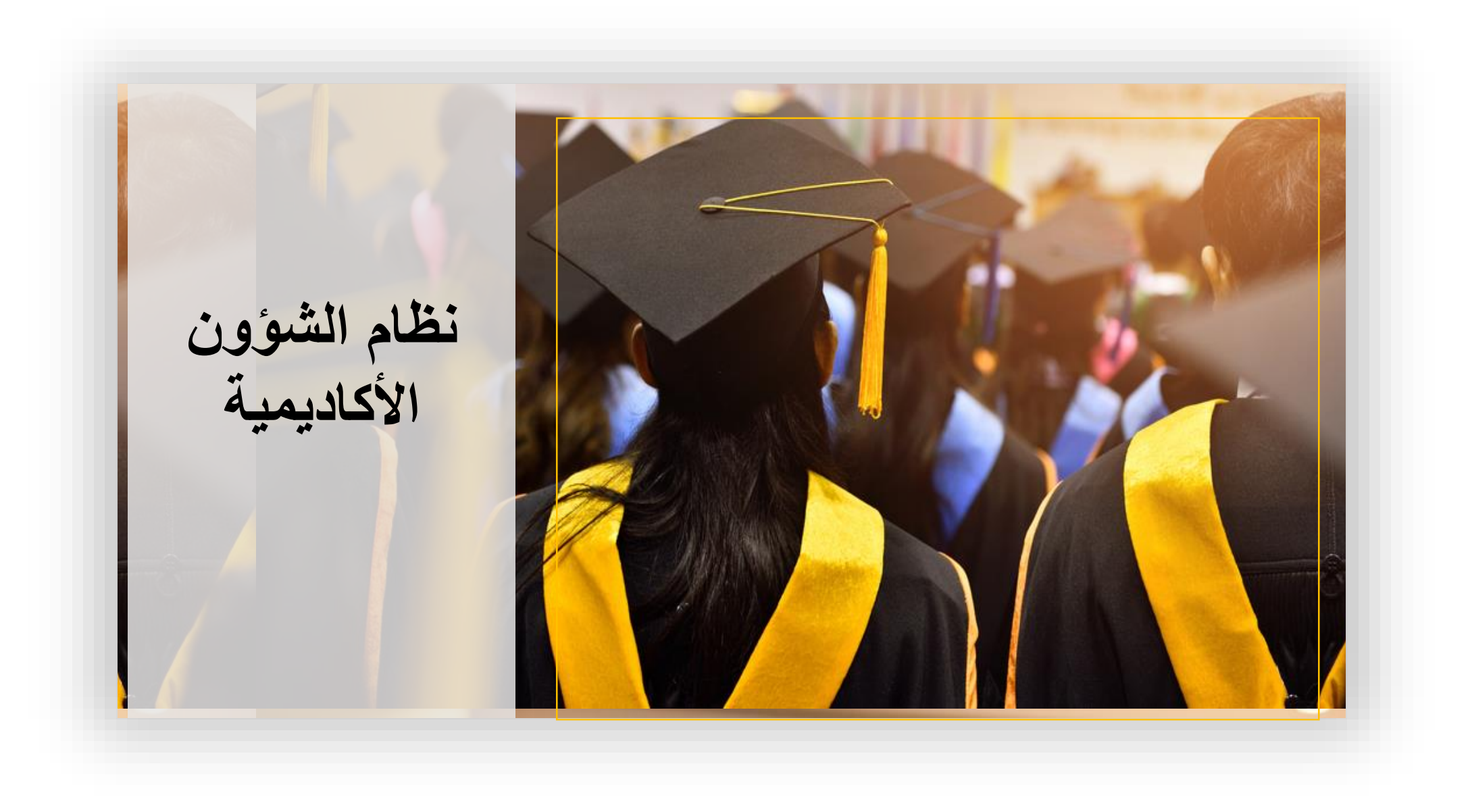

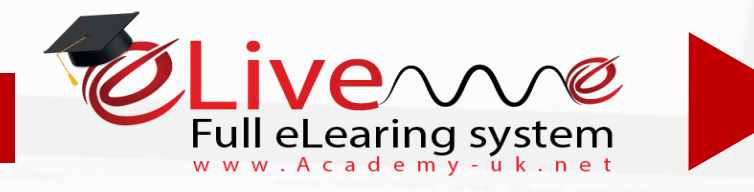

#### - *نظام الشؤون االكاديمية*

**يقوم بأداره الملفات للمساقات من أضافه Syllabus وأضافه 3 2 1**

**محتوى دراسي للمساق الدراسي**

**يقوم بتوثيق الشهادات واإلفادات المستخرجة للطالب والخريجين والتقارير االدارية المتنوعة وفقا للنظم األكاديمية المتبعة للجامعة .**

**يستطيع رصد درجات للطلبة ومراجعتها**

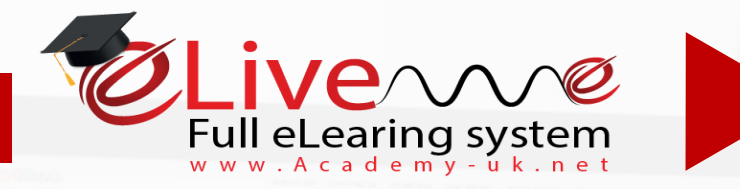

- *نظام الشؤون االكاديمية*

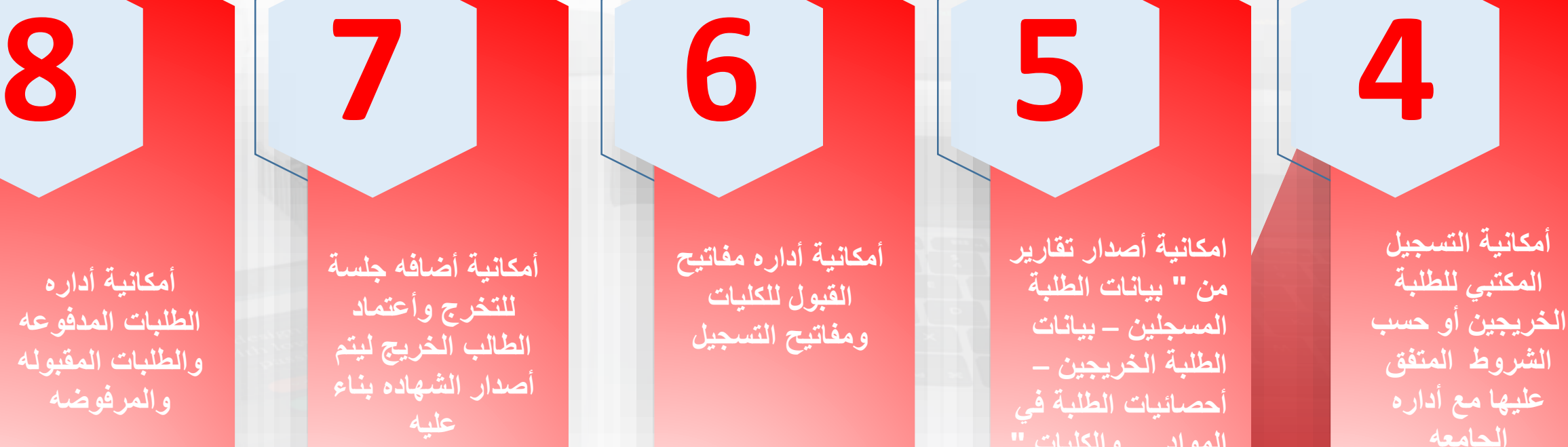

**ACADEMY- UK .net** لاكاديمية البريطانية للتعليم الال

**الجامعه**

**المواد والكليات ".**

**أمكانية أداره مفاتيح القبول للكليات ومفاتيح التسجيل**

**أمكانية أضافه جلسة للتخرج وأعتماد الطالب الخريج ليتم أصدار الشهاده بناء عليه**

**أمكانية أداره الطلبات المدفوعه والطلبات المقبوله والمرفوضه**

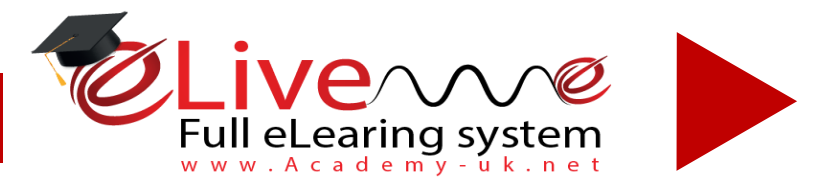

## *صفحه قبول ورفض الطلبات*

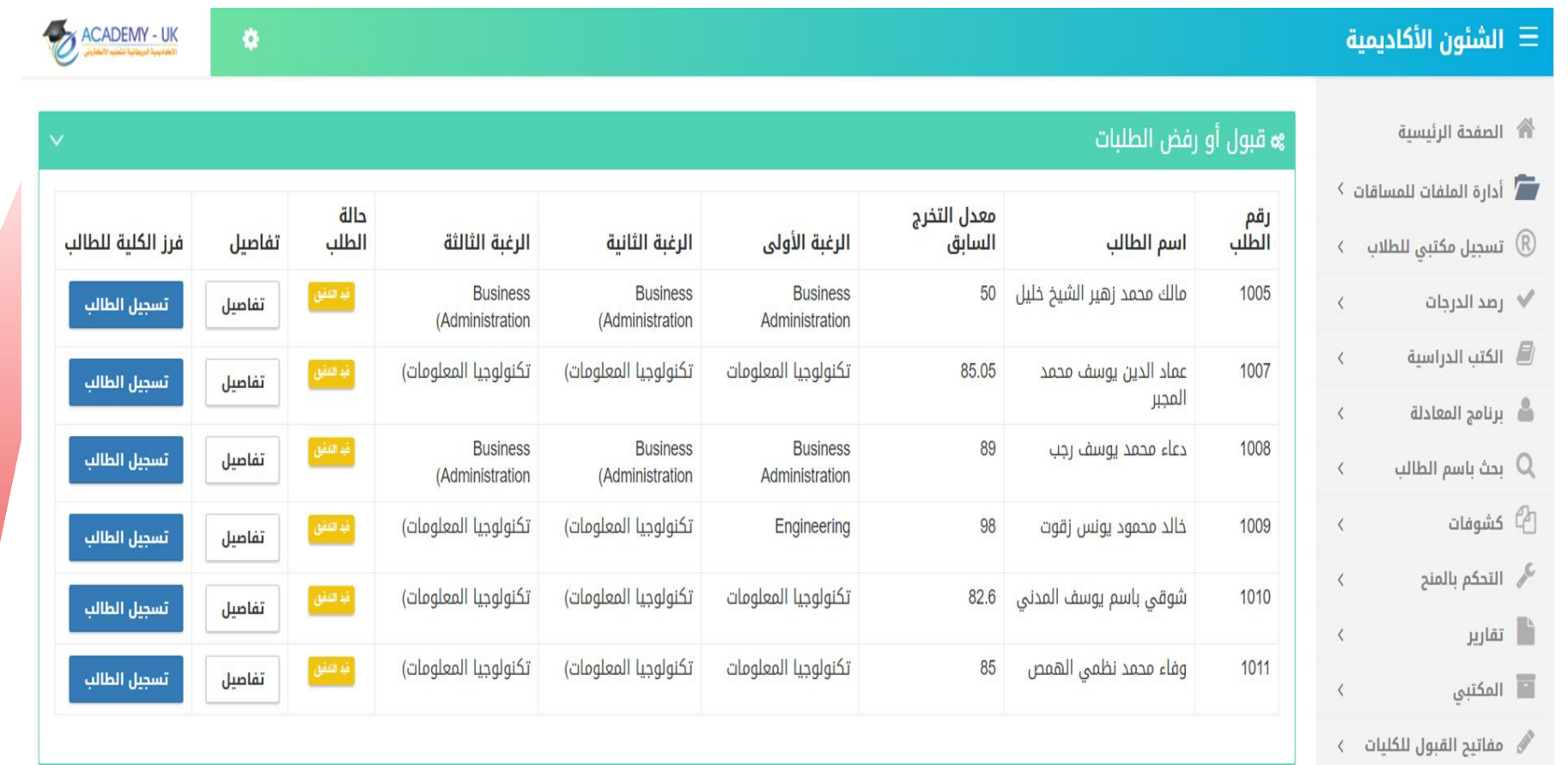

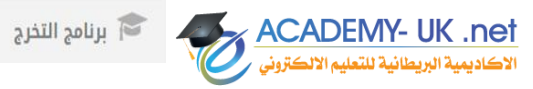

 $\langle$ 

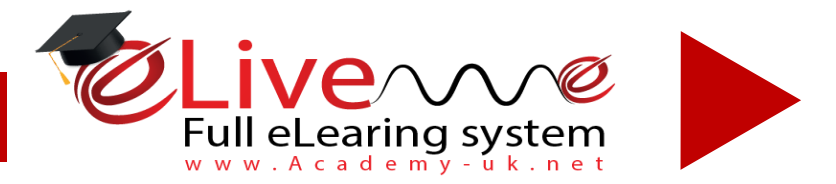

## *صفحه الطلبات المقبولة*

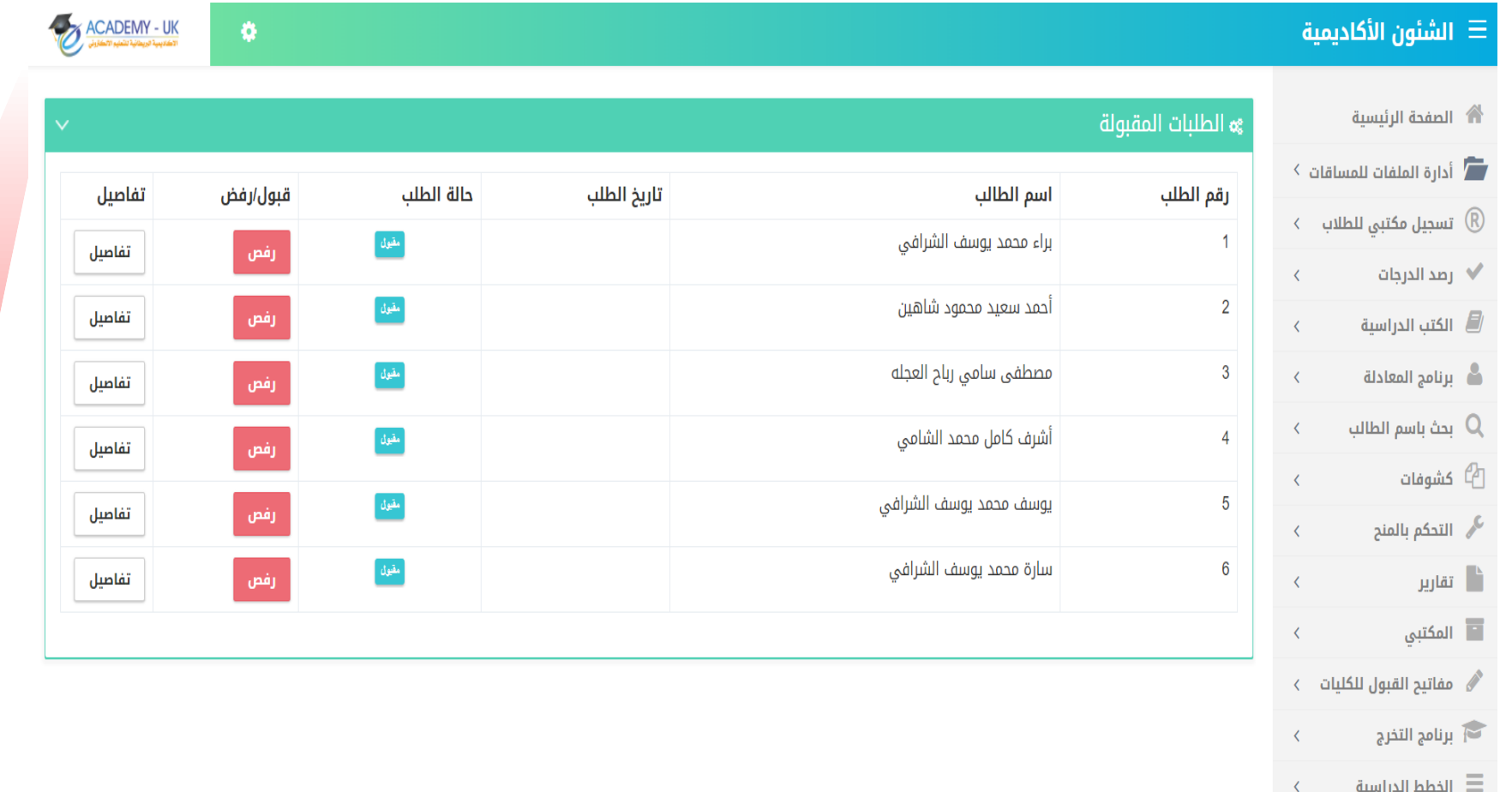

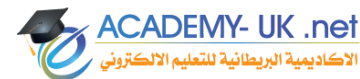

 $\langle$ 

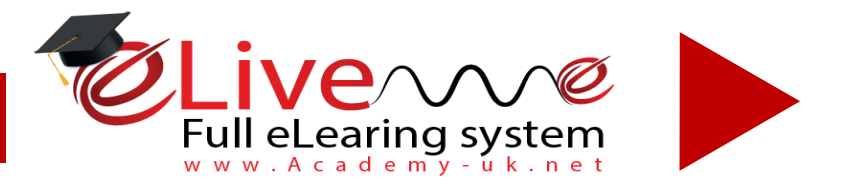

## *صفحه تسجيل الطالب وقبوله حسب المعدل لتخصص معين*

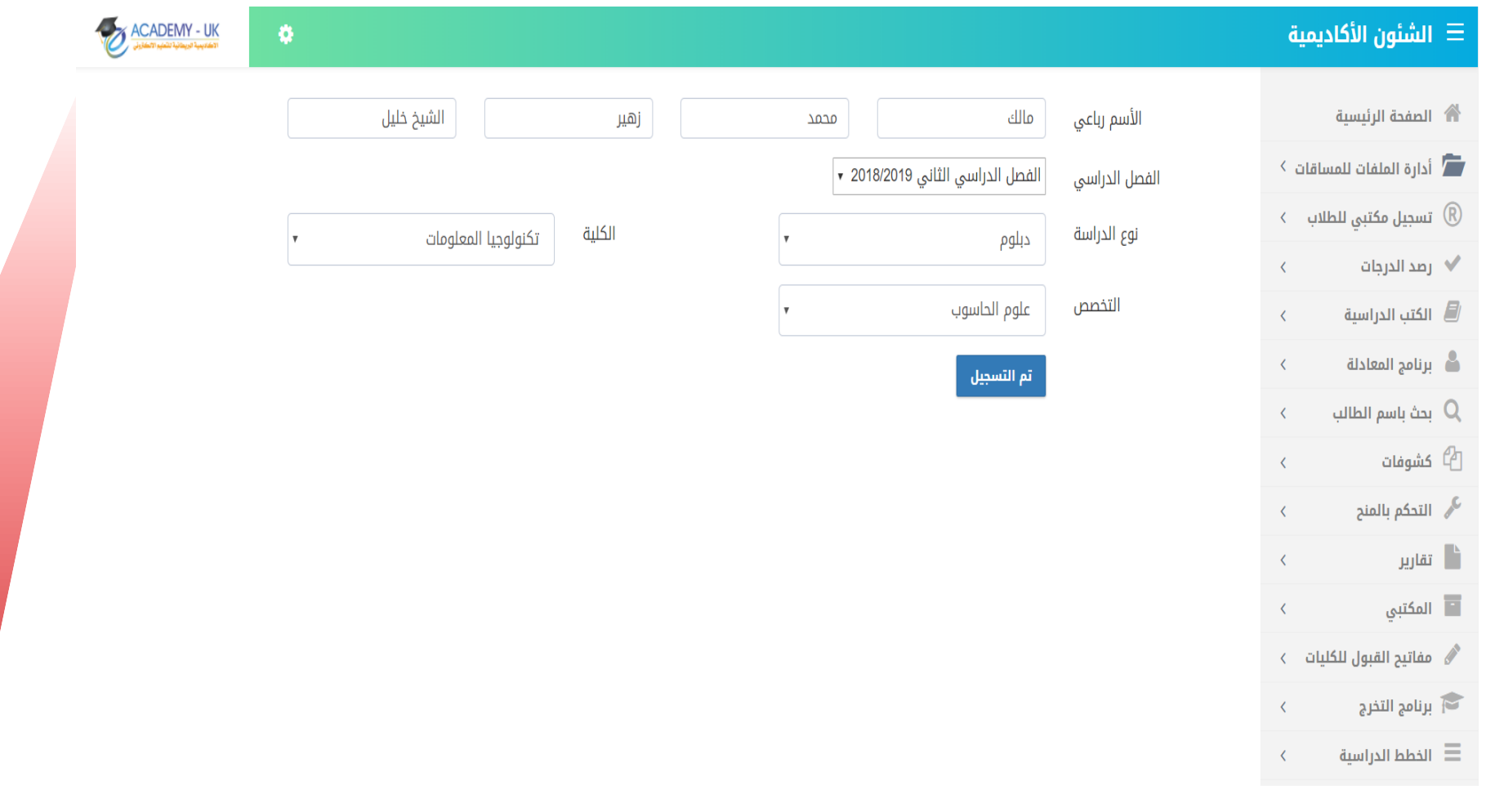

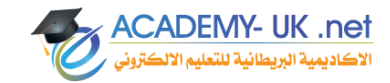

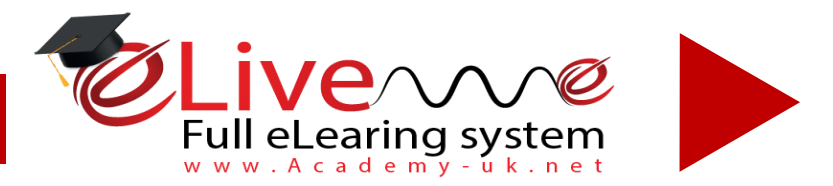

## *شاشة أضافة مادة دراسية*

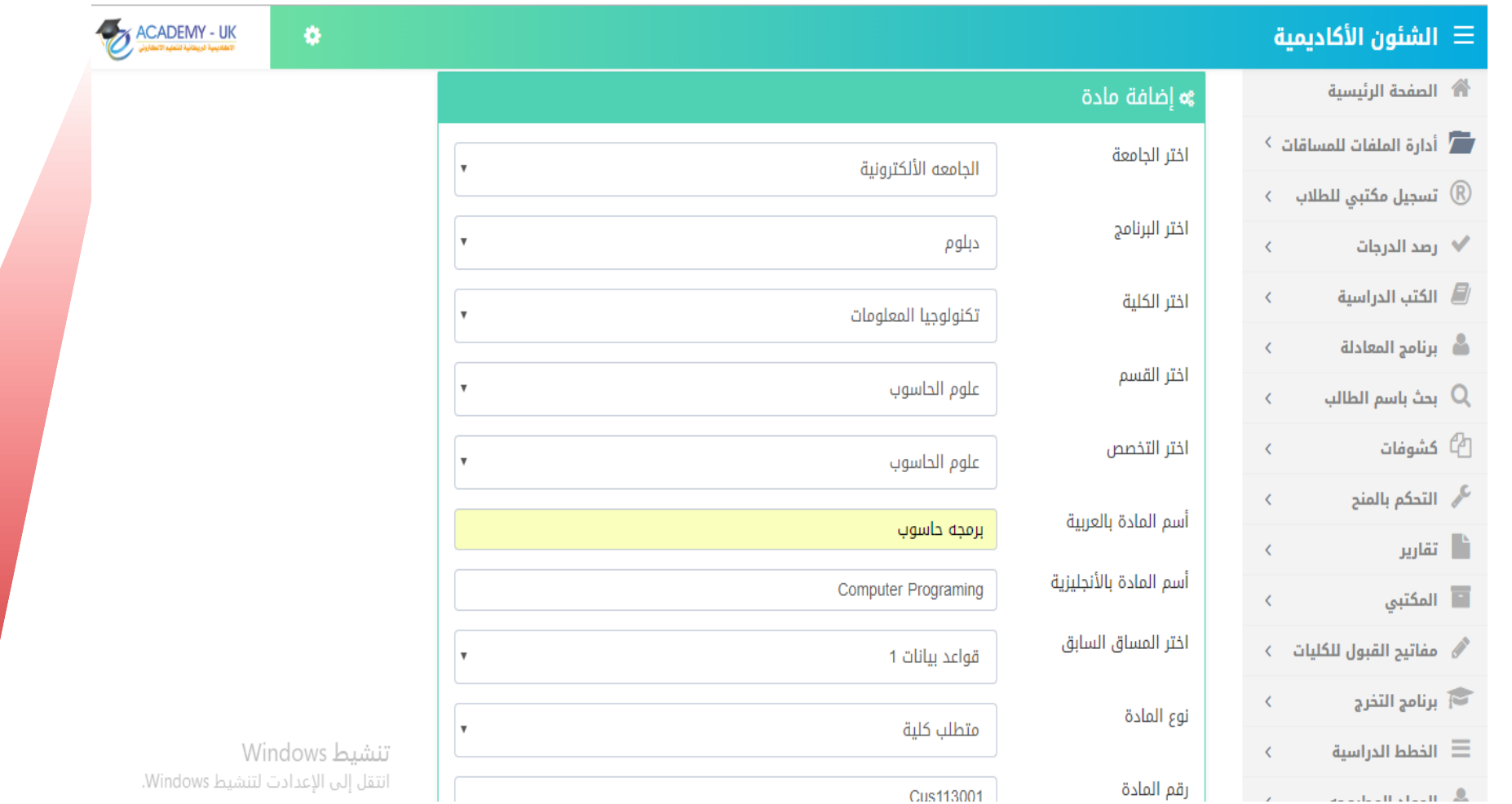

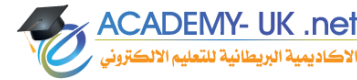

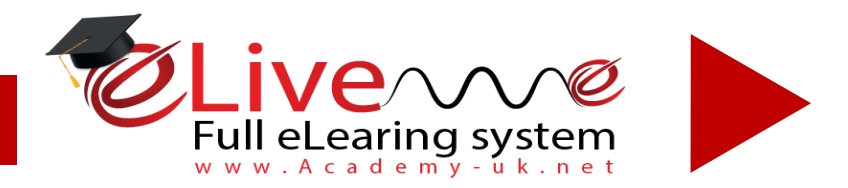

**ACADEMY- UK .net** لأكاديمية البريطانية للتعليم الألكتر

### *eplatform.academy-uk.net*

## **تابع لشاشة أضافة مادة**

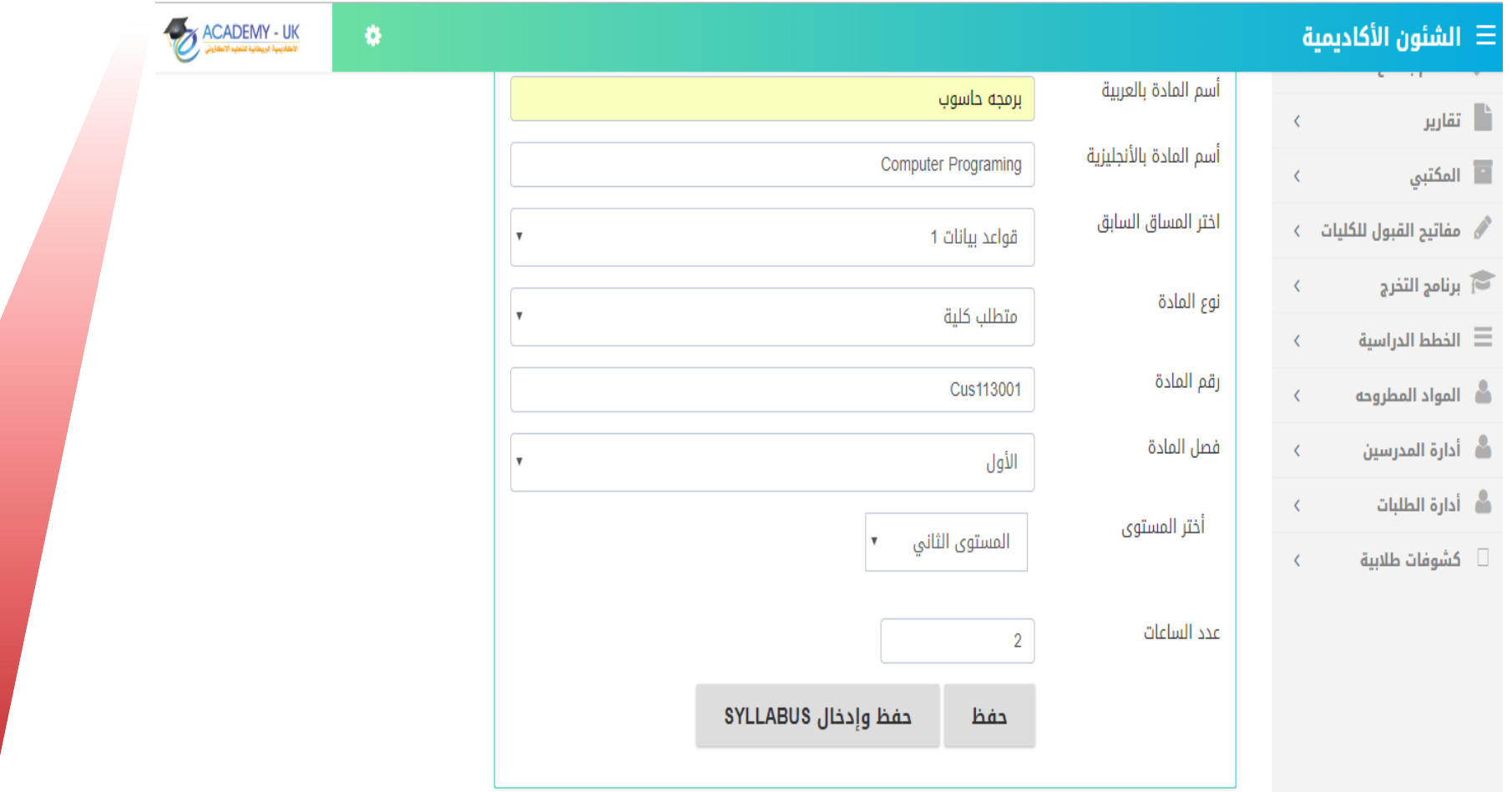

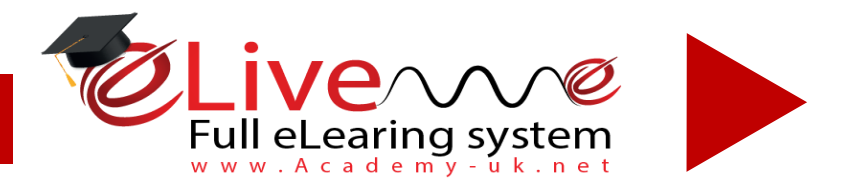

**ACADEMY- UK .net** لأكاديمية البريطانية للتعليم الألكتر

### *eplatform.academy-uk.net*

## **أضافة شاشة Syllabus**

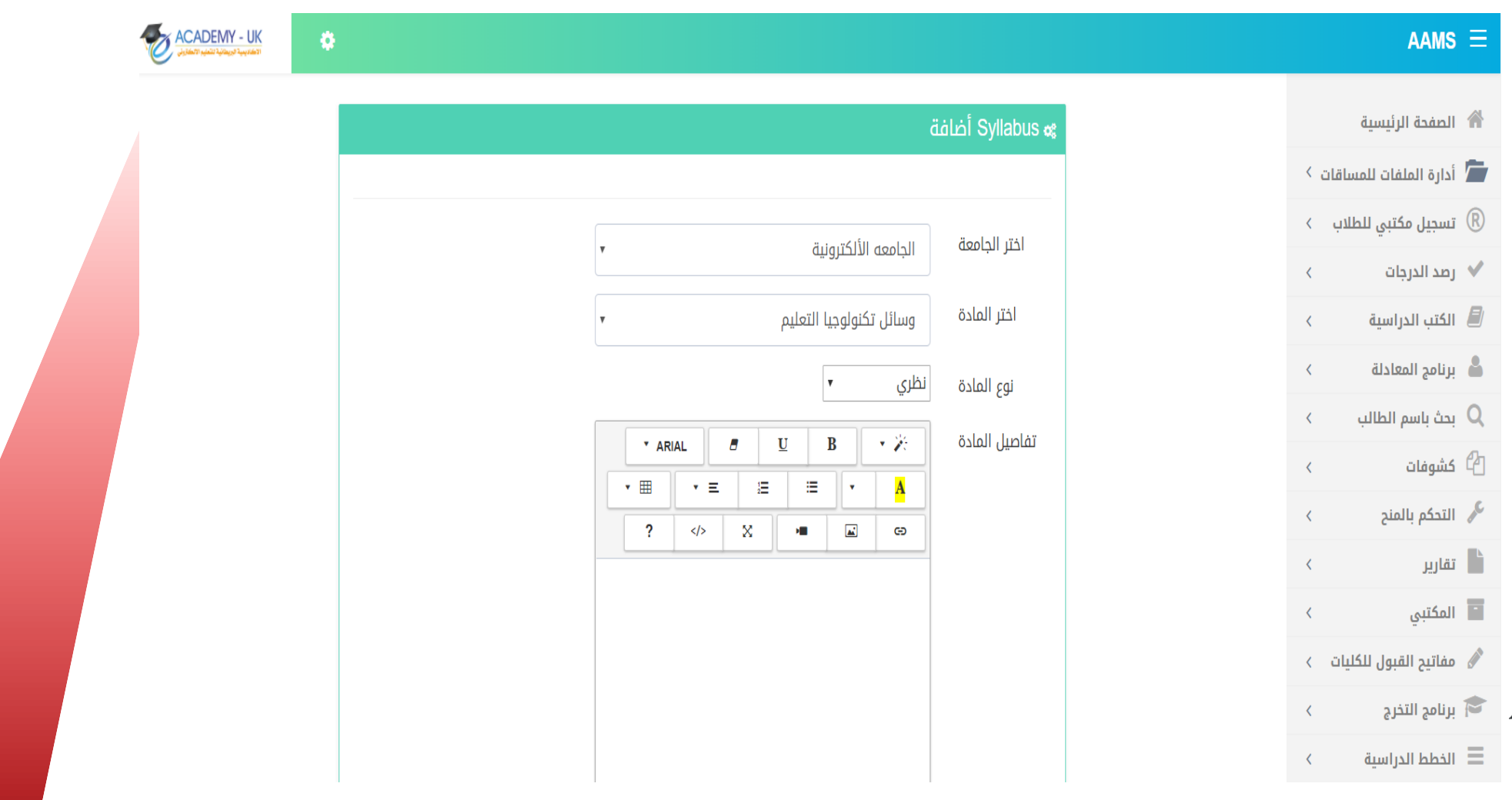

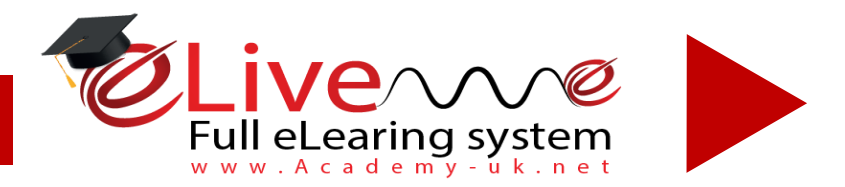

## **شاشة أضافه محتوى ألسابيع**

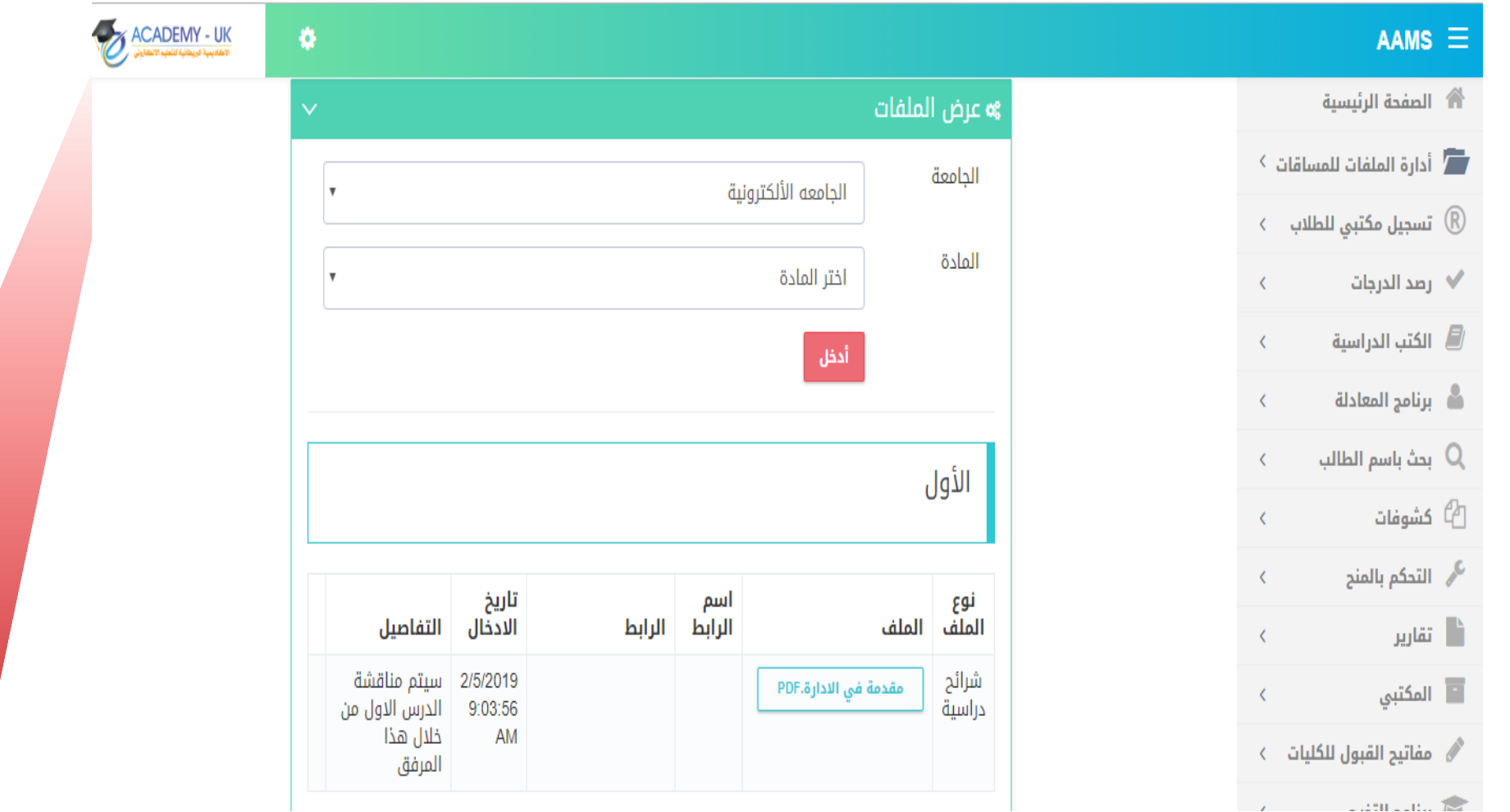

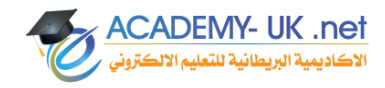

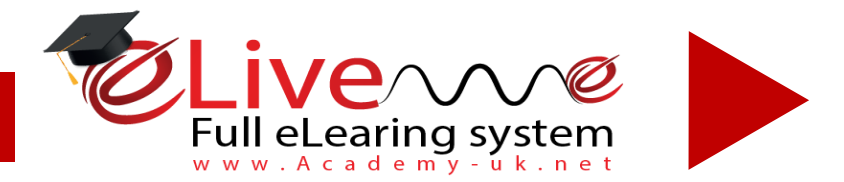

**ACADEMY- UK .net** لأكاديمية البريطانية للتعليم الألكا

#### **شاشة رفع الملفات للمساقات الدراسية**

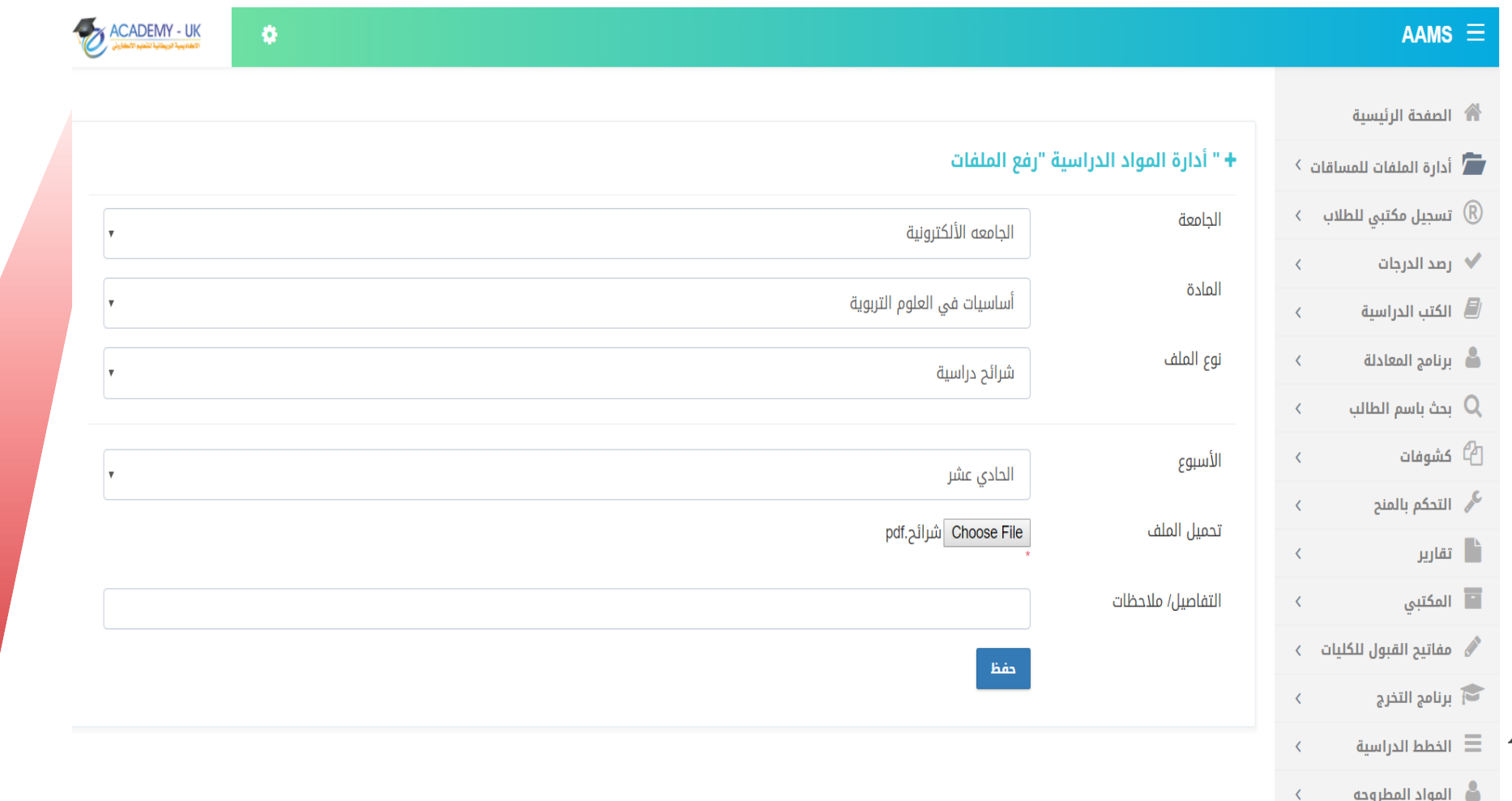

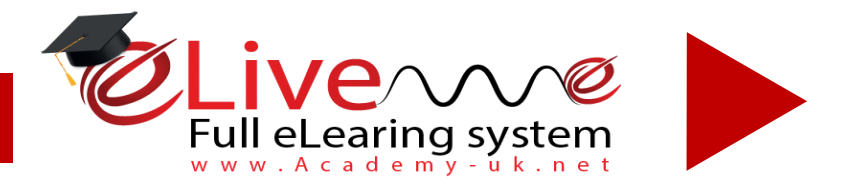

## **تابع لشاشة عرض الملفات**

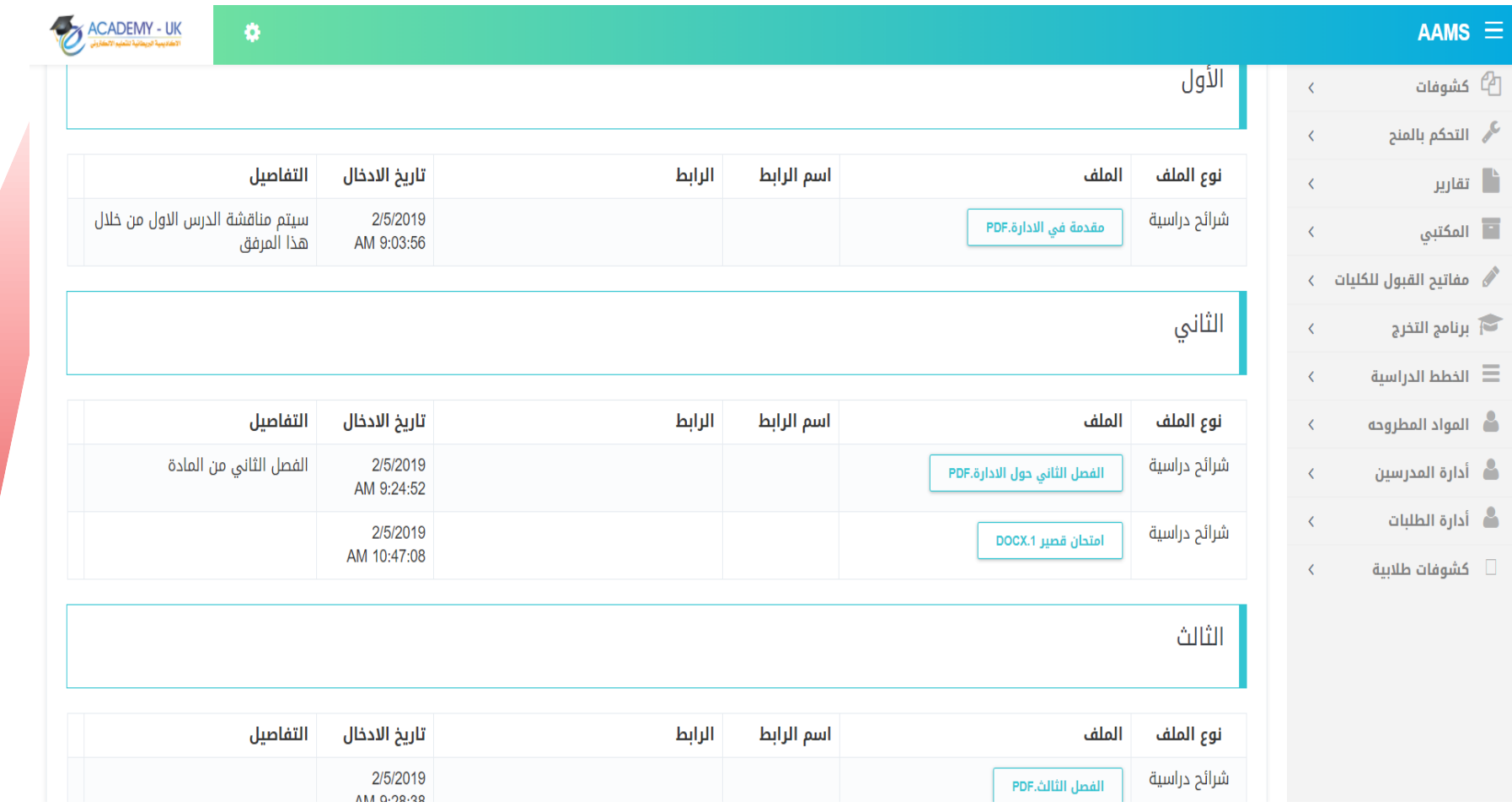

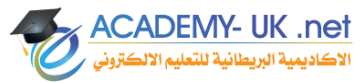

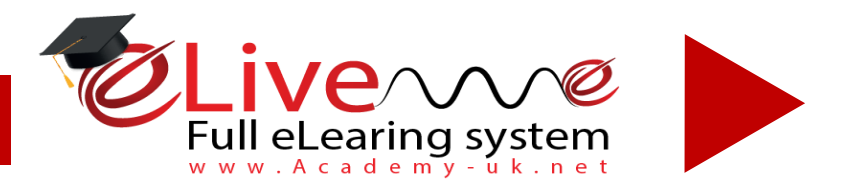

## **شاشة أضافة كليات**

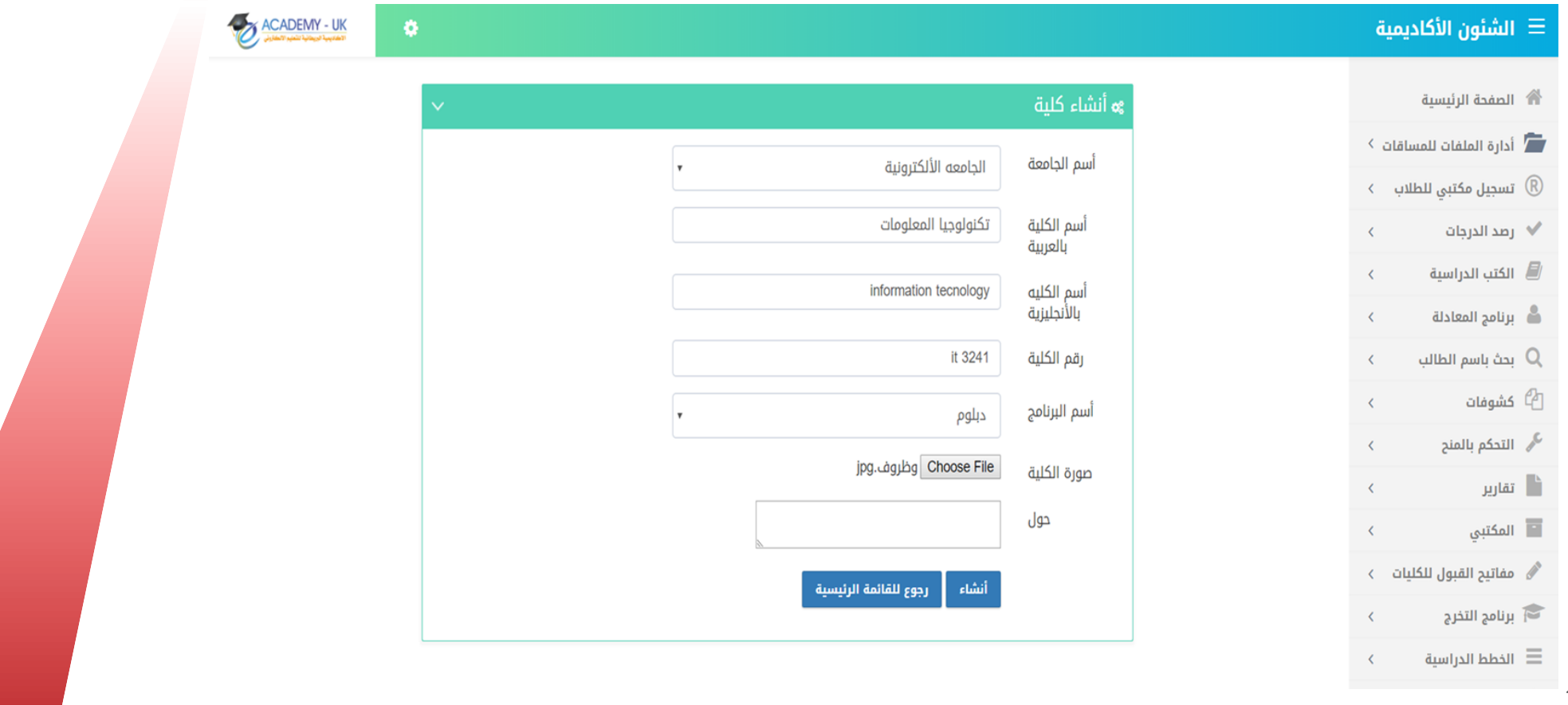

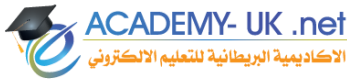

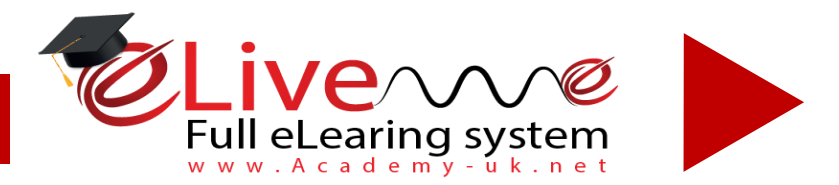

## **شاشة عرض كافة الكليات**

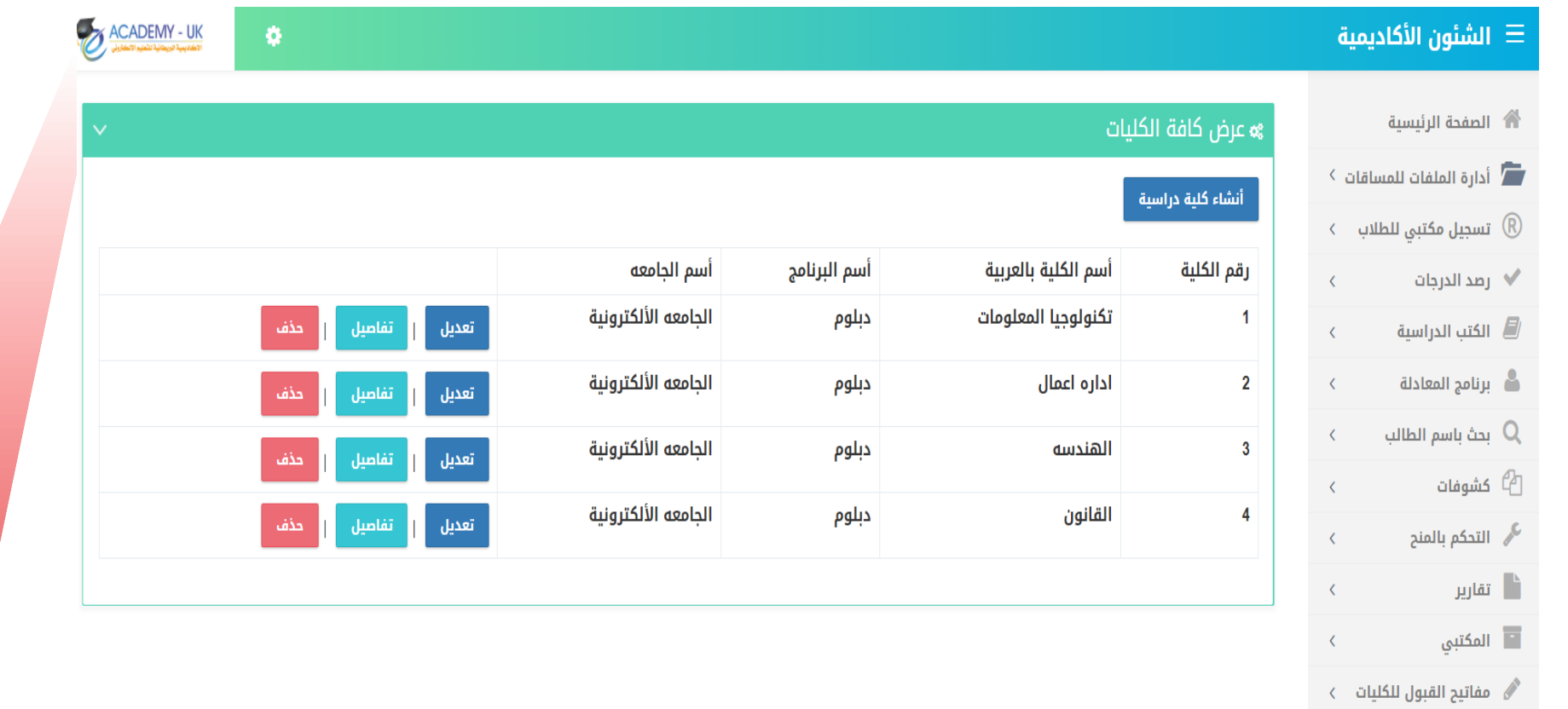

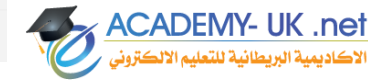

الخطط الدراسية  $\equiv$ 

 $\left\langle \right\rangle$ 

 $\left\langle \right\rangle$ 

م برنامج التخرج **[** 

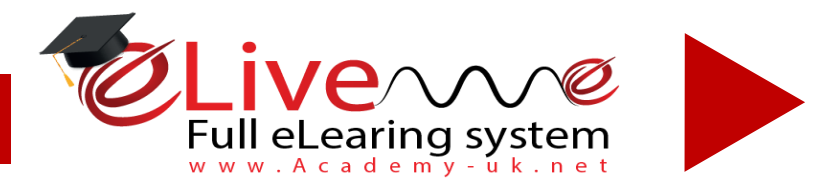

**ACADEMY- UK .net** لأكاديمية البريطانية للتعلي

### *eplatform.academy-uk.net*

## **صفحه أنشاء تخصص**

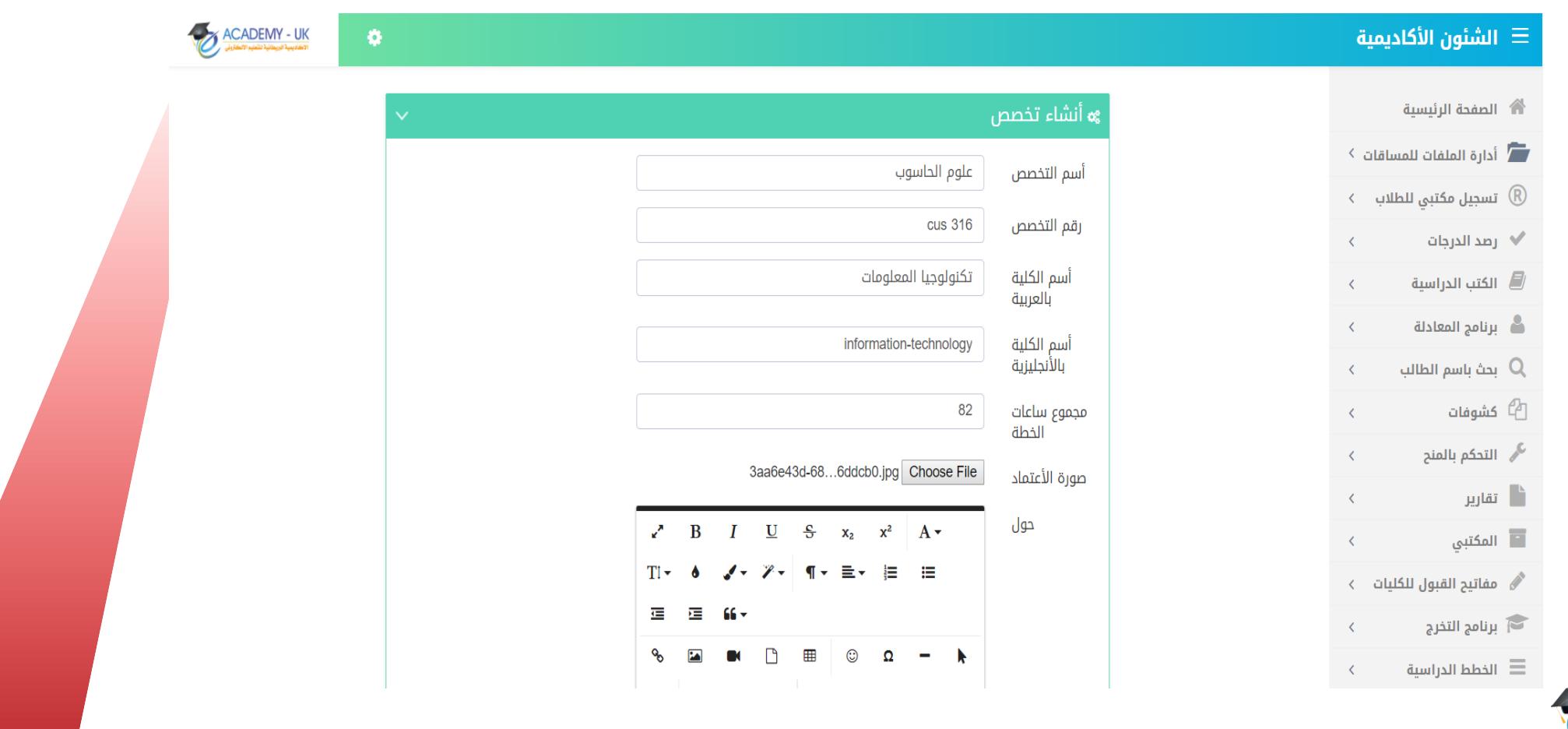

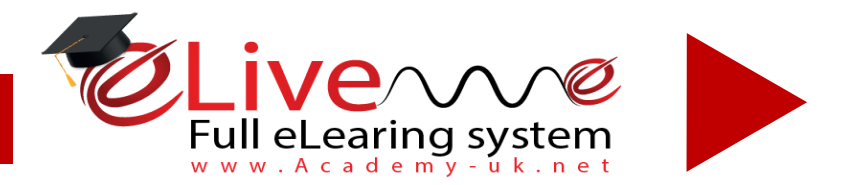

**ACADEMY- UK .net** 

لاكاديمية البريطانية للتعا

#### *eplatform.academy-uk.net*

#### **شاشة كافة التخصصات**

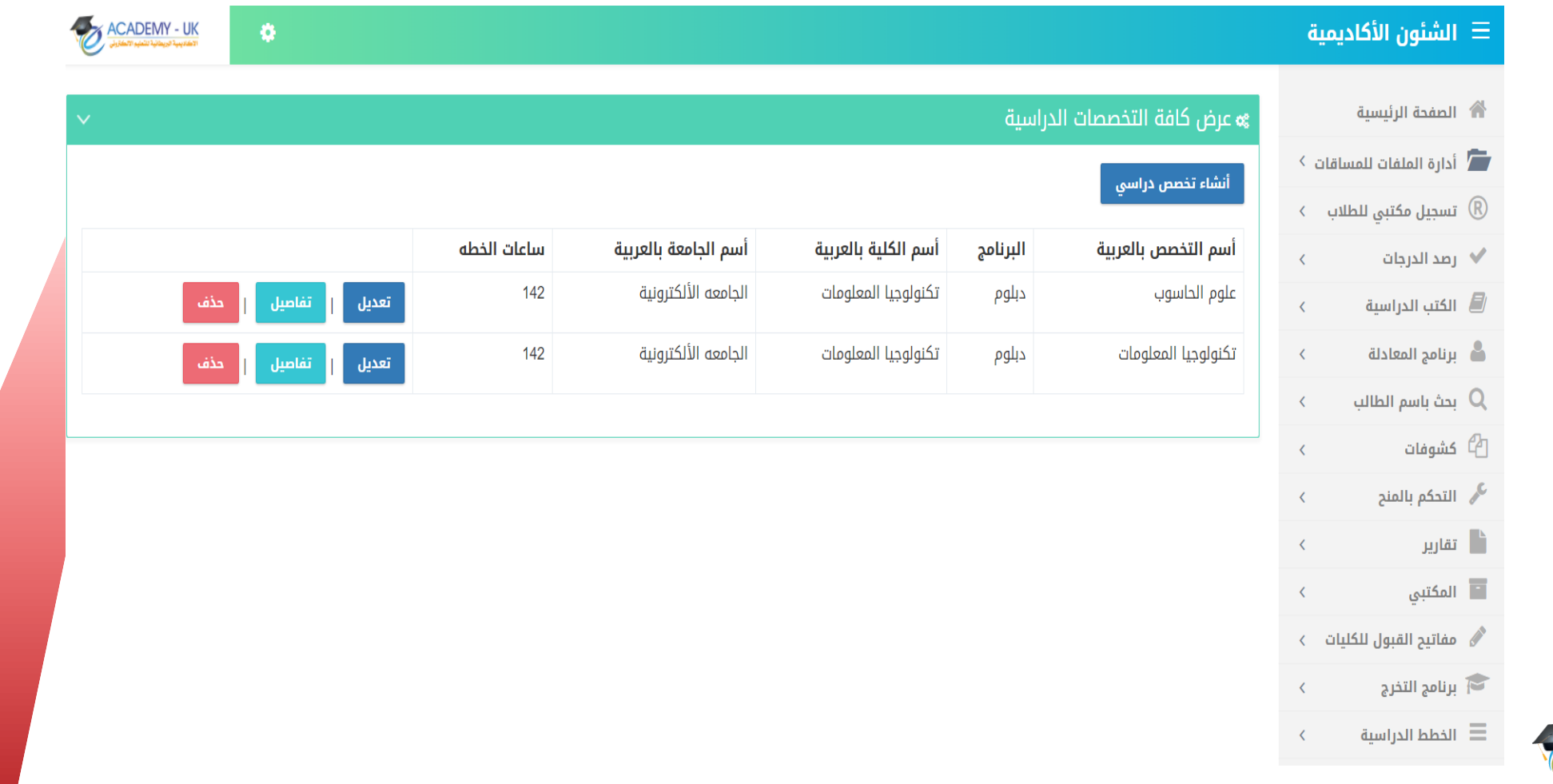

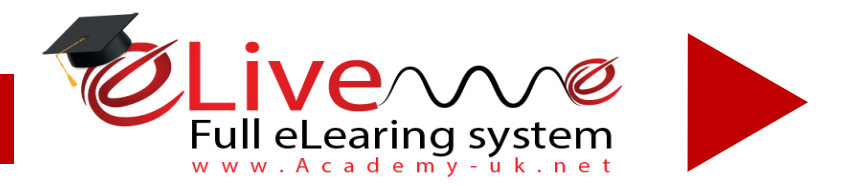

## **شاشة طرح المواد**

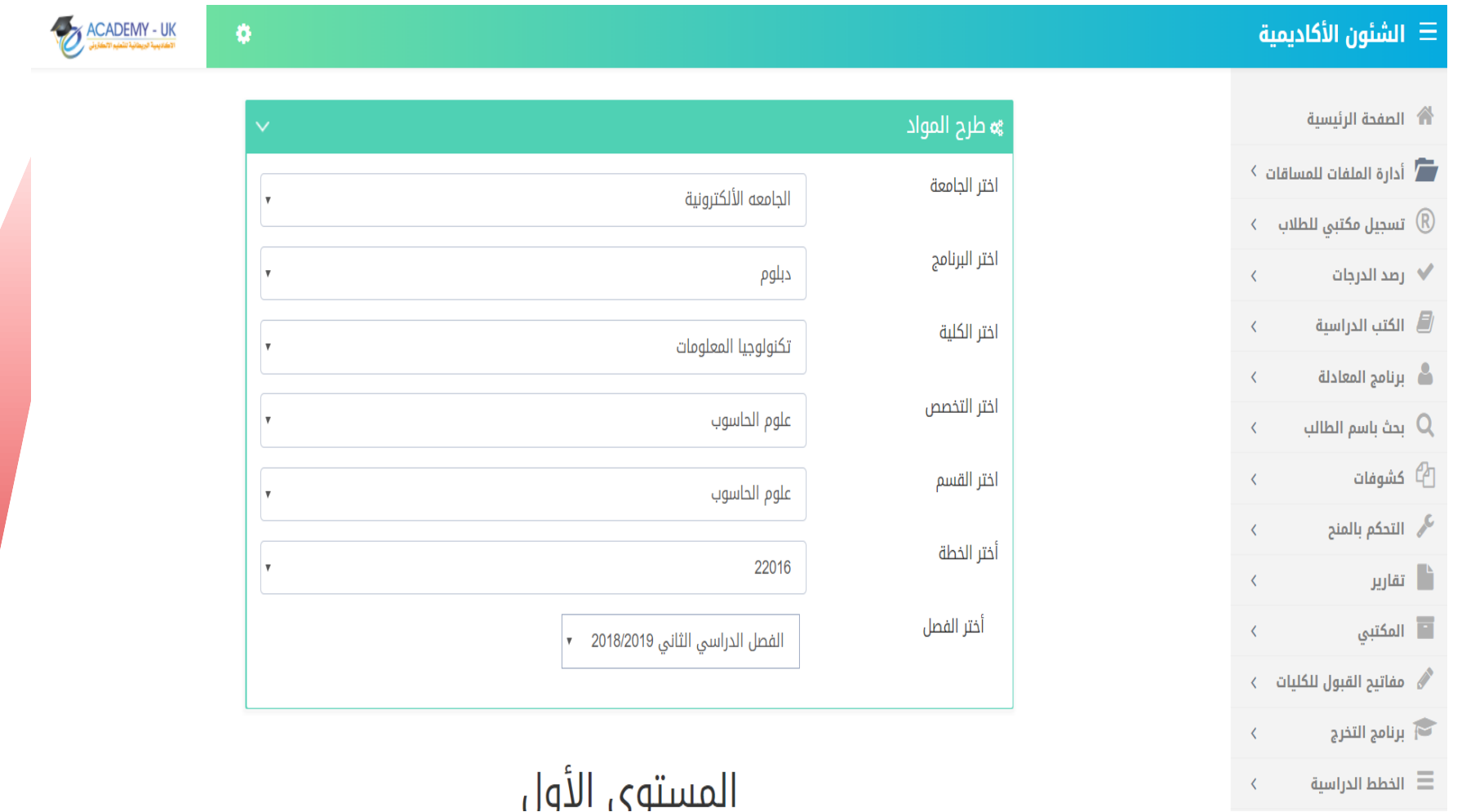

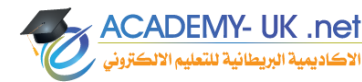

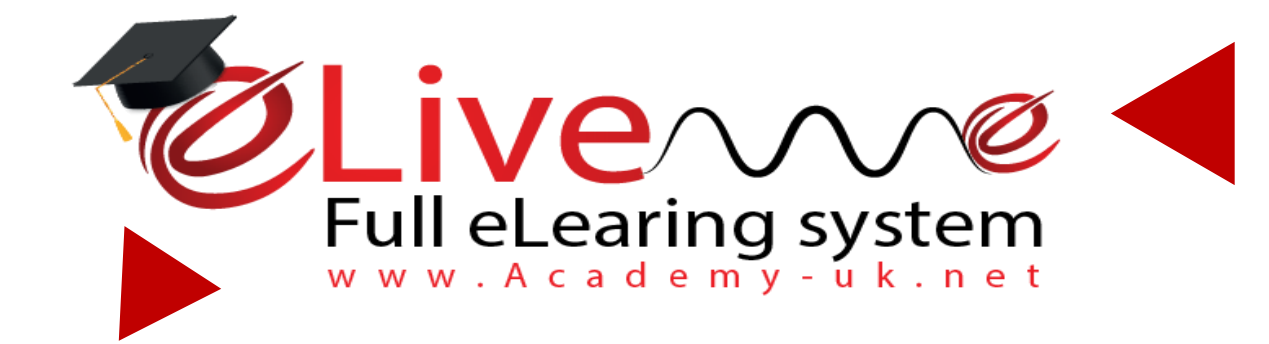

## *ملف الطالب*

**eplatform.academy-uk.net**

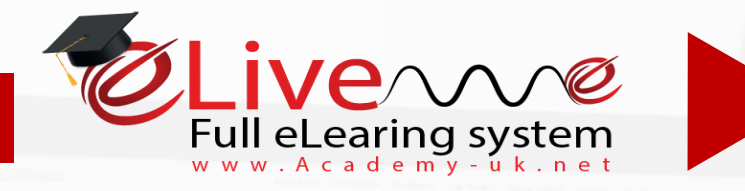

- *ملف الطالب*

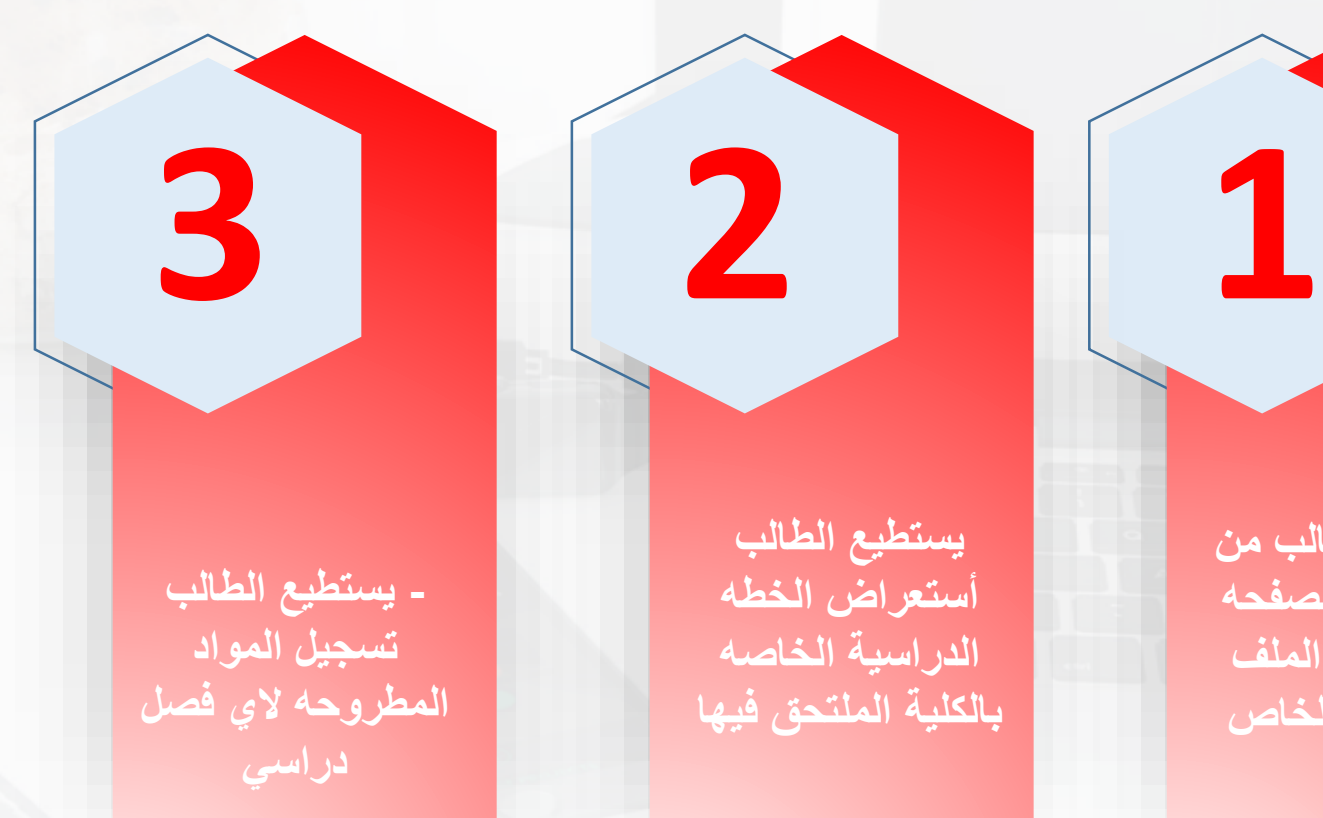

**يستطيع الطالب من خالل هذه الصفحه أستعراض الملف الشخصي الخاص فيه**

**يستطيع الطالب أستعراض الخطه الدراسية الخاصه بالكلية الملتحق فيها**

**يستطيع الطالب** 

**أستعراض الكشف** 

**المالي الخاص** 

**ومعرفه وضعه المالي**

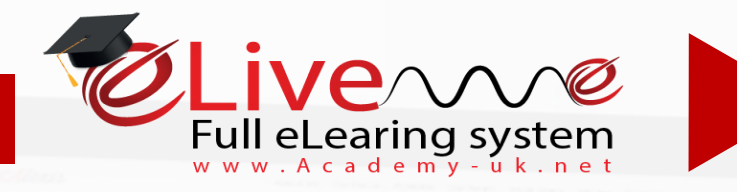

- *ملف الطالب*

**يستطيع الطالب** 

**الدخول للغرفه**

**الدراسية الخاصه به** 

**ومتابعه محاضراته**

**سواء كانت مباشره**

**أو مسجله**

**يستطيع الطالب أستعراض جدول االختبارات االلكترونية**

**إمكانية التسجيل المكتبي للطلبة الخريجين أو حسب الشروط المتفق عليها مع إداره الجامعة**

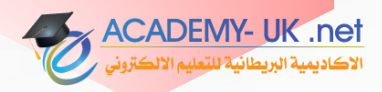

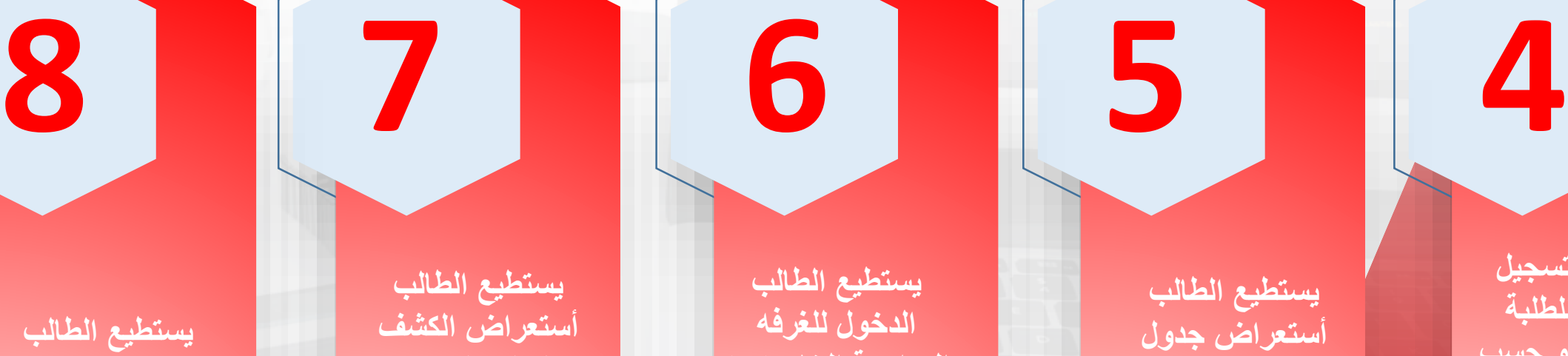

**الخول للمكتبة**  الألكترونية

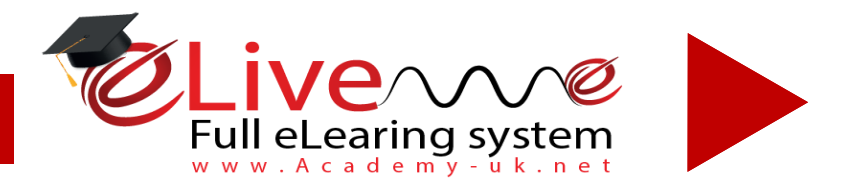

#### *university-vcalss.academy-uk.net eplatform.academy-uk.net*

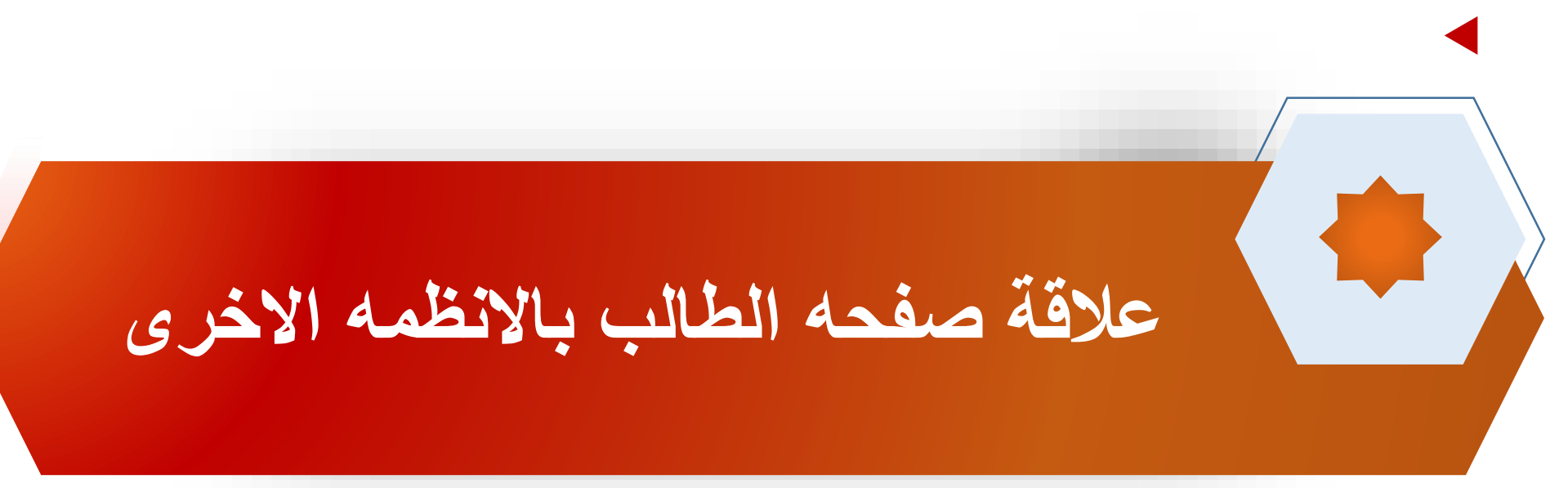

**تعتمد صفحه الطالب على نظام القبول والتسجيل بشكل اساسي حيث يتم أعتماد الطالب وفرزه حسب المعدل التراكمي ليكون مقبول في كلية معينه ويستطيع تسجيل المواد المطروحه من نظام الشؤون األكاديمية وتحويله الى الغرفه الدراسية الخاصه به ورؤية المدرس الخاص به خالل هذا الفصل واألنضمام للفصل االفتراضي للماده .**

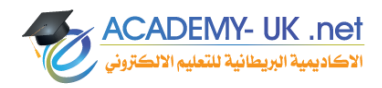

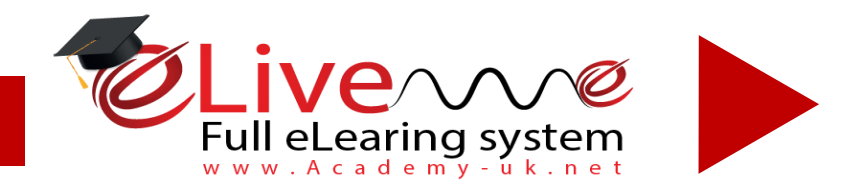

**يستطيع االطالب بالبدء بالدراسة عن طريق الدخول للجدول الدراسي والضغط على الماده وتحويله على التصنيف الذي تم تصنيفه للماده سواء كانت فصول أفتراضيية او يوتيوب وغيرها .** 

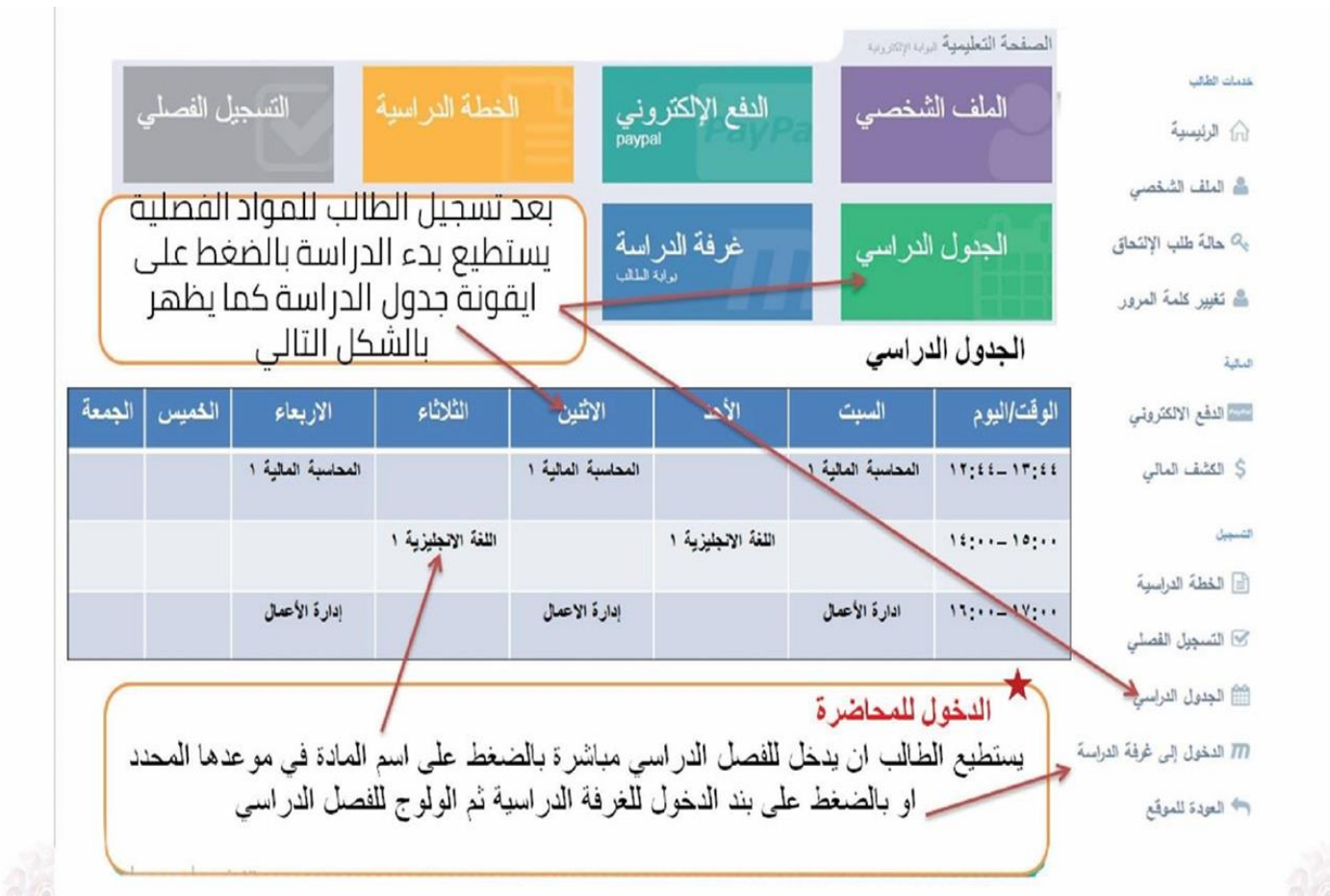

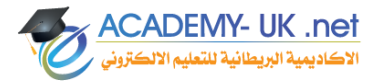

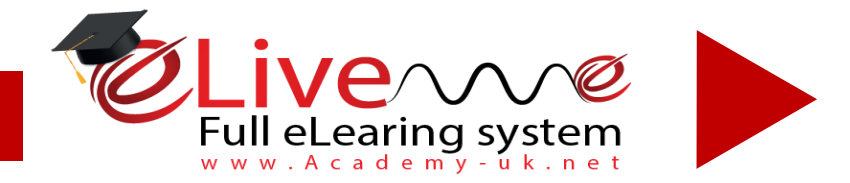

#### **شاشة الغرفة الدراسية الخاصة بالطالب**

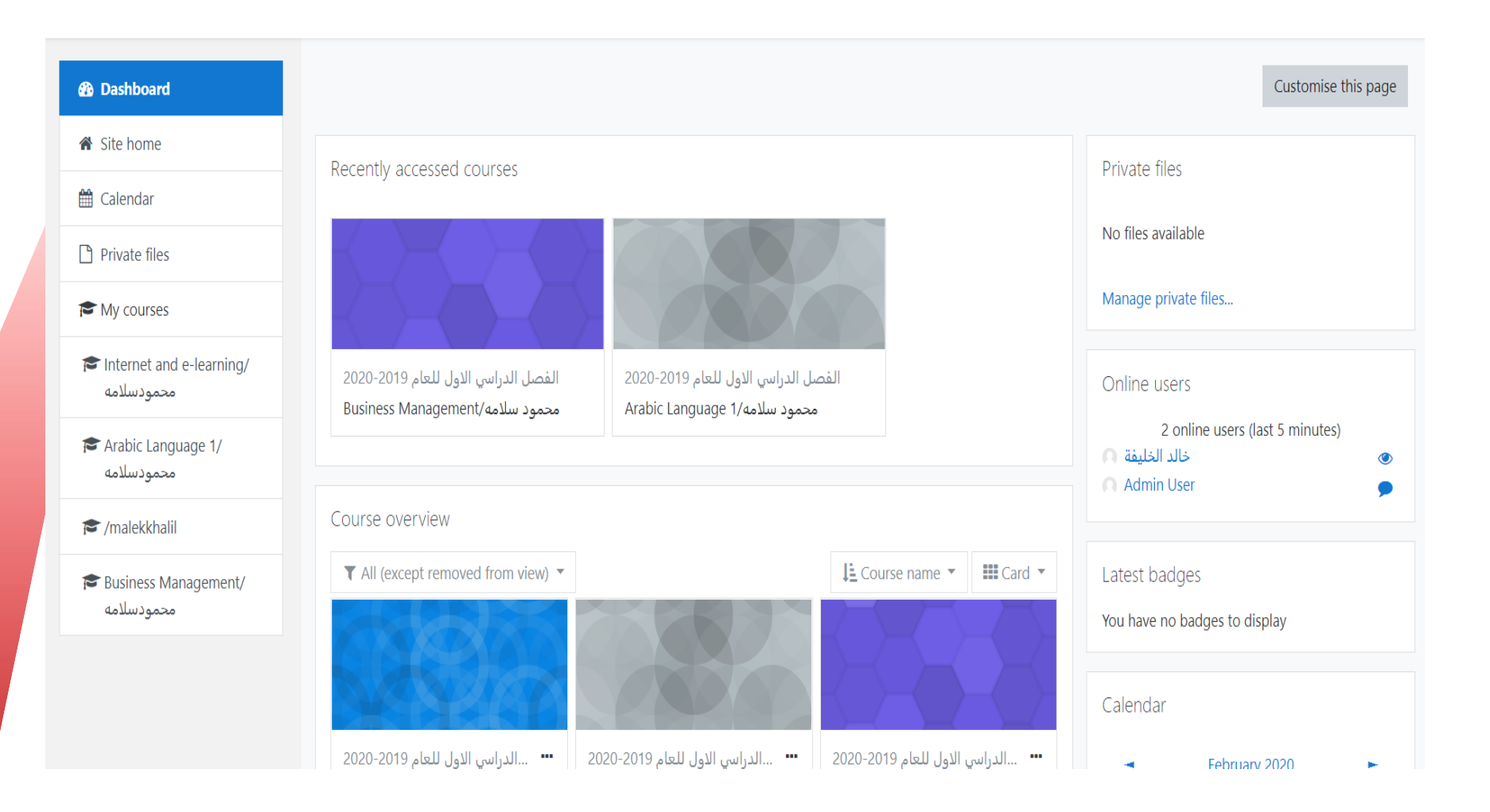

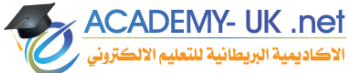

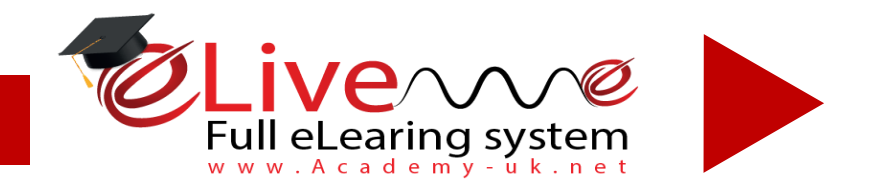

#### **شاشة استعراض محتويات األسابيع الدراسية للمادة الدراسية**

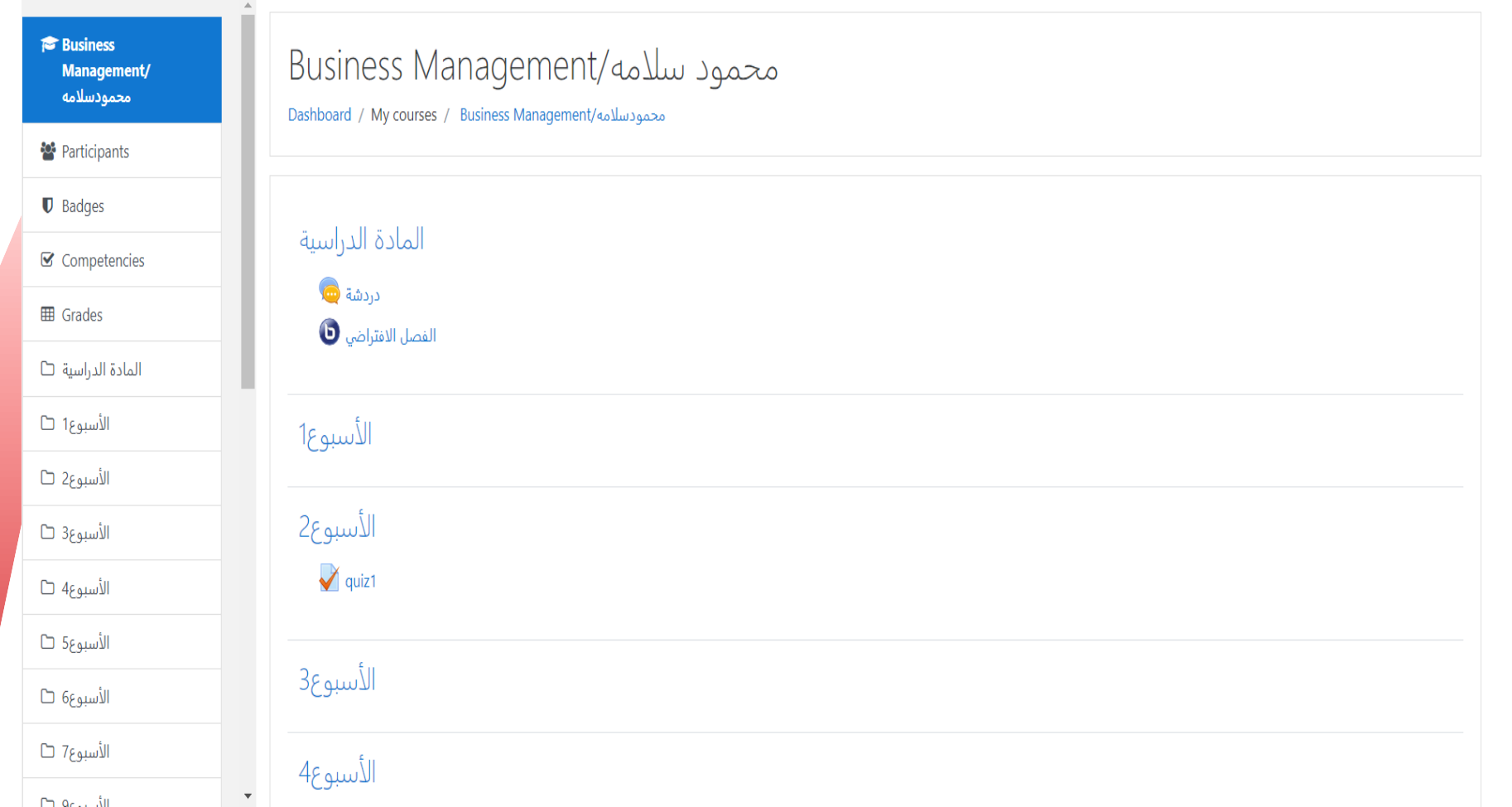

**ACADEMY- UK .net** لأكاديمية البريطانية للتعل

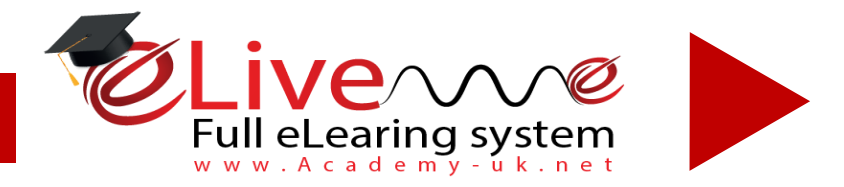

#### **شاشة الفصل االفتراضي الخاص بالطالب للمادة الدراسية**

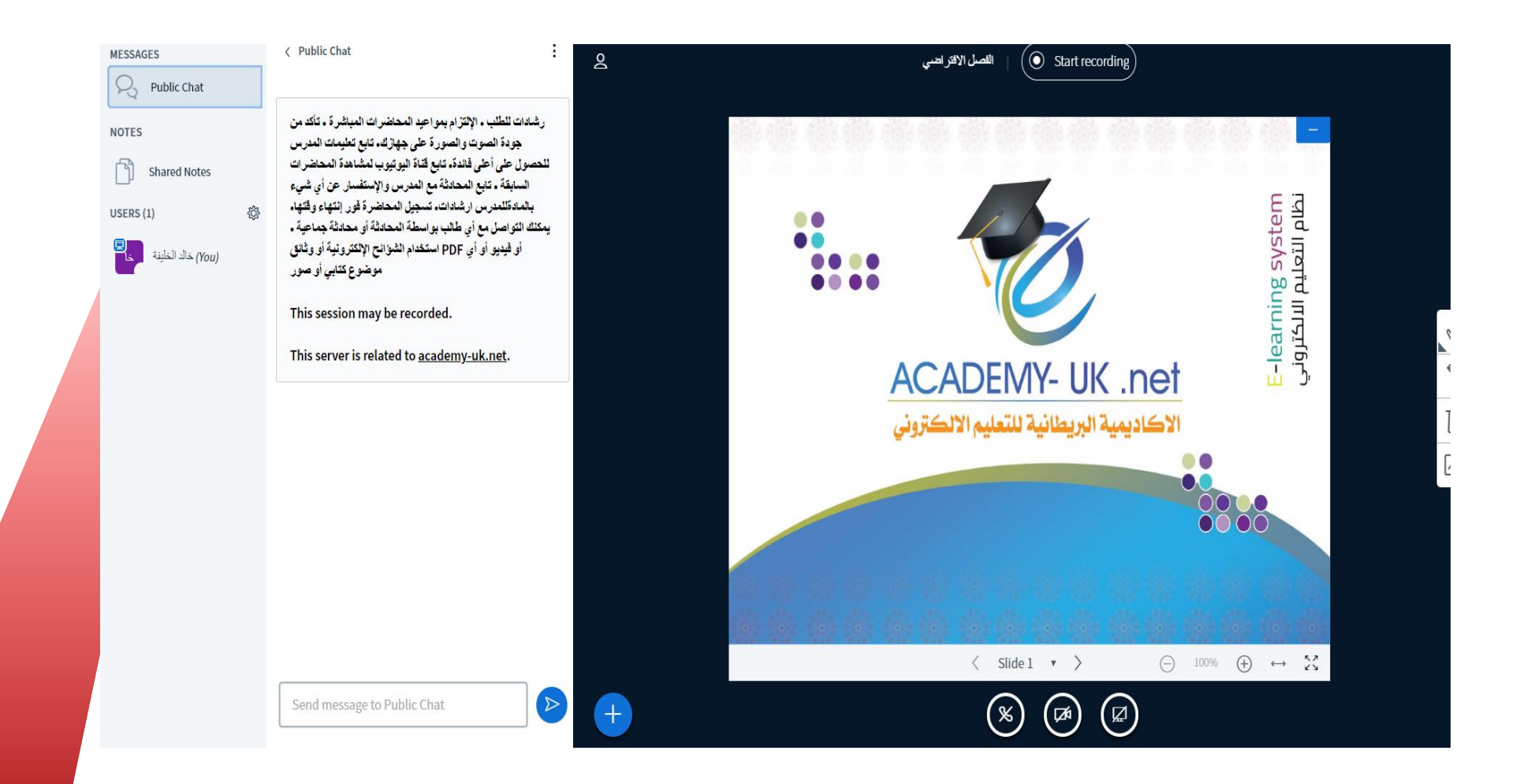

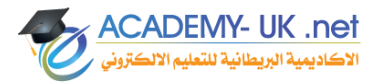

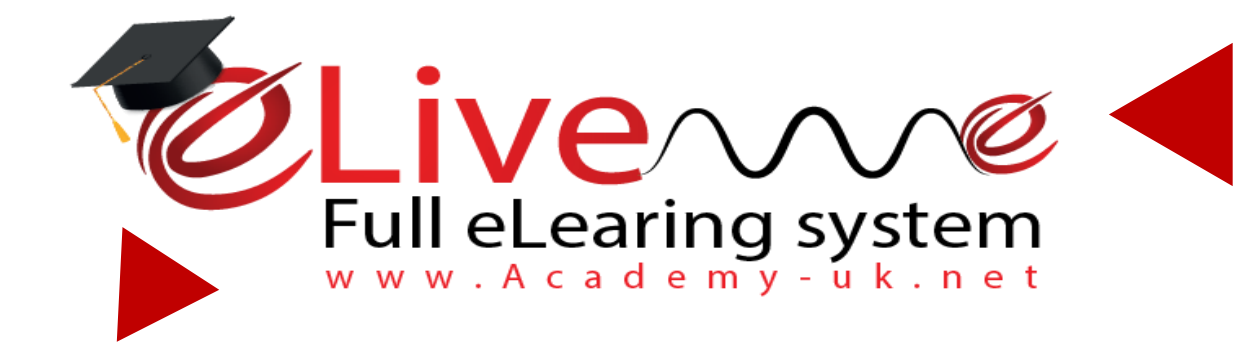

## *القبول والتسجيل*

**eplatform.academy-uk.net**

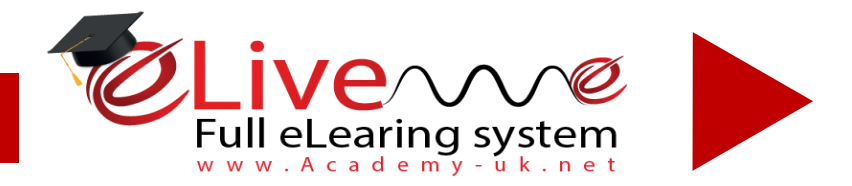

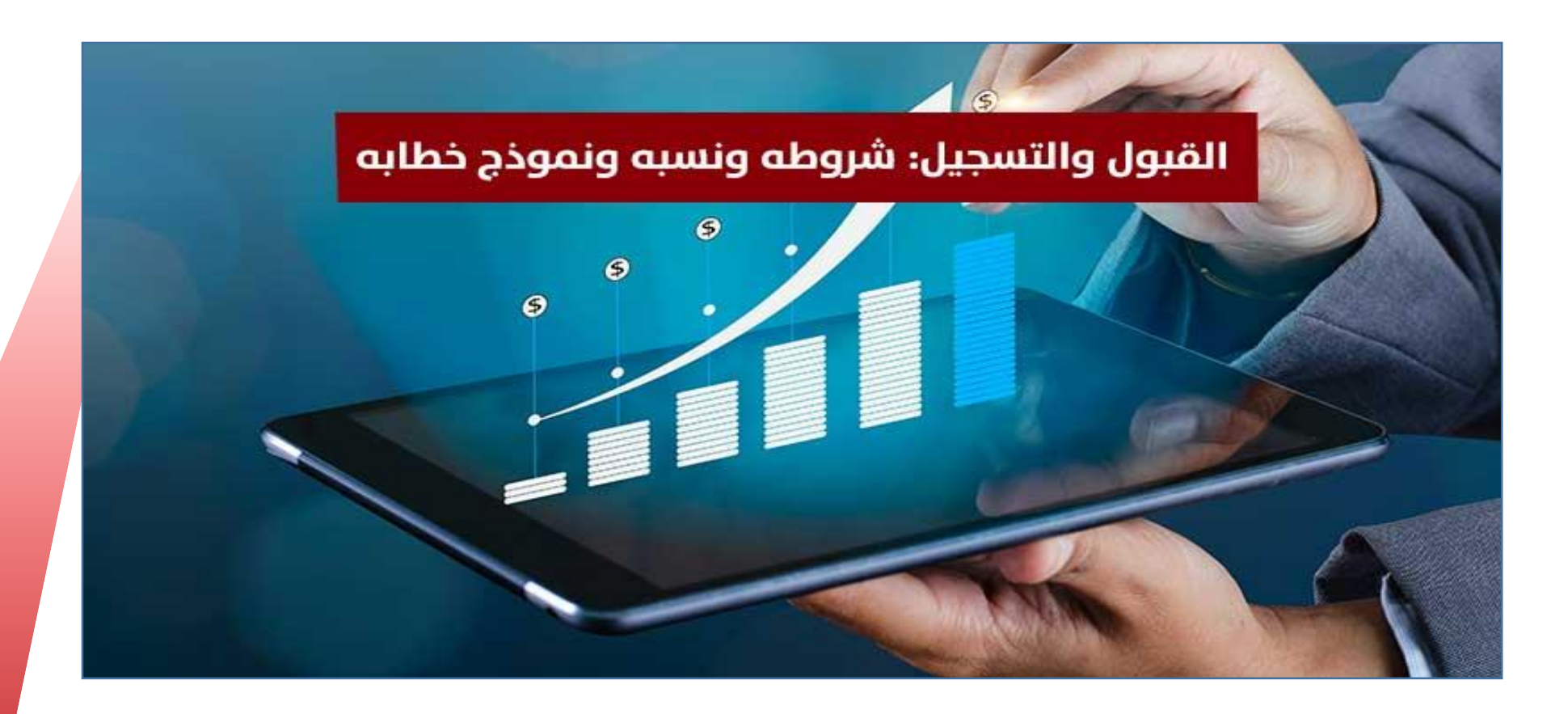

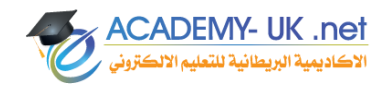

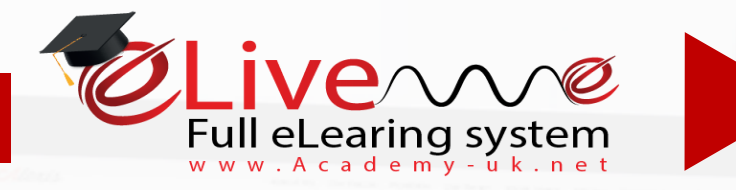

- *القبول والتسجيل* 

**تحتوي على كافة البيانات الشخصية و االكاديمية للطالب**

**توفير بيئة الستعراض الخطط الدراسية للتخصصات والكليات**

**8 7 6 5 4**

**عرض الطلبة المسجلين خالل أي فصل من الفصول الدراسية** 

**عرض الجداول الدراسية للكليات والتخصصات .**

> ACADEMY- UK .net .<br>لاكاديمية البريطانية للتعليم الالد

**انشاء صفحة للطالب** 

**تشمل التسجيل** 

**األكاديمي الذي يعني** 

**بخدمة الطالب/ة** 

**والهيئة التعليمية**

**واالكاديمية في** 

**الجامعه**

#### Full eLearing system *eplatform.academy-uk.net* - *القبول والتسجيل*  **8 7 6 5 4 أستخراج الكشوفات عرض كشف درجات حركه يومية أدخال وصول مالية عرض الجداول المالية للطلبه لمعرفه وأرشاد أكاديمي لجميع للسندات المالية التي للطلبه الخاصه باألختبارات قيمه الرسوم الطلبة . تمت في خالل هذا للطلبة الدراسية على الطالب**

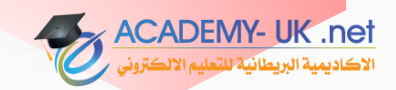

**اليوم**

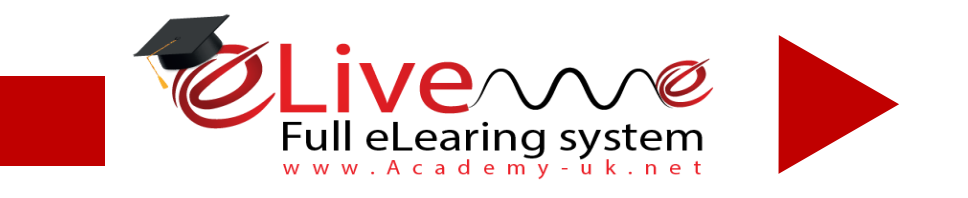

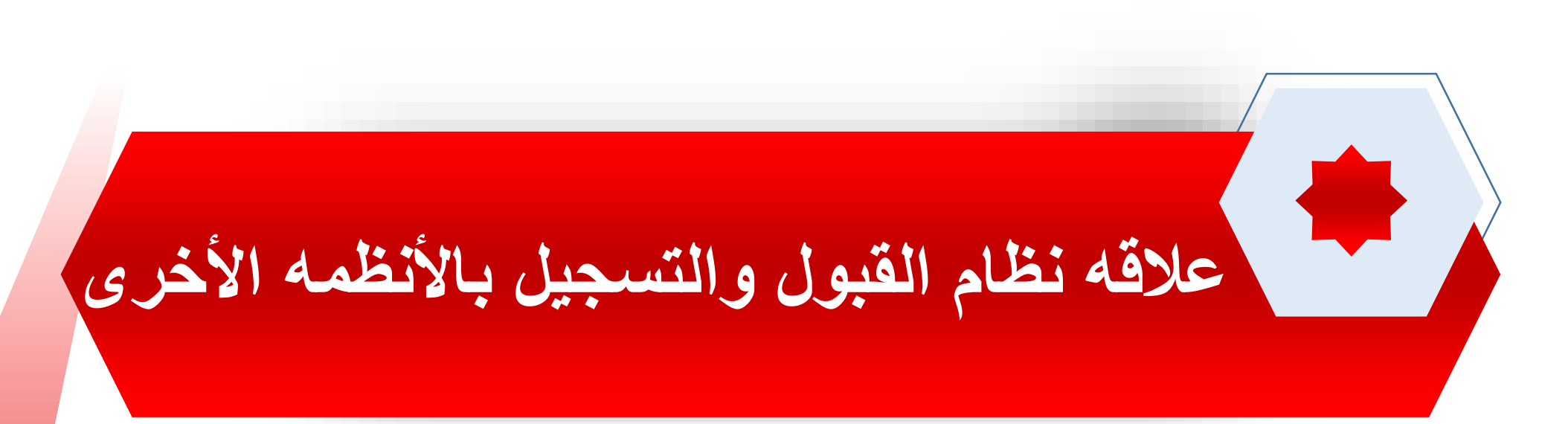

**يعتمد نظام القبول والتسجيل على نظام الشؤون االكاديمية حيث ان الطالب ال يستطيع تسجيل المواد قبل ان يتم طرحها من الشؤون األكاديمية وتعيين مدرس لها حسب ما تفرضه الشؤون االكاديمية .**

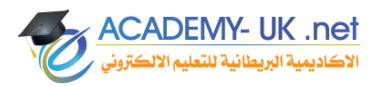

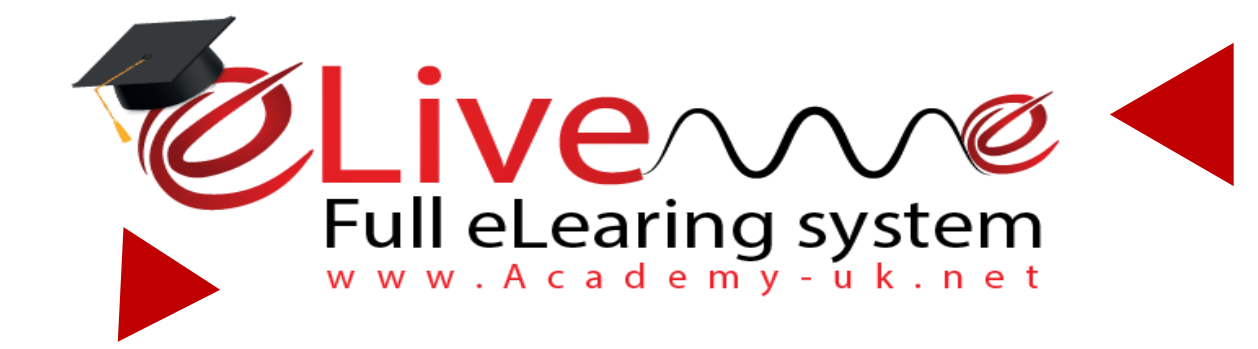

## *المساقات الدراسية*

**eplatform.academy-uk.net**
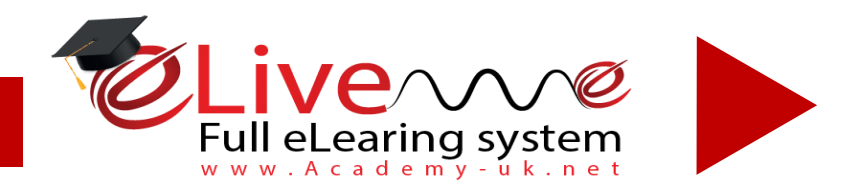

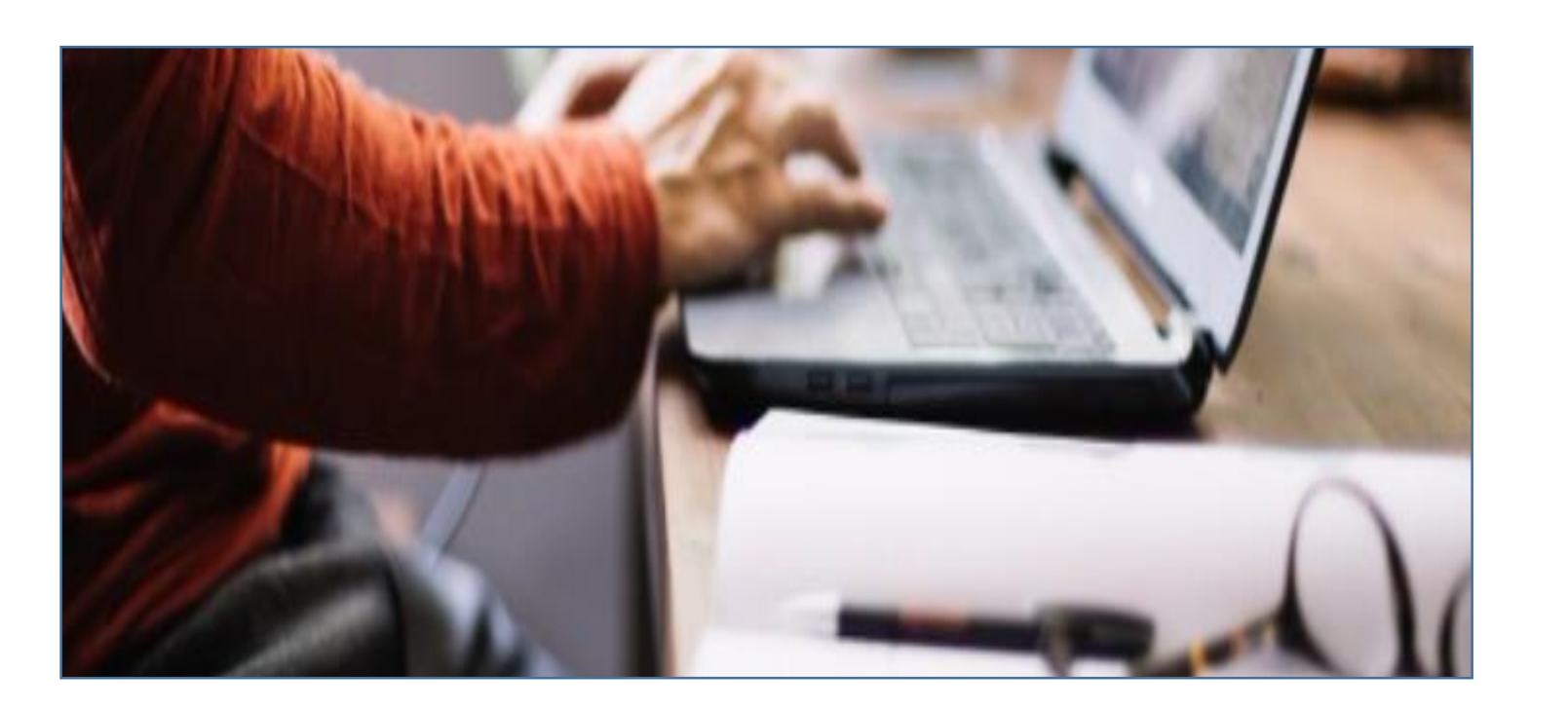

## *المساقات الدراسية* **eplatform.academy-uk.net**

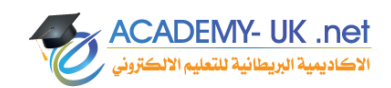

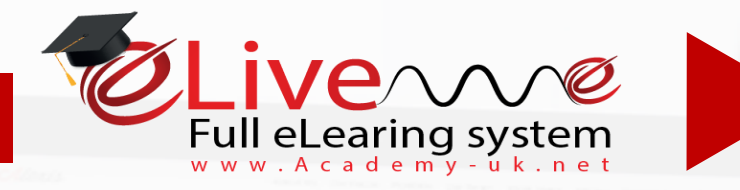

- *المساقات الدراسية*

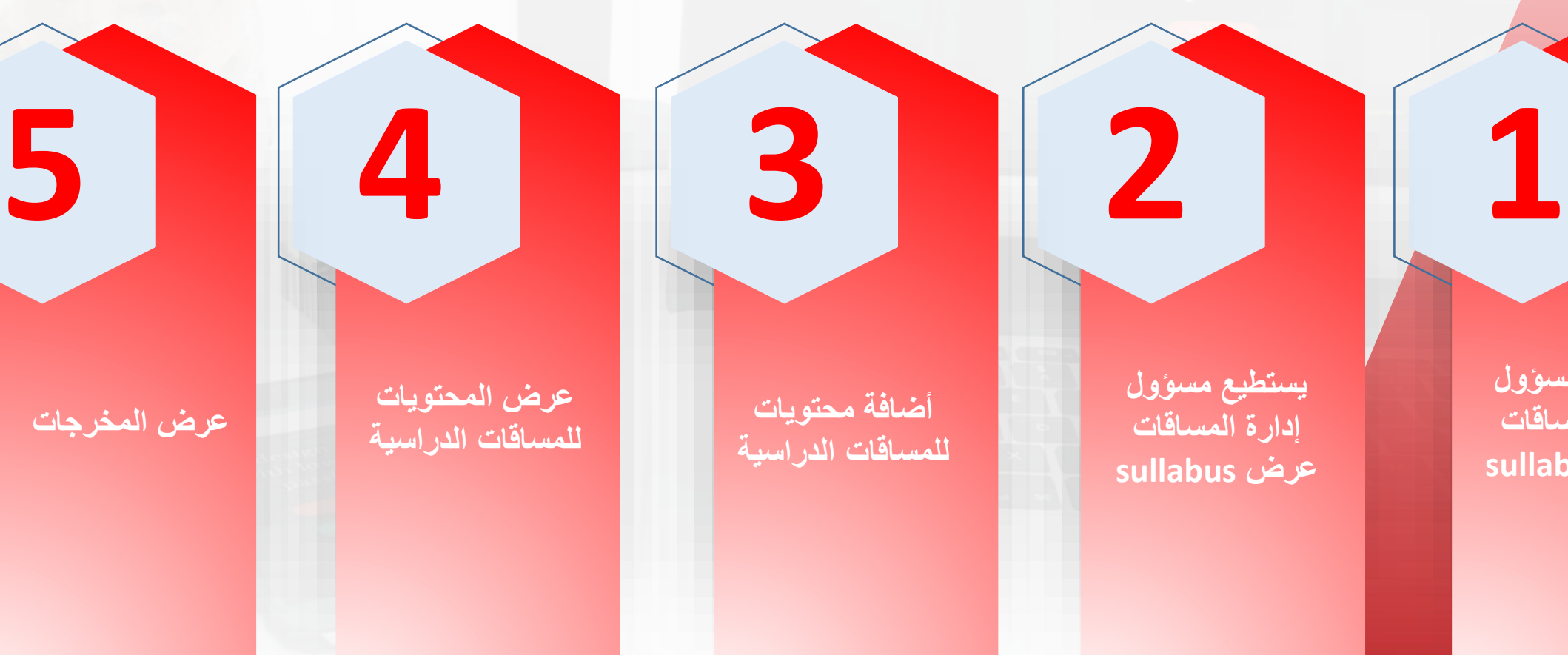

**يستطيع مسؤول إدارة المساقات أضافة sullabus**

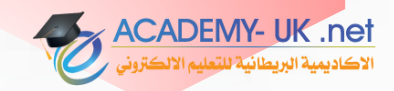

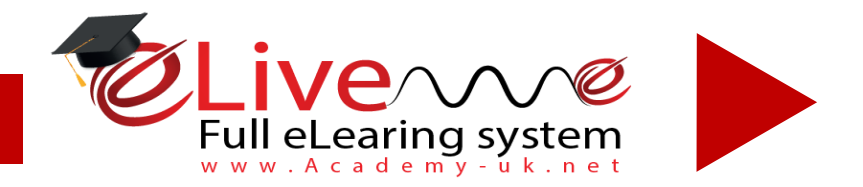

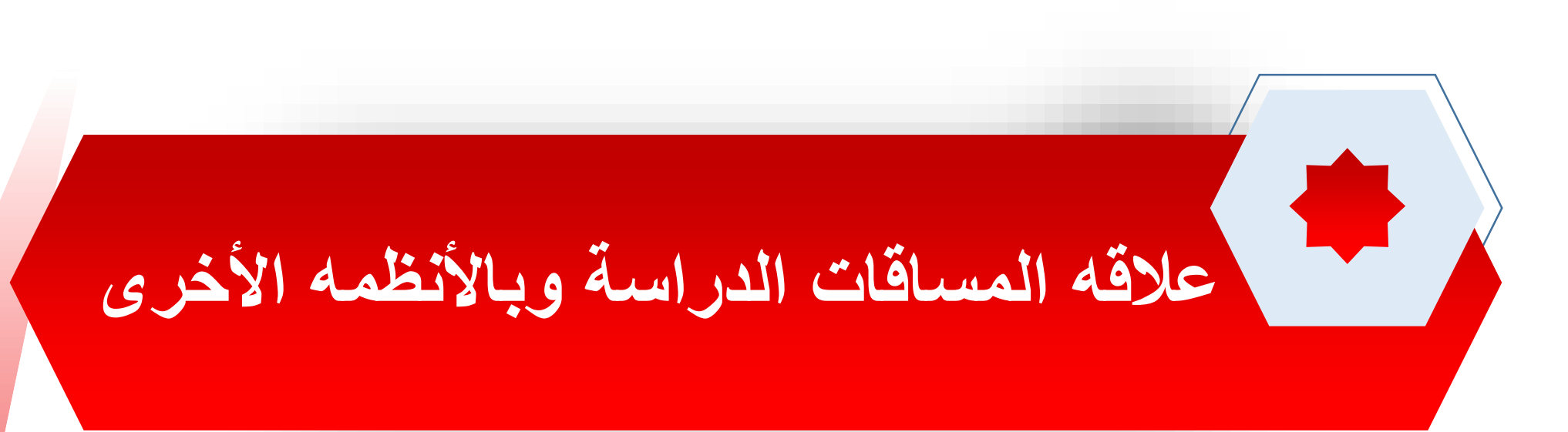

**يعتمد نظام إدارة المساقات الدراسية اعتماد كلي على نظام إدارة الشؤون الكاديمية بحيث ال يستطيع أضافة مخرج تعليمي وأضافة محتوى دراسي لمساق غير مدرج من الشؤون االكاديمية**

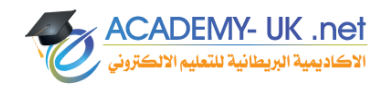

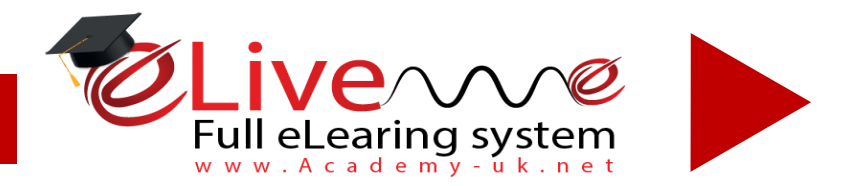

#### **شاشة أضافة syllabus**

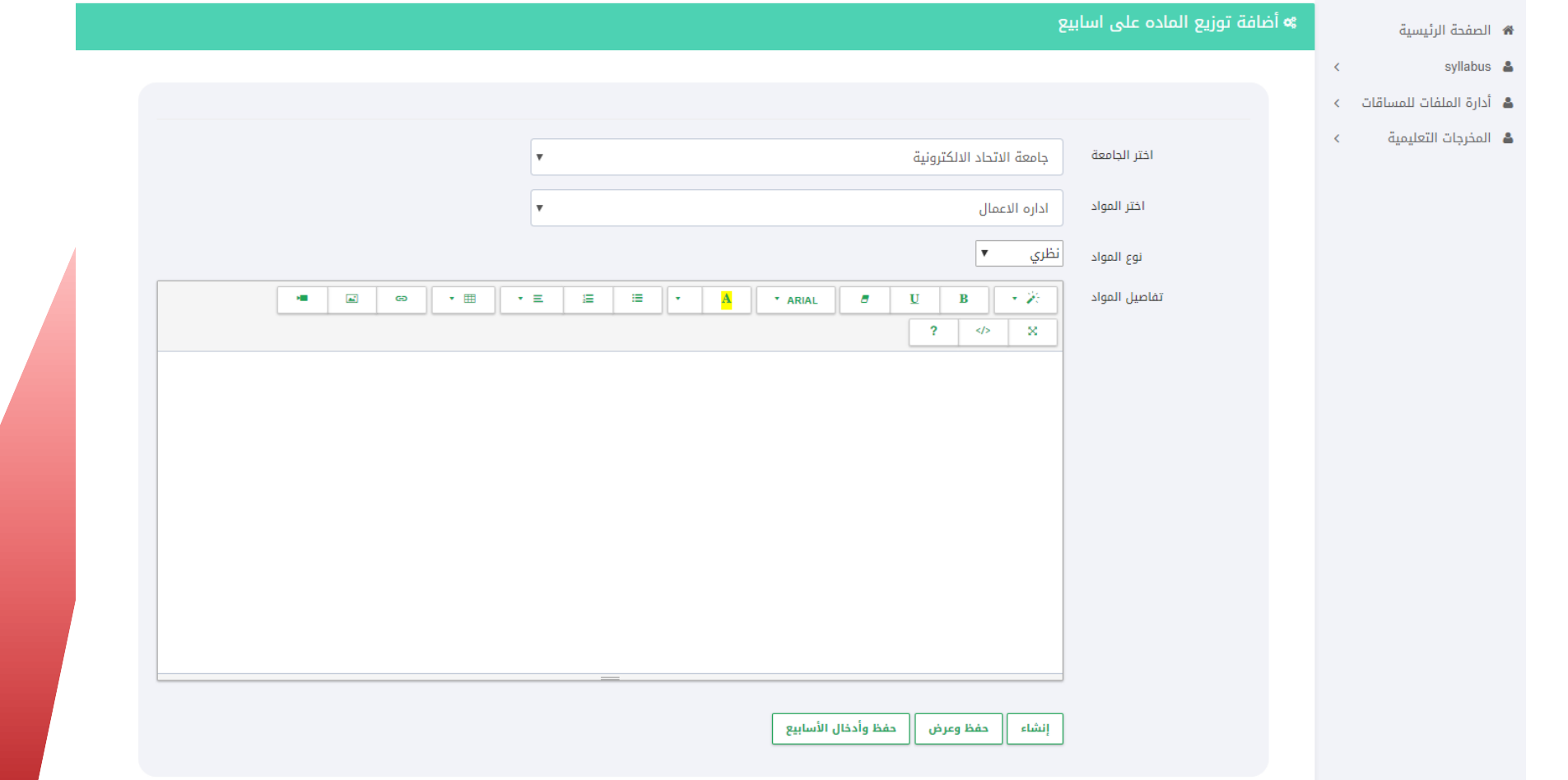

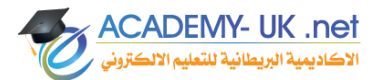

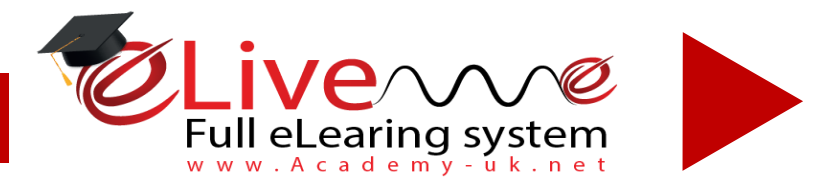

## **شاشة عرض syllabus**

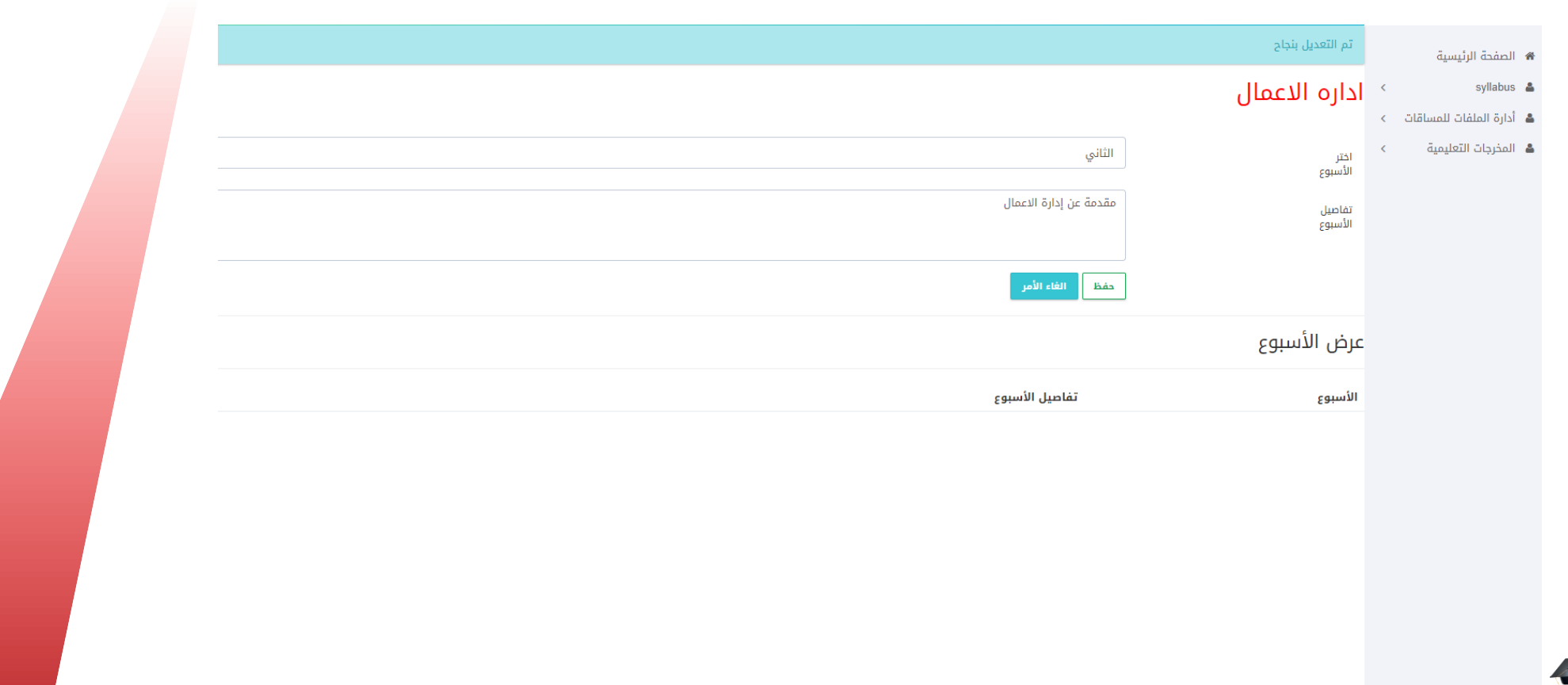

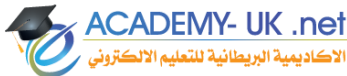

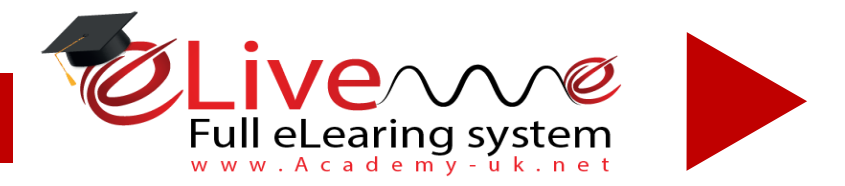

### **شاشة أضافة محتوى دراسي**

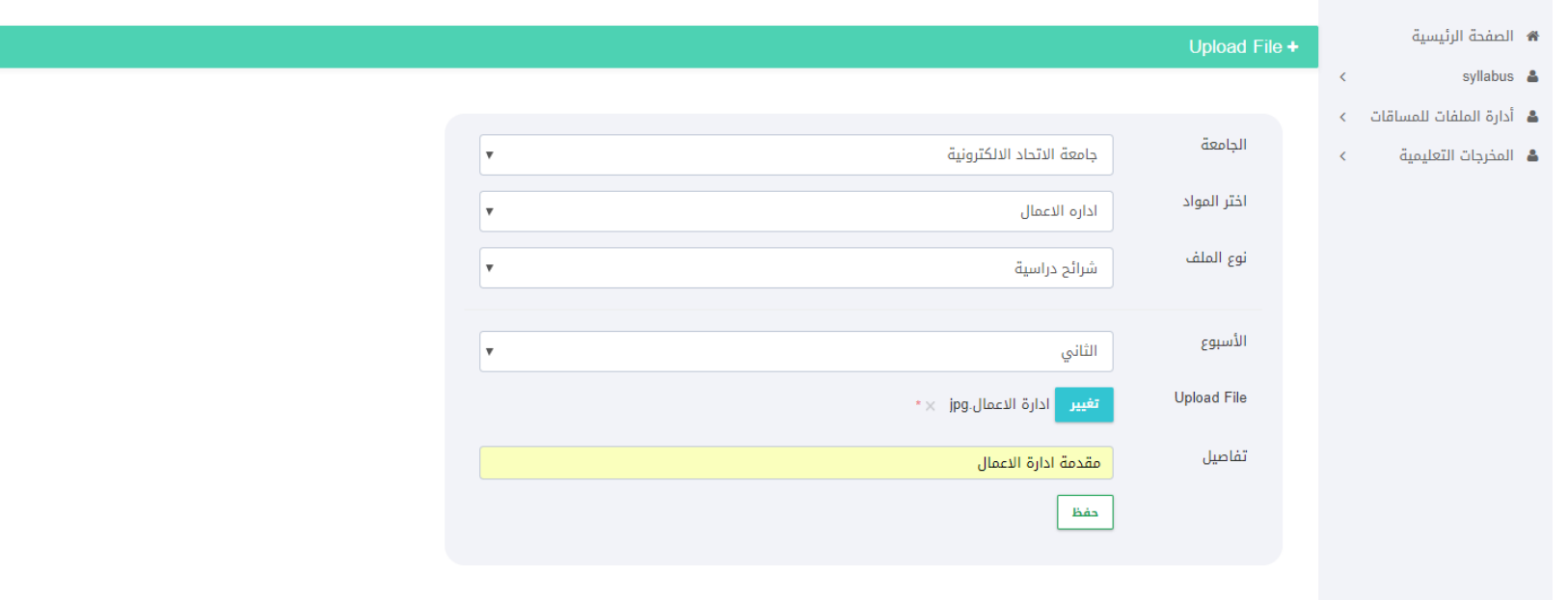

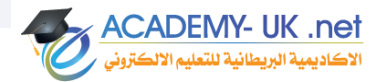

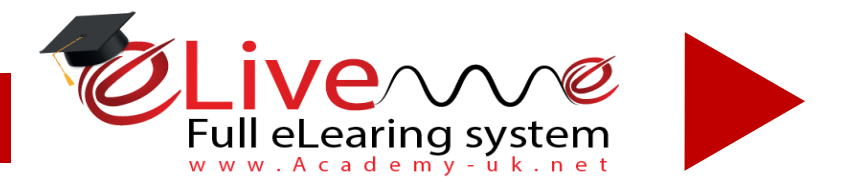

## **شاشة عرض المحتوى الدراسي**

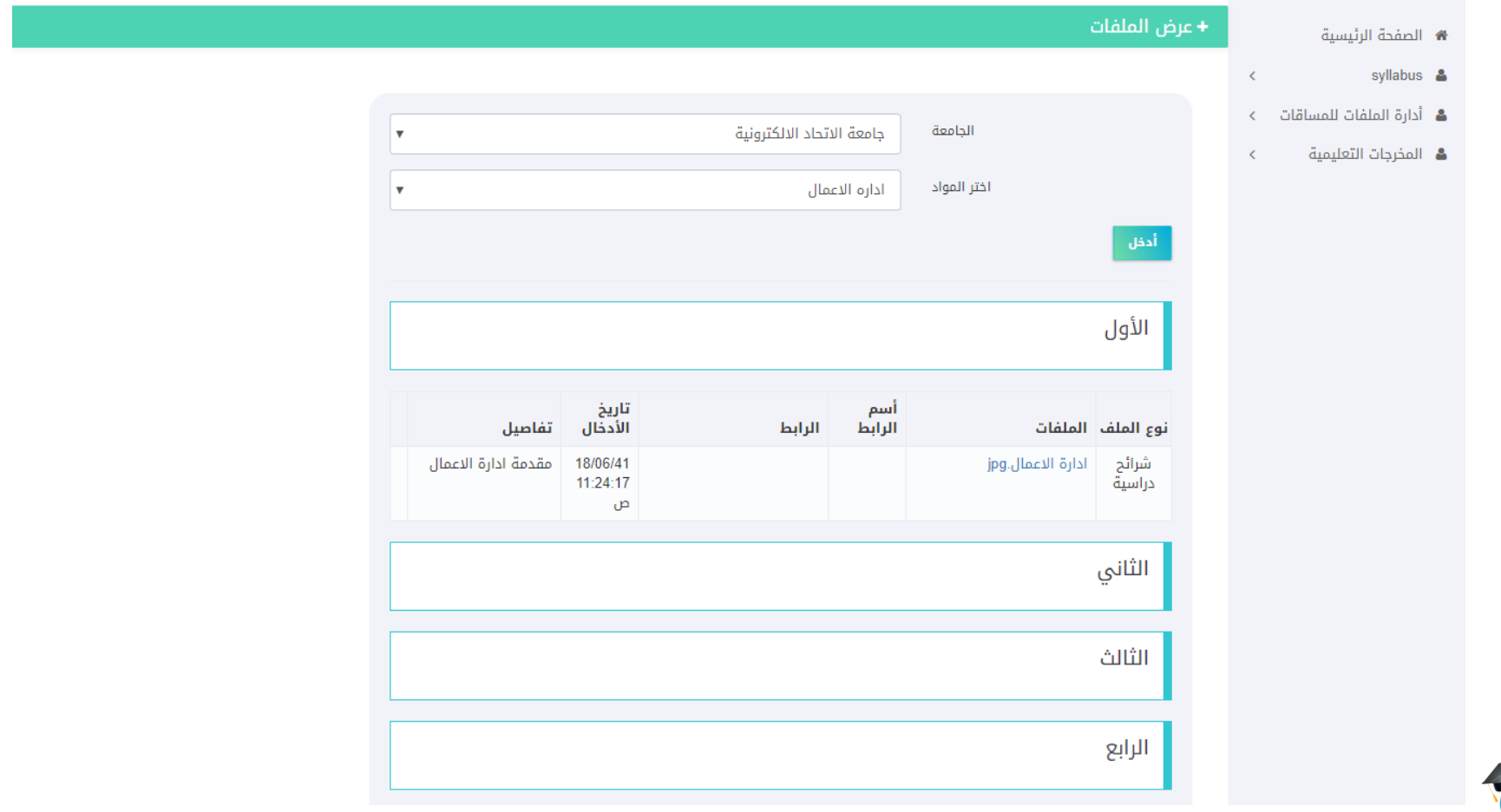

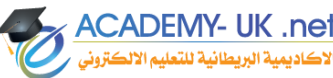

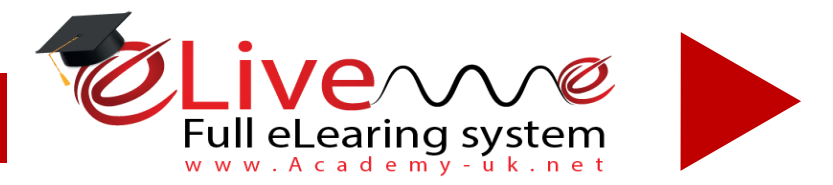

## **شاشة عرض المخرجات**

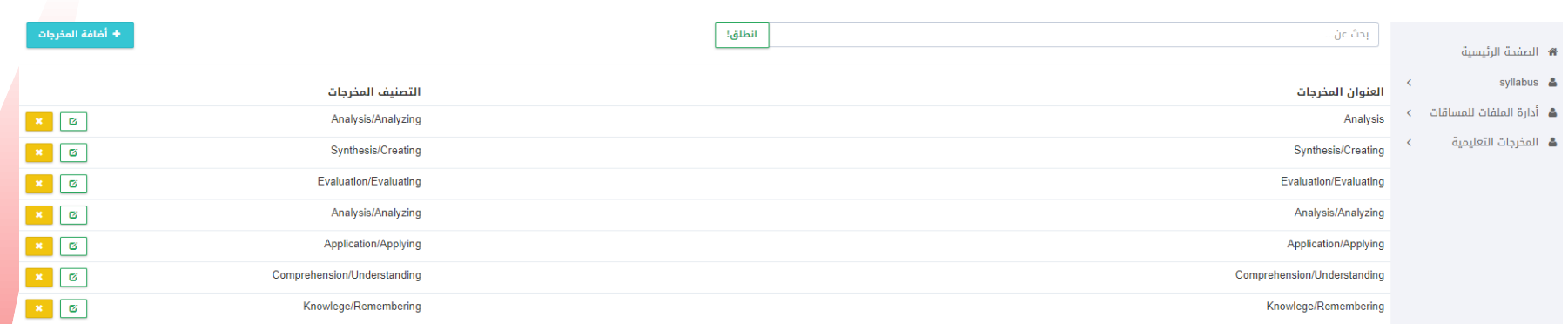

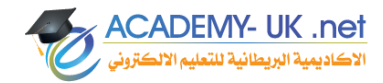

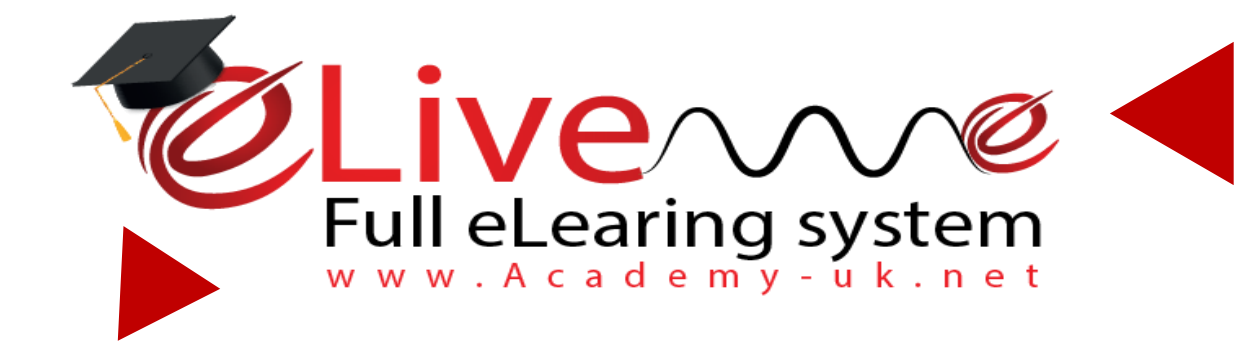

# *النظام المالي*

**eplatform.academy-uk.net**

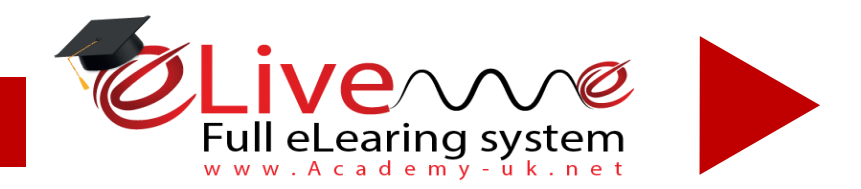

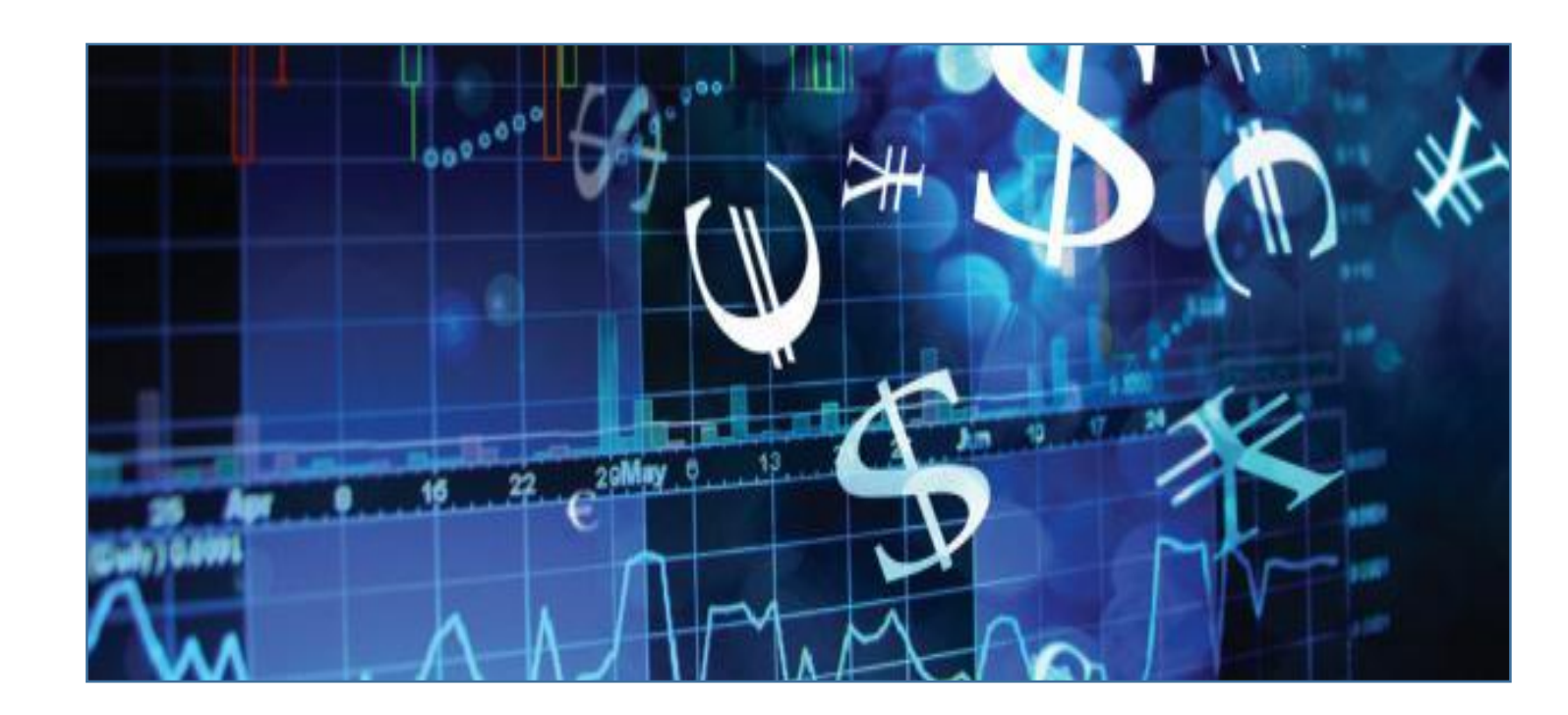

# **النظام المالي**

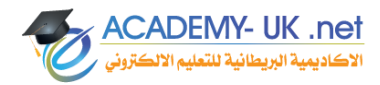

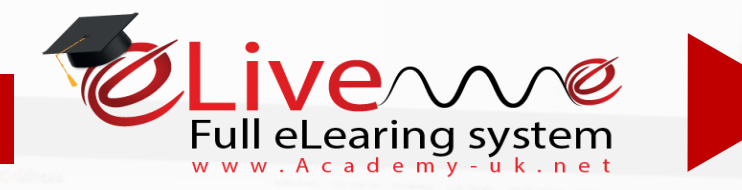

- *المساقات الدراسية*

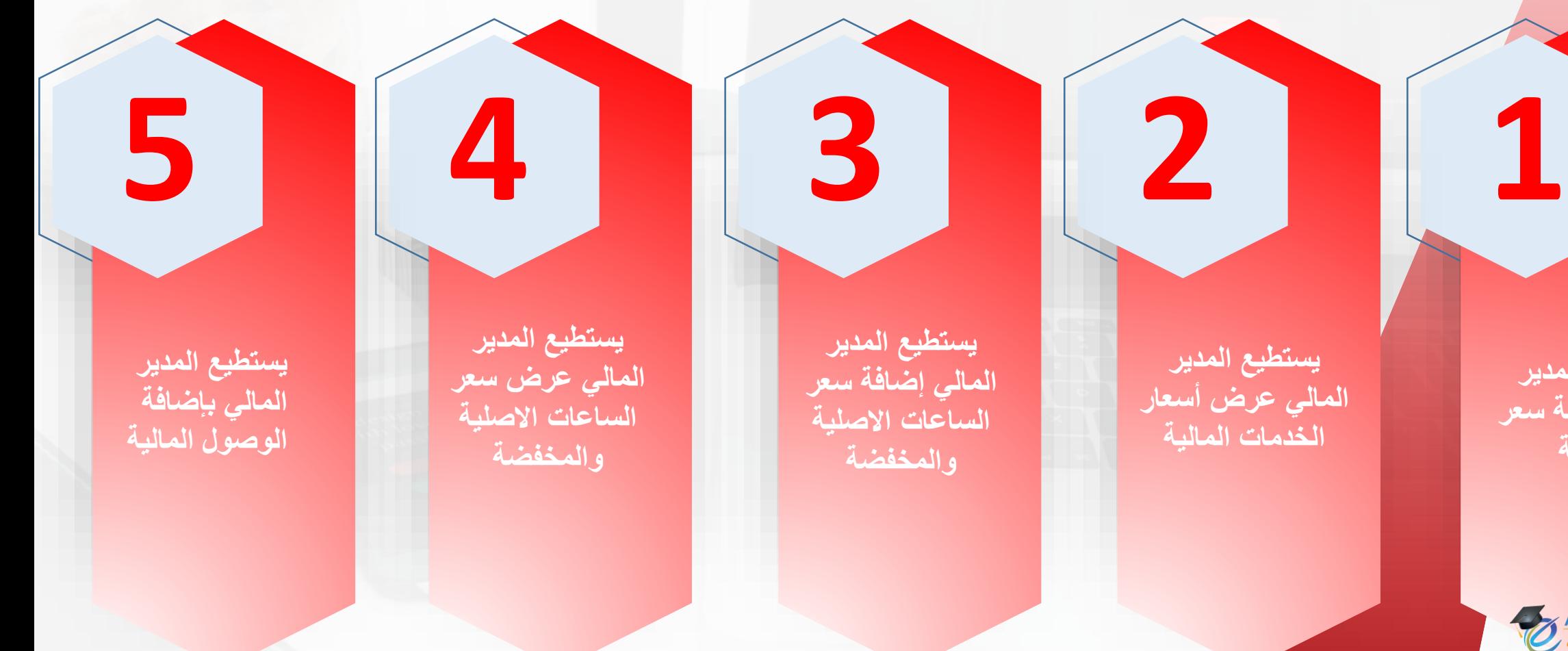

**يستطيع المدير المالي أضافة سعر الخدمة** 

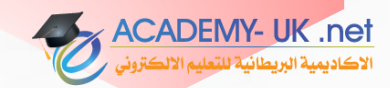

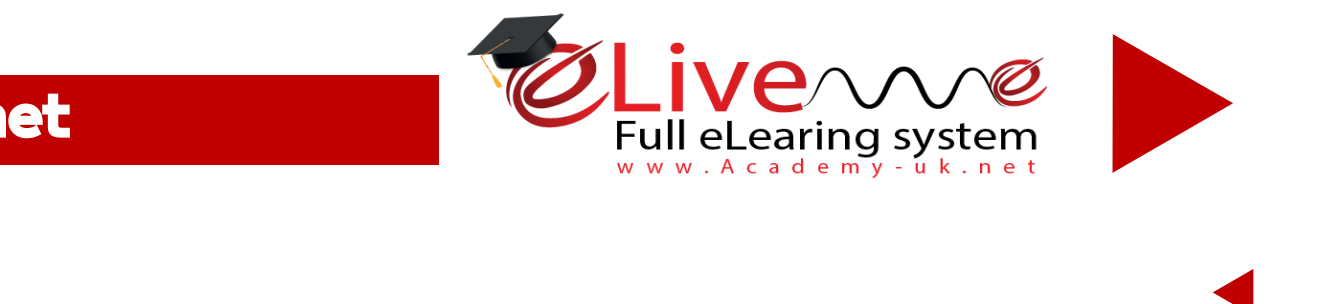

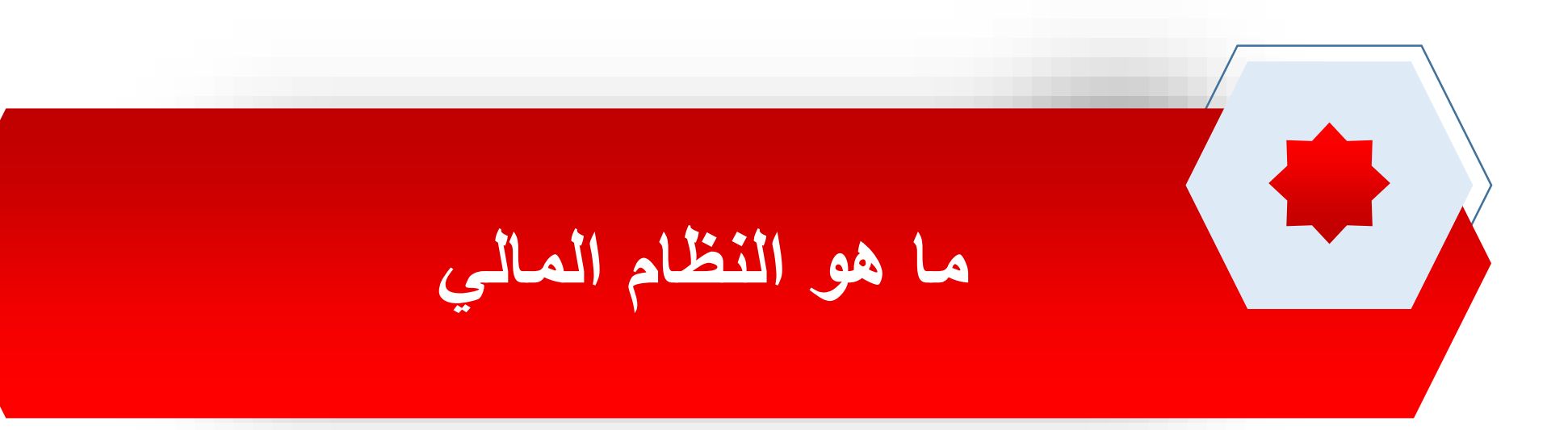

## **هو عبارة عن نظام يدير المستحقات المالية بين الطالب والجامعة .**

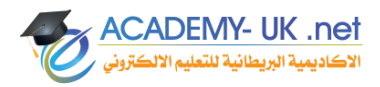

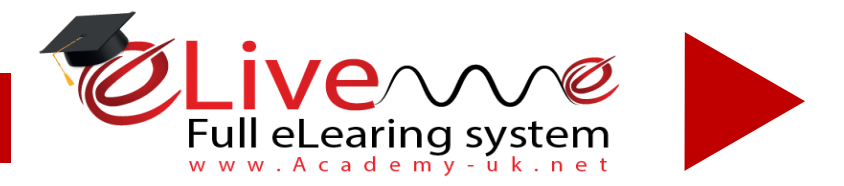

**ACADEMY- UK .net** .<br>لاكاديمية البريطانية للتعلي

#### **شاشة أضافة سعر الخدمات**

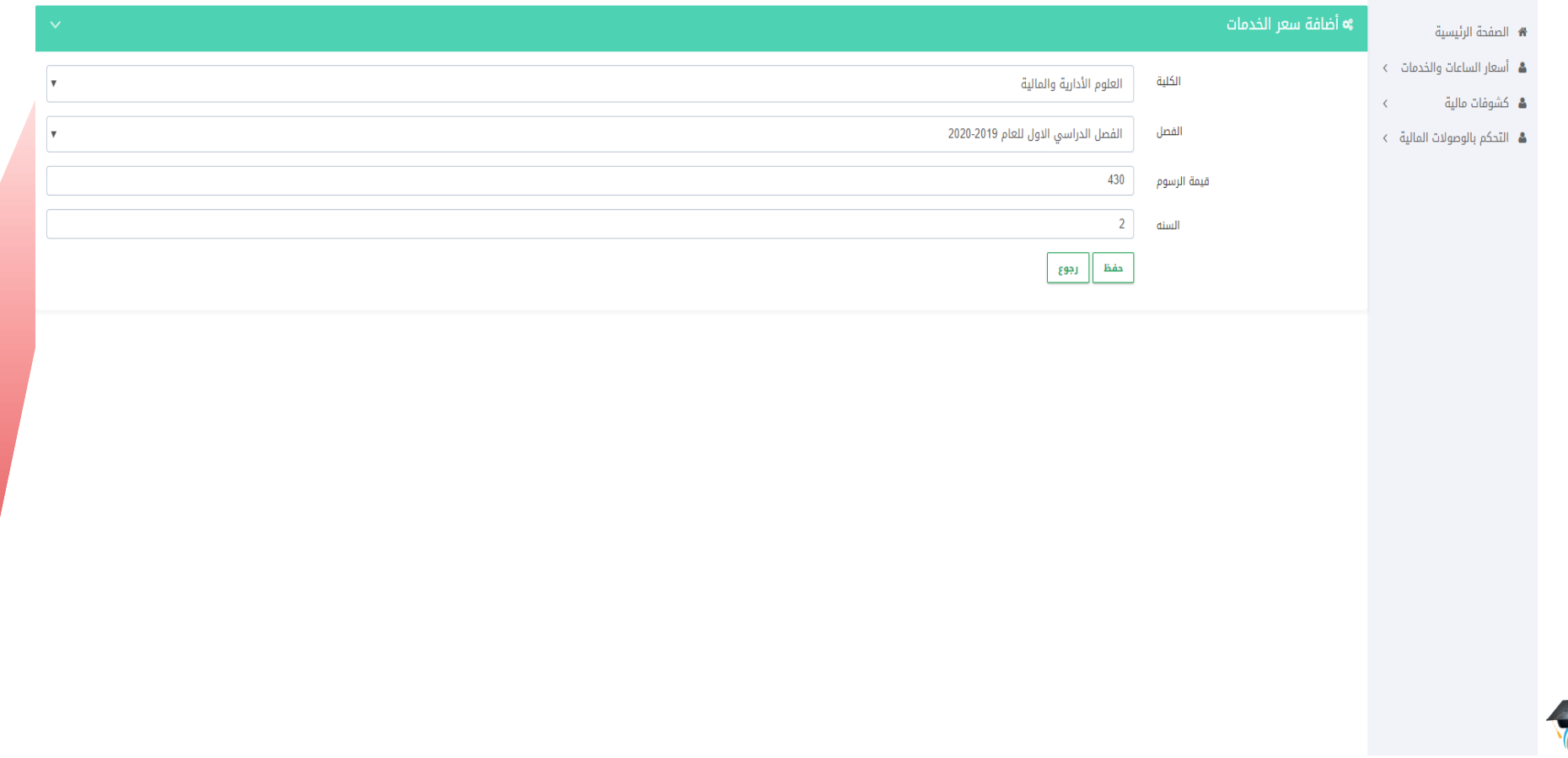

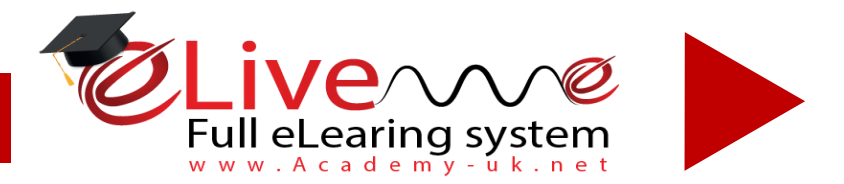

## **شاشة عرض سعر الخدمات**

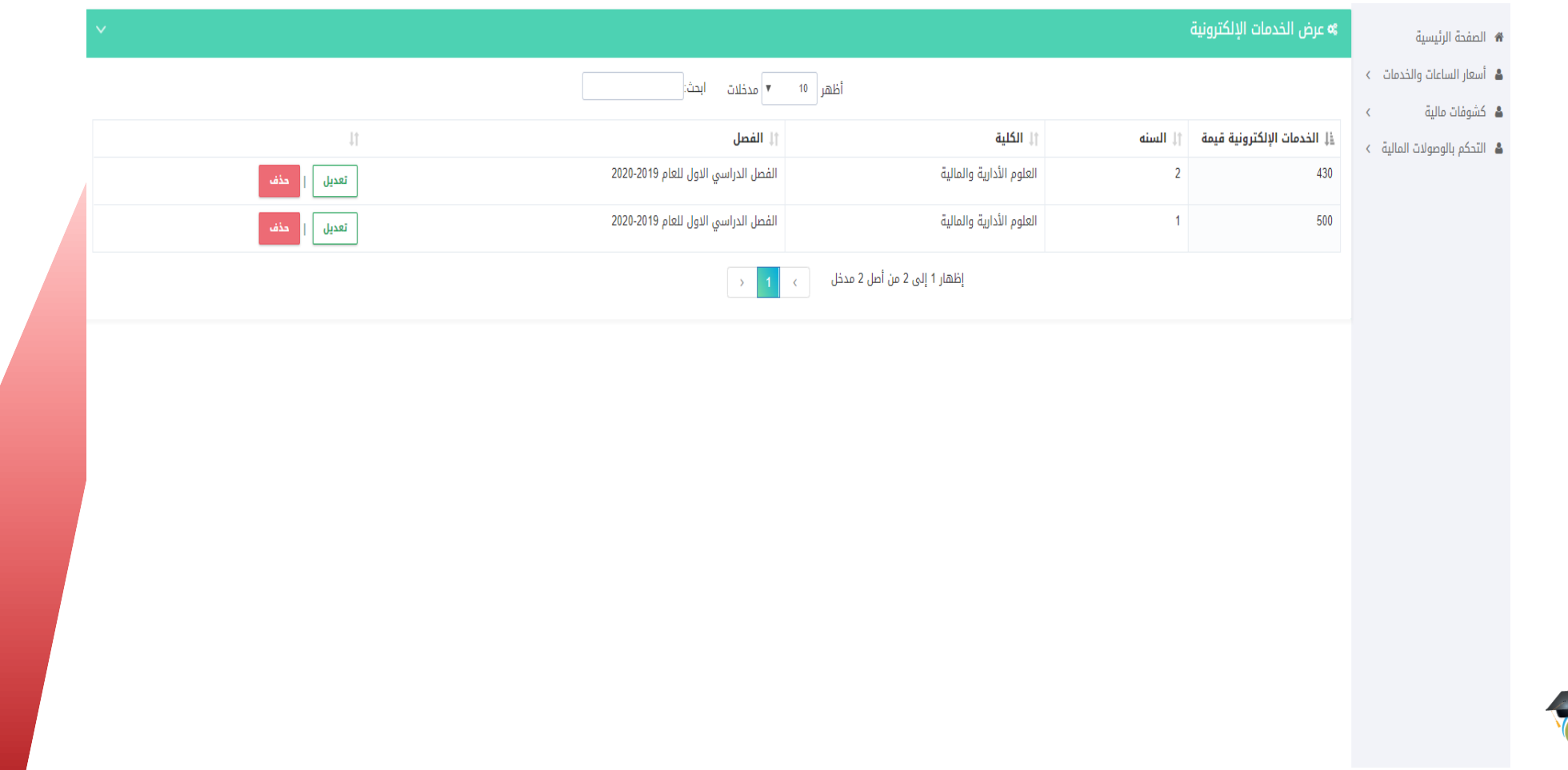

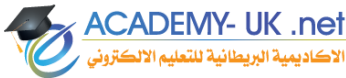

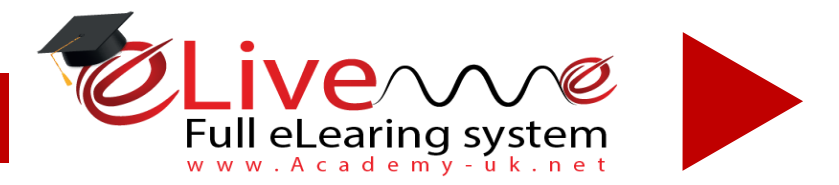

## *شاشة أضافة سعر الساعة*

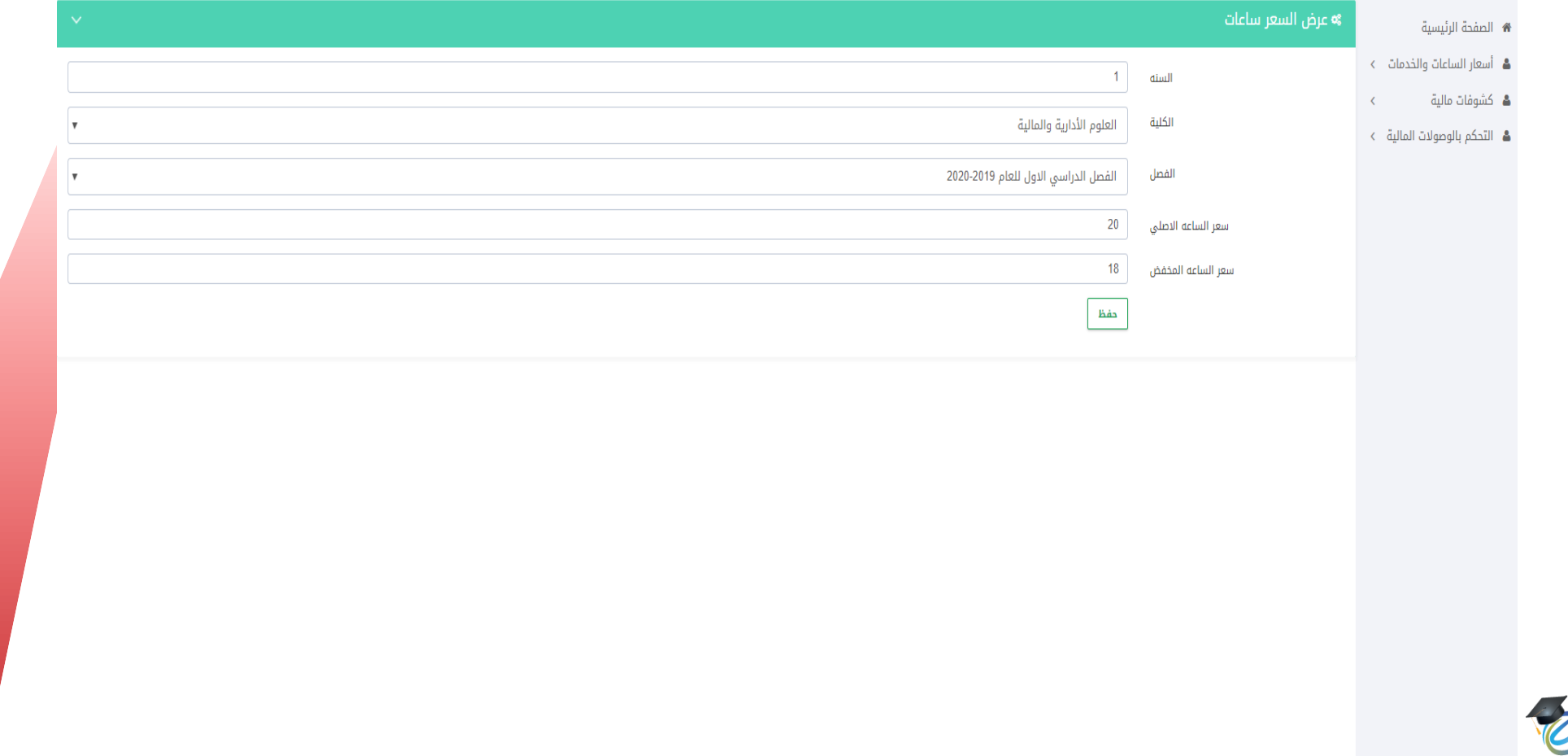

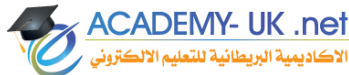

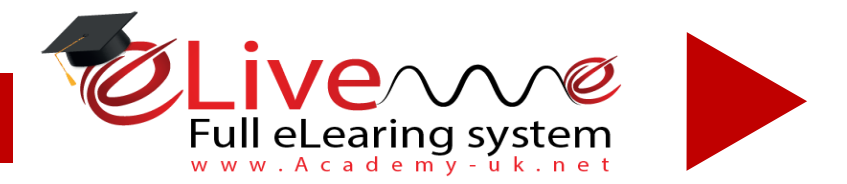

**ACADEMY- UK .net** 

لأكاديمية البريطانية للتع

#### *شاشة عرض سعر الساعة االصلية والمنخفض*

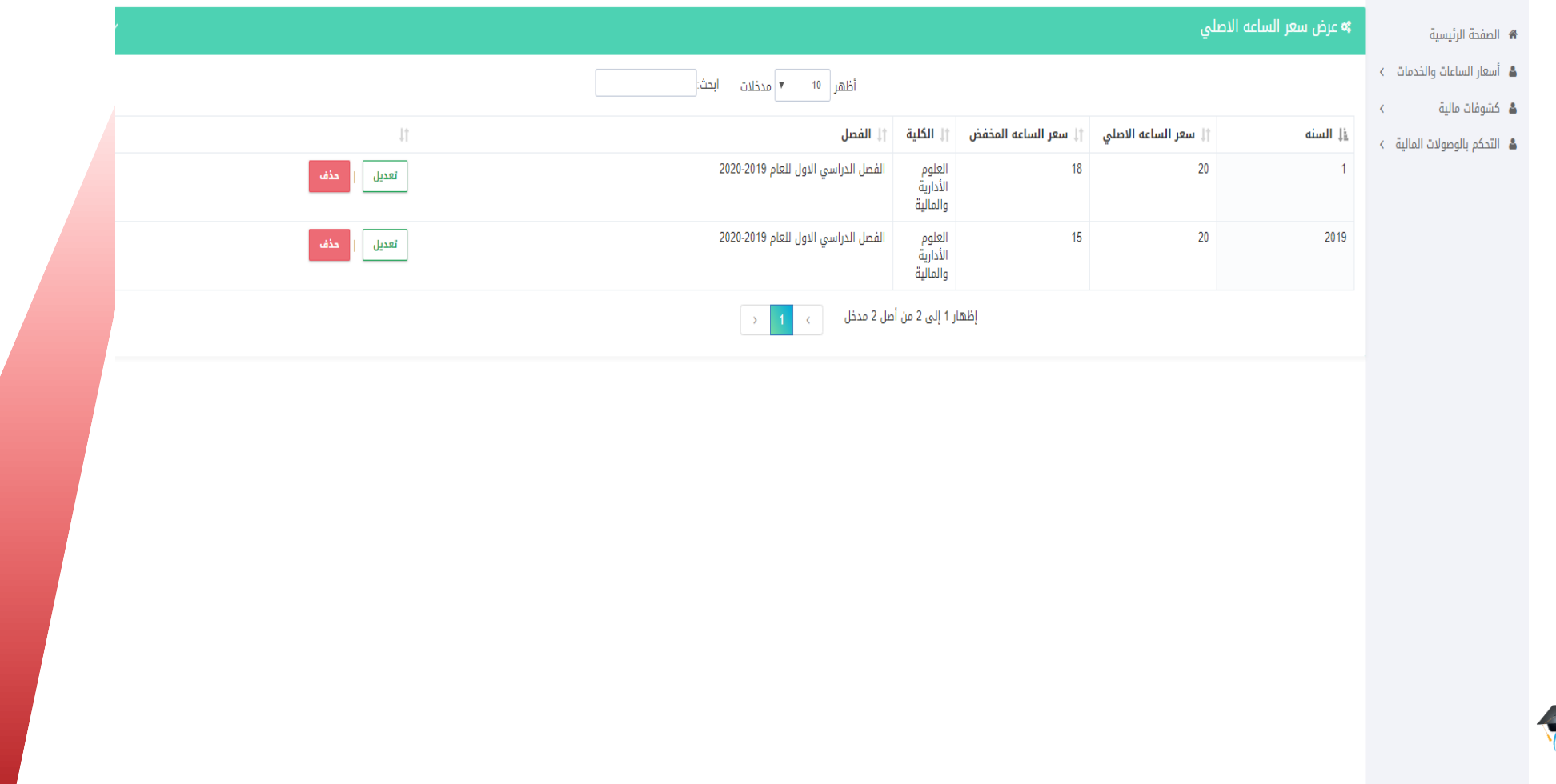

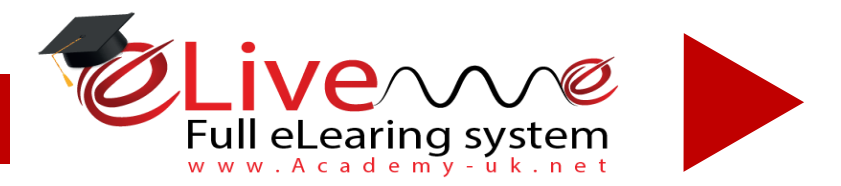

**ACADEMY- UK .net** 

لأكاديمية البريطانية للتعل

## *شاشة التحكم بالوصوالت المالية*

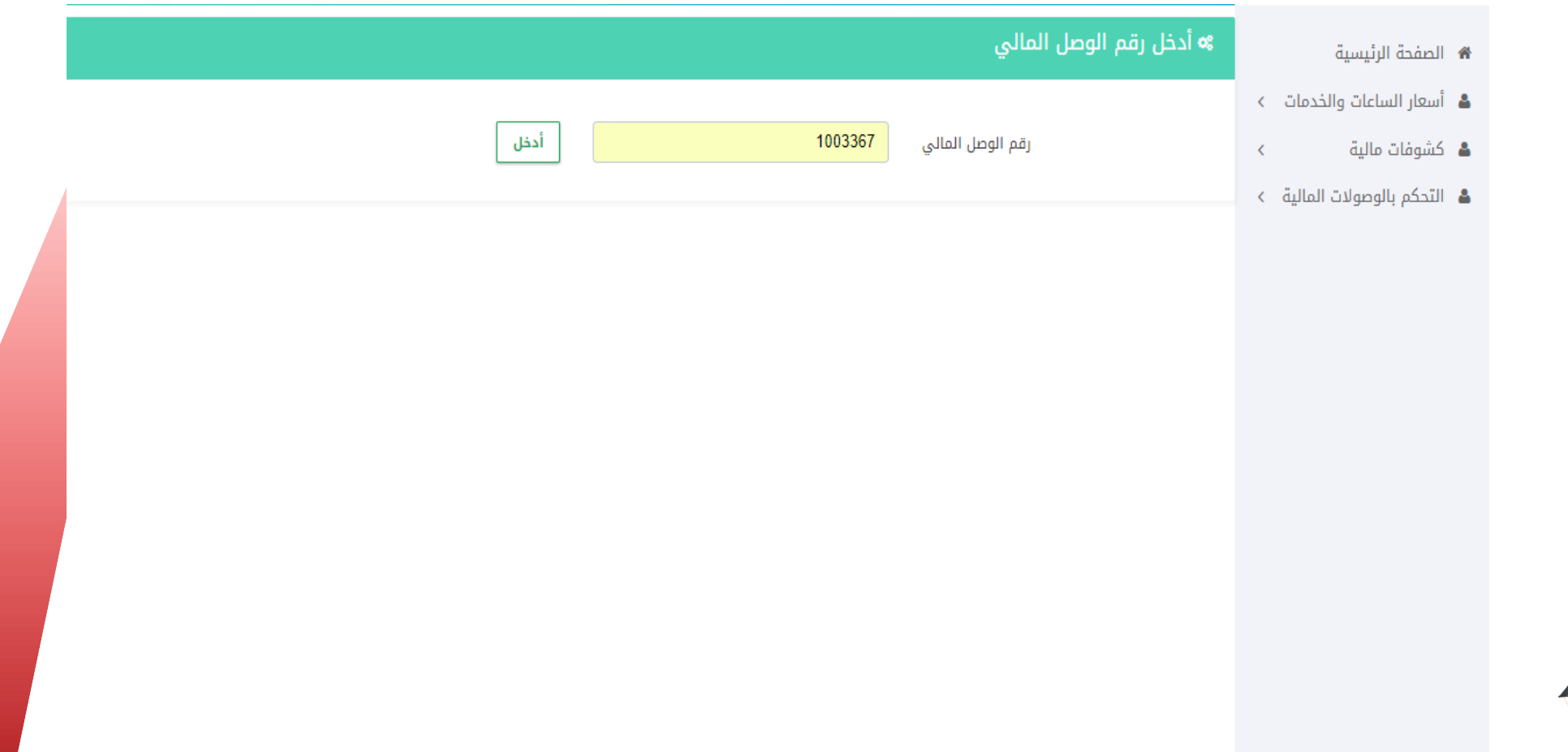

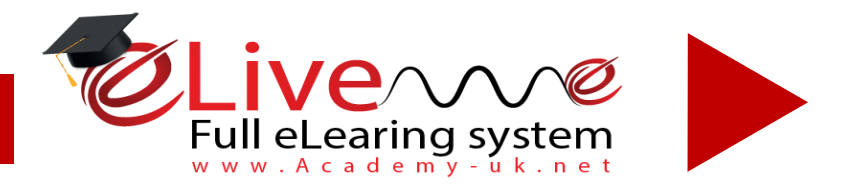

**ACADEMY- UK .net** لأكاديمية البريطانية للتعلي

#### **شاشة عرض الكوشوفات المالية للطالب**

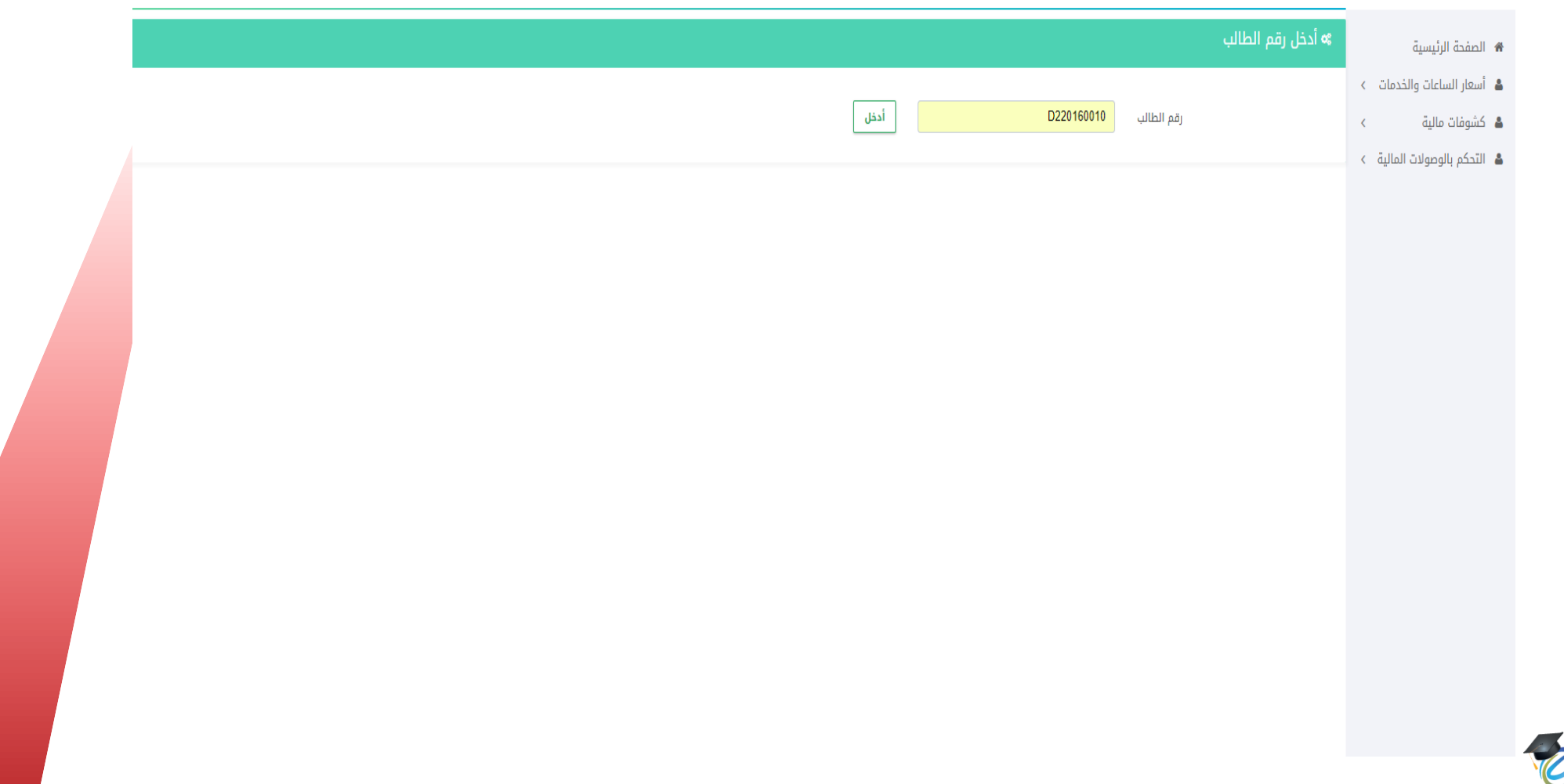

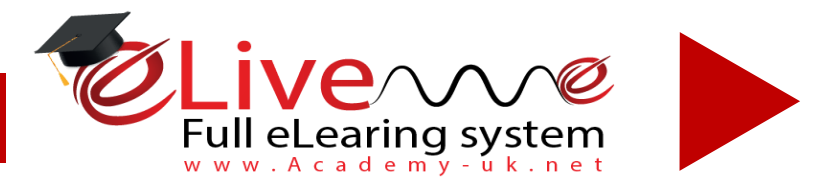

## **شاشة التحكم بالوصوالت المالية**

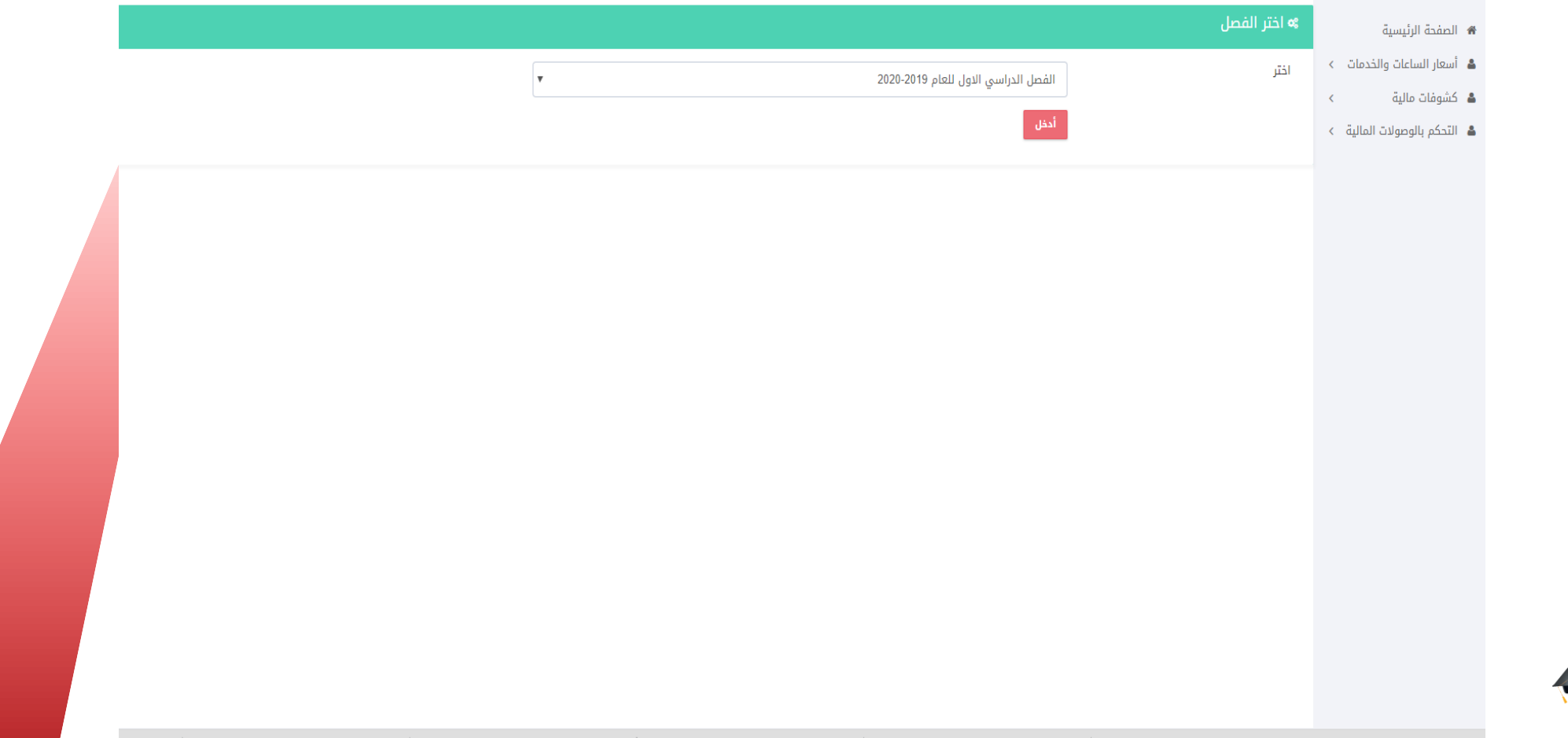

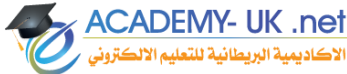

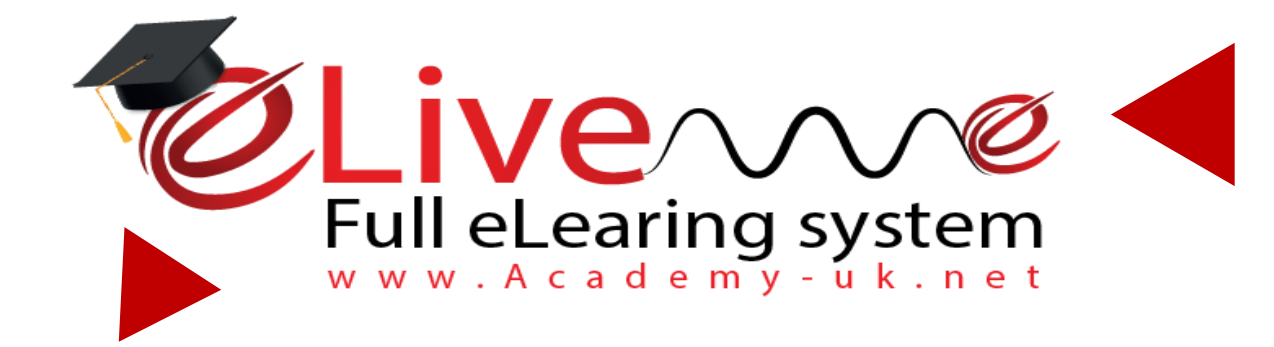

# *الفصول االفتراضية*

**eplatform.academy-uk.net**

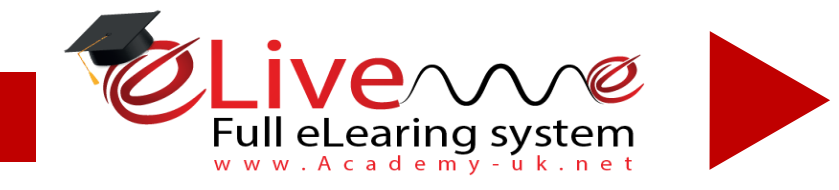

#### مميزات الفصول الإفتراضية

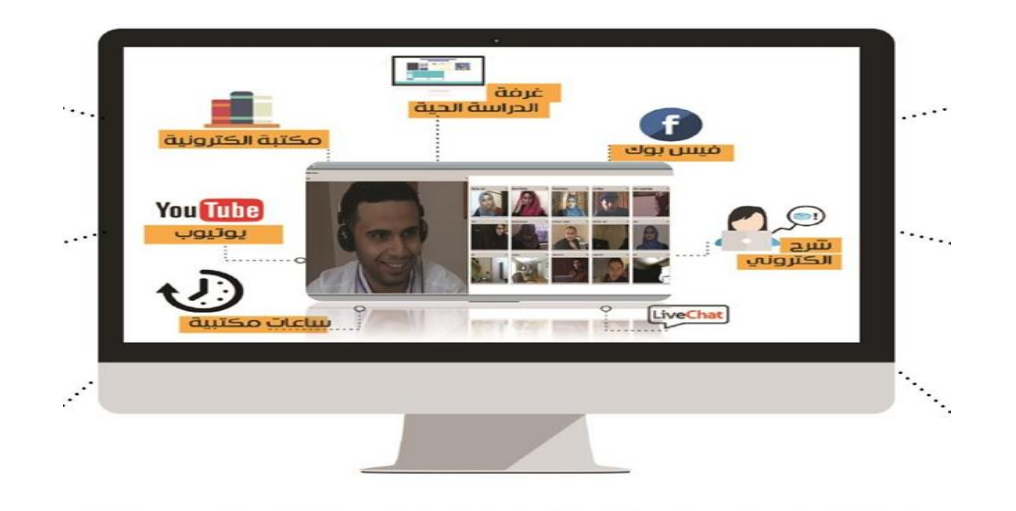

# **الفصول االفتراضية**

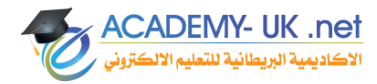

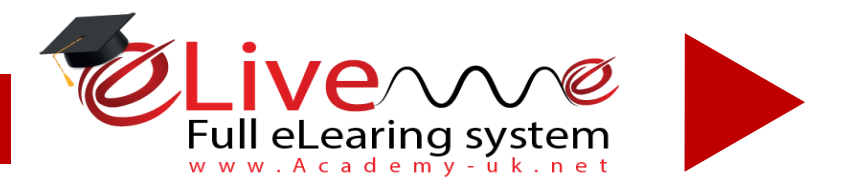

**سهولة االستخدام و المشاركة في البرامج والتطبيقات بين المعلم والمتعلمين أو بين المتعلمين أنفسهم التعليم في أي وقت ، حيث صار بإمكان الطالب أن يتعلم في أي وقت و أي مكان سواء التعليم الفردي و الجماعي**

**إمكانية إرسال الملفات وتبادلها مباشرة بين المعلم و المتعلمين مع إمكانية تسجيل الدروس إلعادة مشاهدتها**

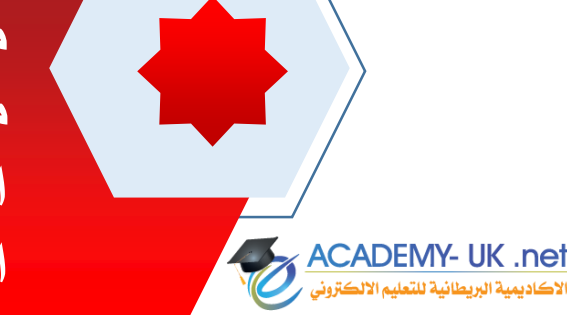

**متابعة المعلم لنشاطات الطلبة كل على حدة أو لمجموعهم في آن واحد و إعفاء المعلم من األعباء الثقيلة بالمراجعة و التصحيح ورصد الدرجات و التنظيم التفاعل المستمر و االستجابة المستمرة والمتابعة المستمرة ككل باإلضافة الى االنخفاض الكبير في التكلفة .** 

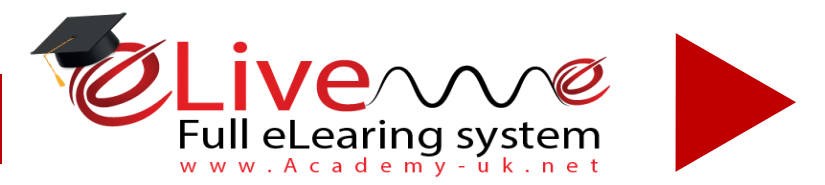

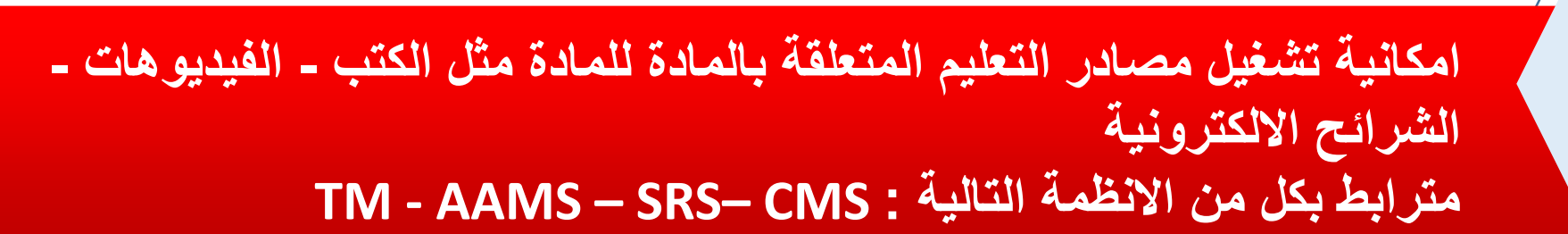

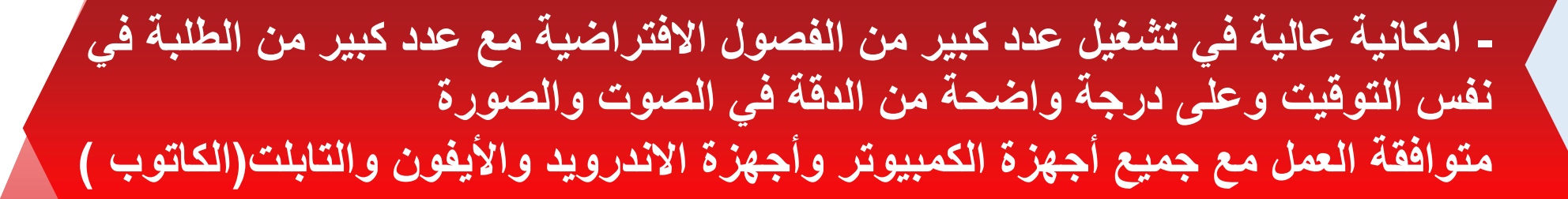

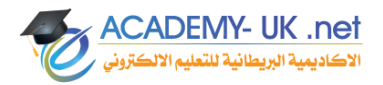

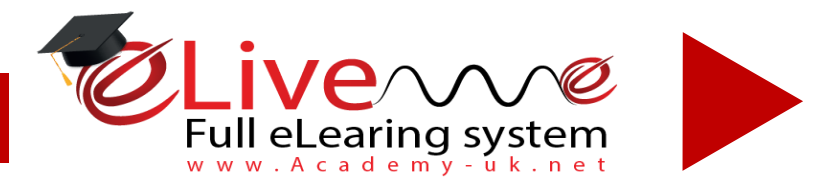

## **مكونات نظام الفصول اإلفتراضية**

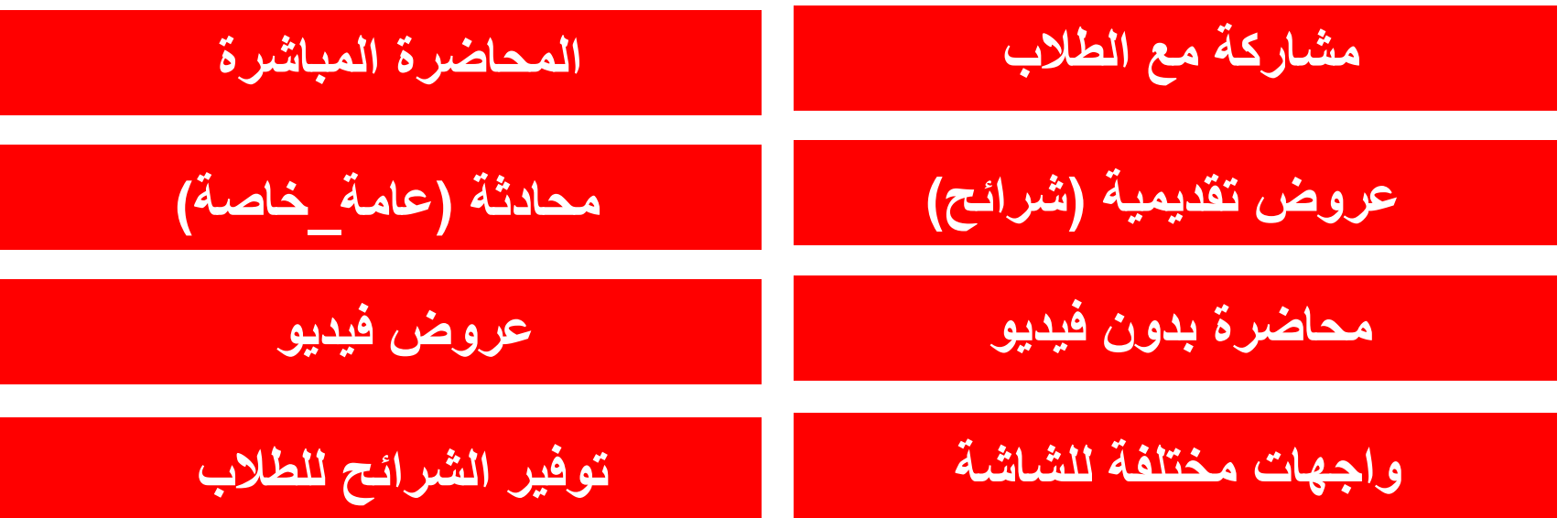

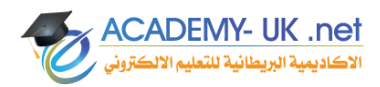

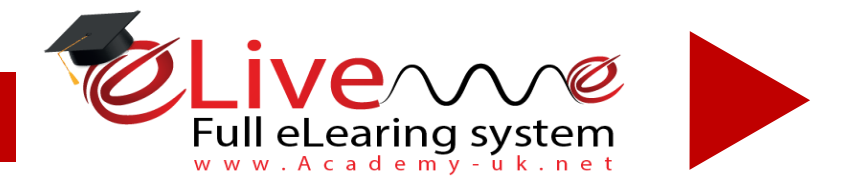

### **ألقاء محاضرة على الفصول األفتراضية**

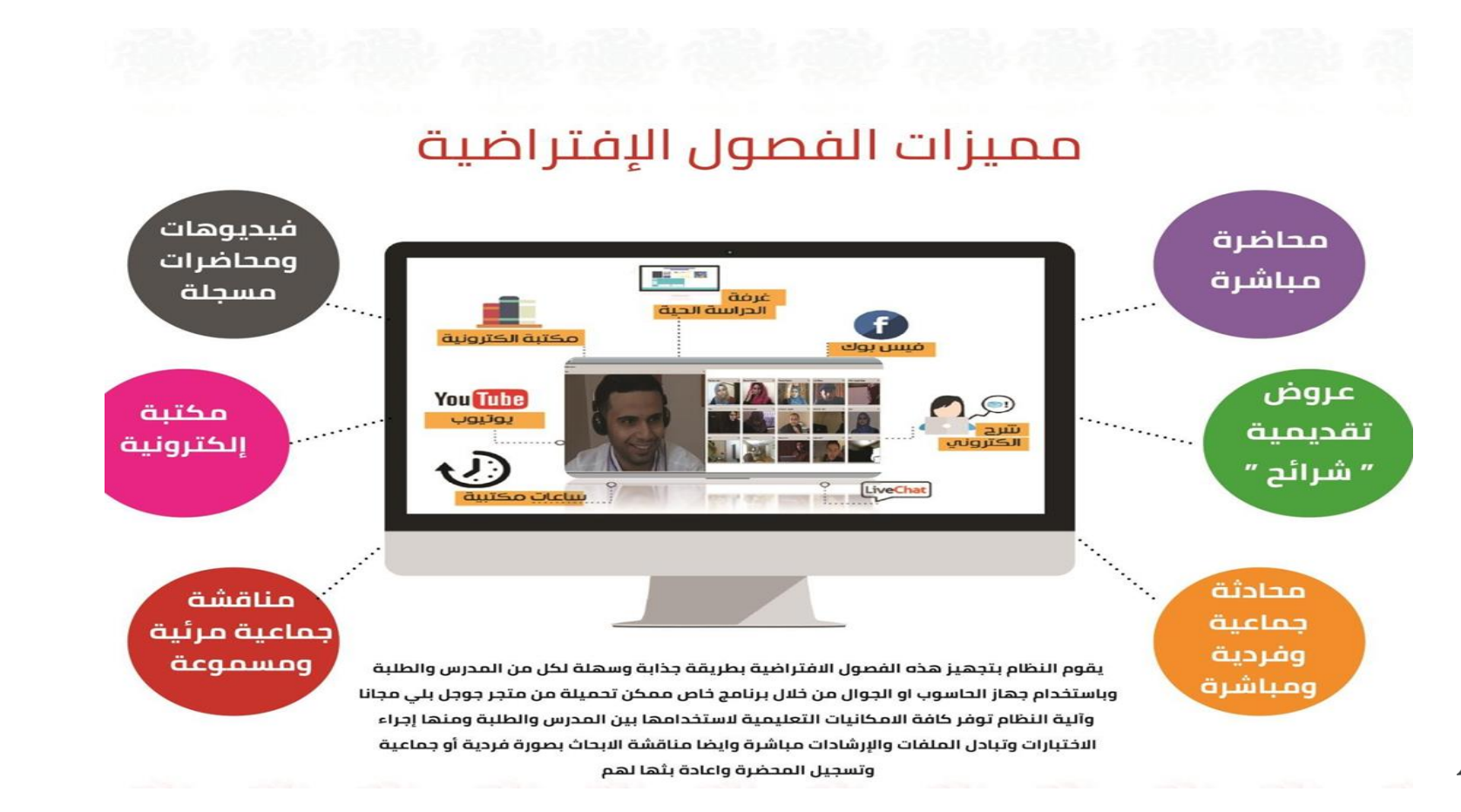

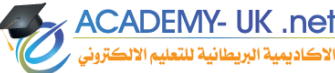

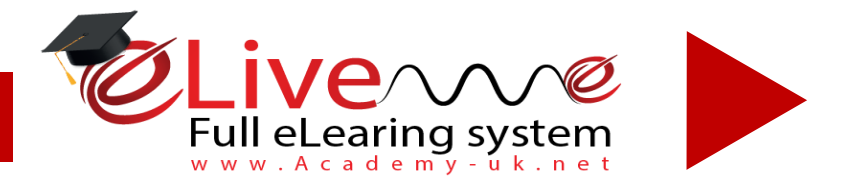

## **وسائل استخدام الفصل االفتراضي الحي**

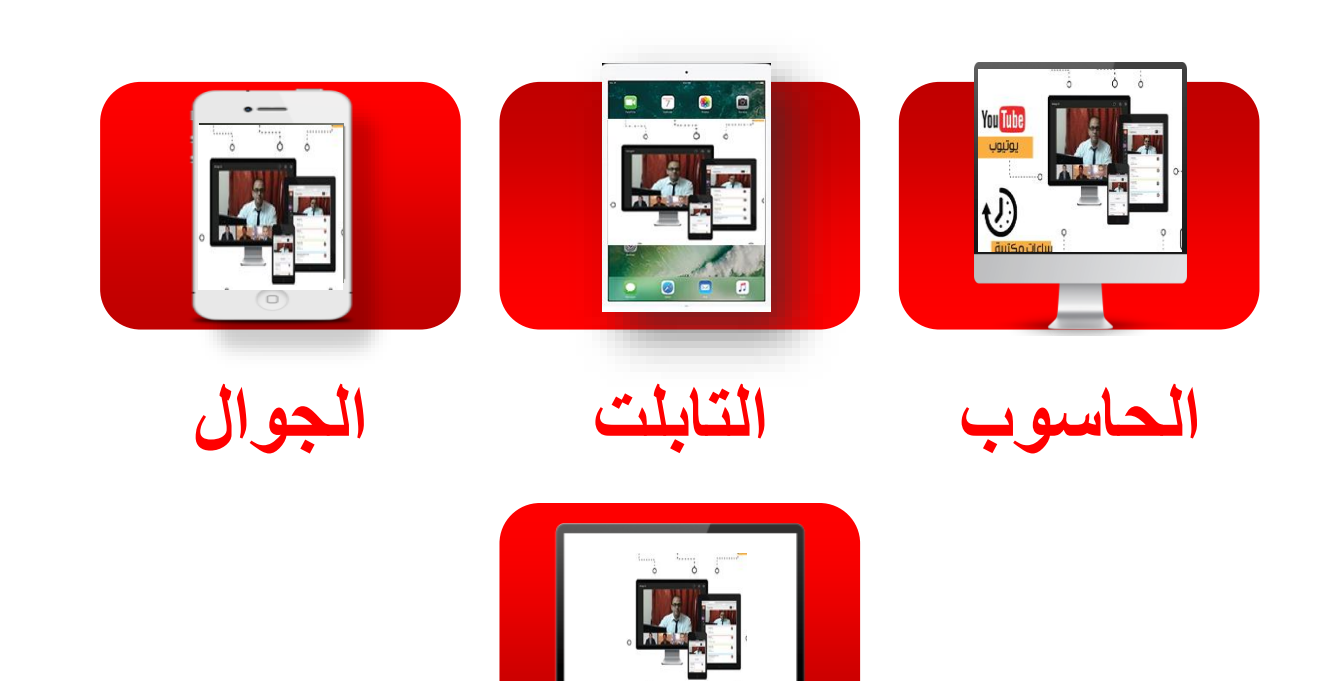

**االب توب**

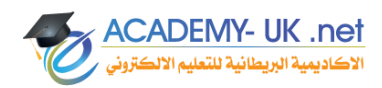

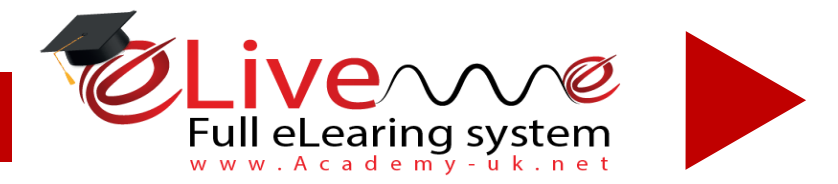

## **مشاركة نشر سطح مكتب**

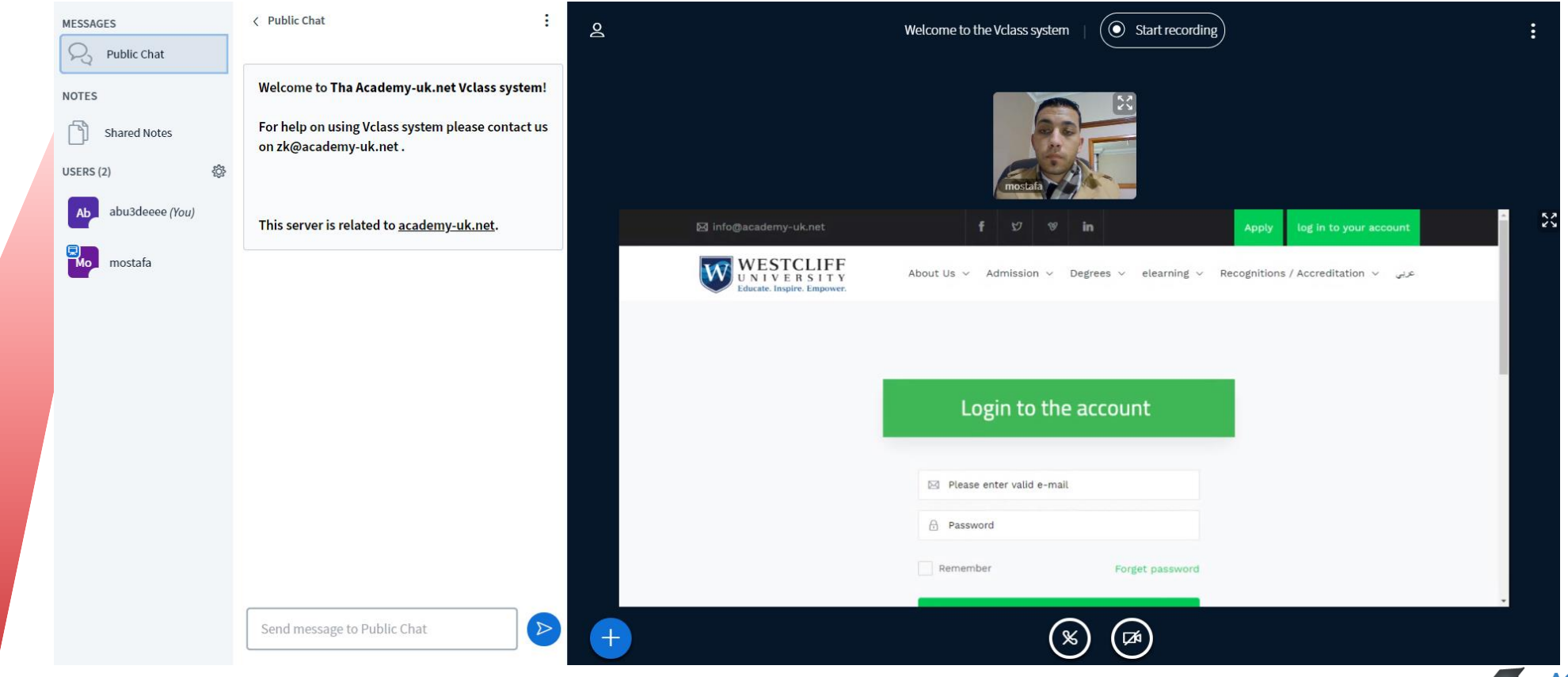

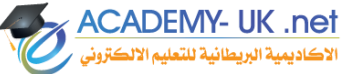

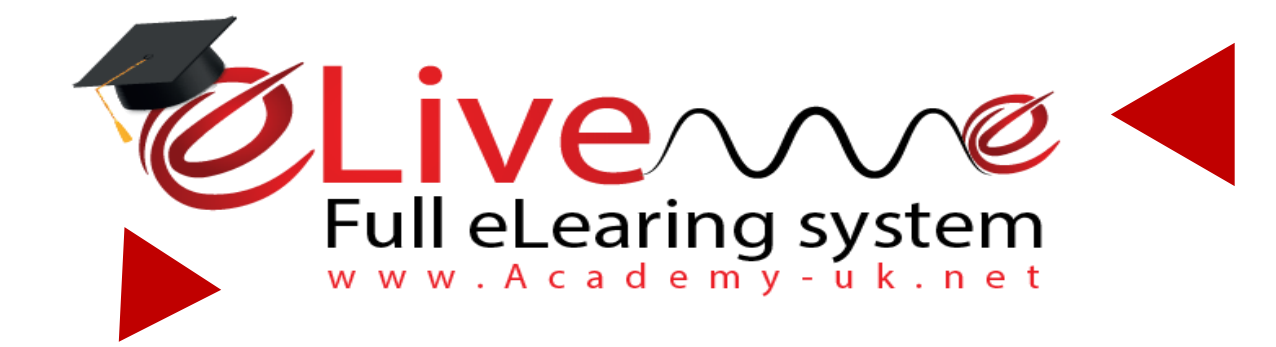

## *لوحة التحكم*

**eplatform.academy-uk.net**

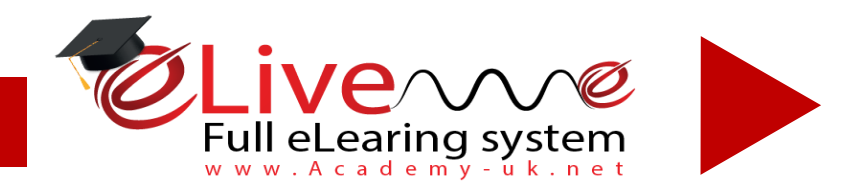

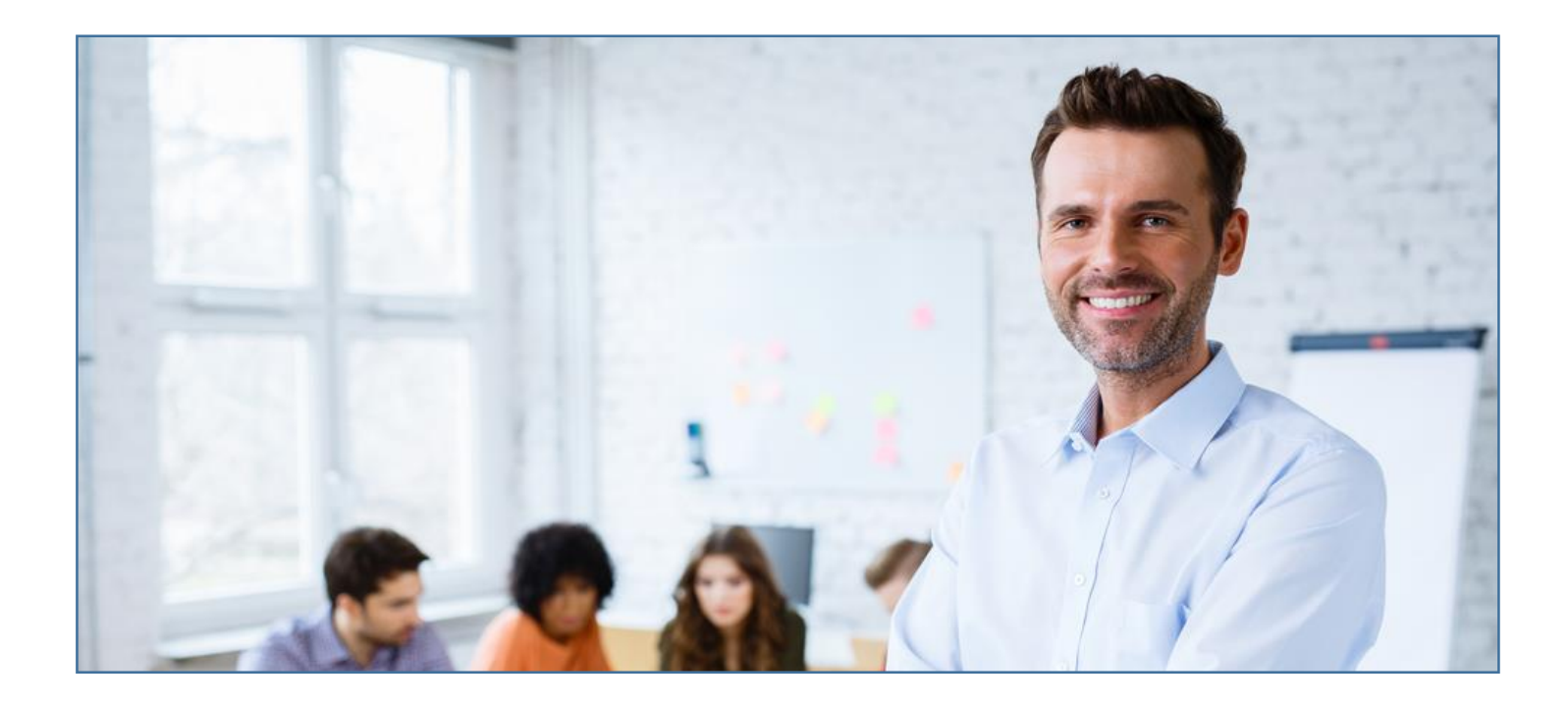

# **لوحة التحكم**

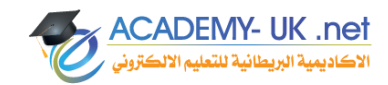

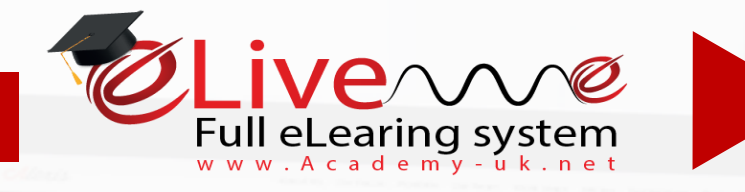

**4 3 2 1 يستطيع المعلم من خالل الغرفة الدراسية استعراض جميع المواد الفصلية مع المحتوى الدراسي المقسم على االسابيع الدراسية و** 

**يستطيع المعلم عرض الجدول الدراسي الخاص به و جدول االمتحانات** 

**يستطيع المعلم عرض الطالب ودرجاتهم لكل مادة وايضا تعبئة بنك األسئلة الخاص لكل**

- *لوحة التحكم*

**يتم من خالله تزويد المادة الدراسية باألسئلة مع فرزها حسب الوحدة ودرجة الصعوبة ونوع** 

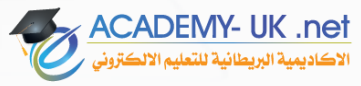

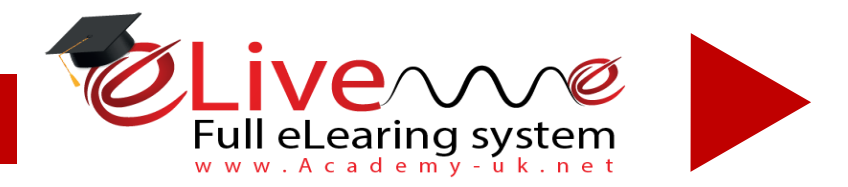

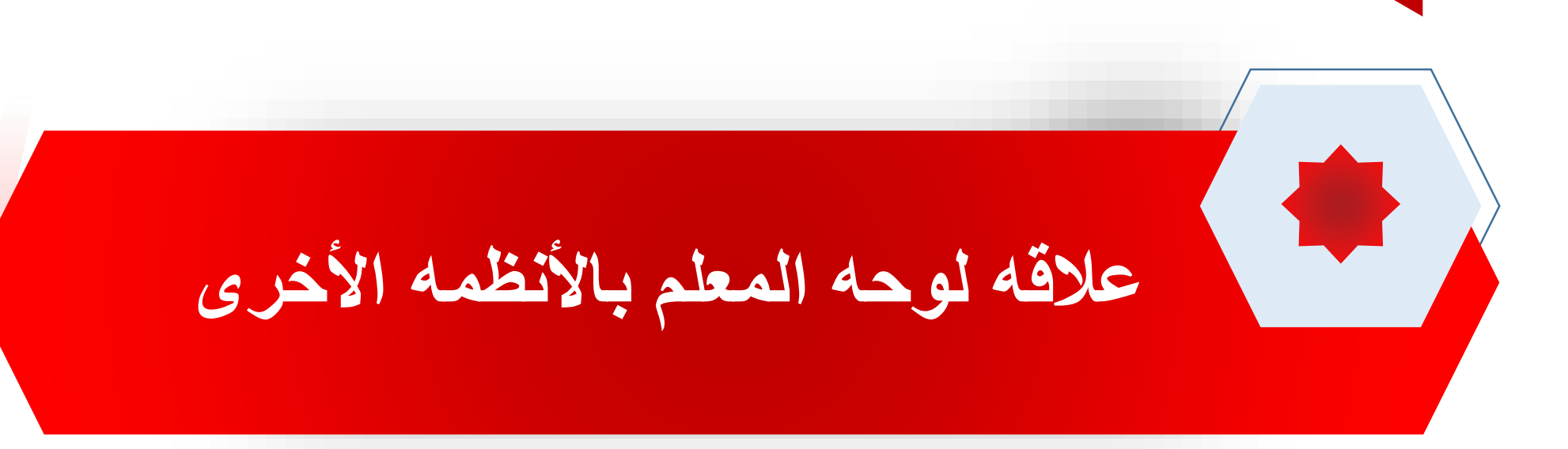

#### **لوحه المعلم تعتمد بشكل اساسي على الشؤون االكاديمية النه بدورها تقوم بتعيين المدرسين للمواد وتقوم بتعيين المواعيد للمحاضرات واالمتحانات المقرره خالل الفصل الدراسي .**

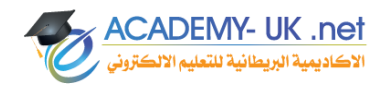

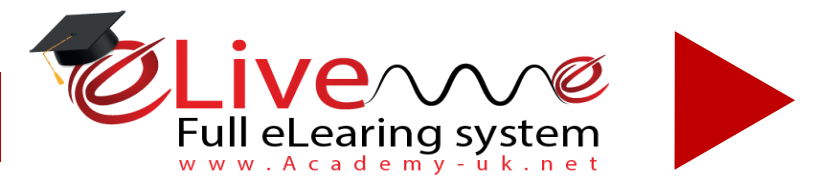

## **الملف الشخصي للمدرس**

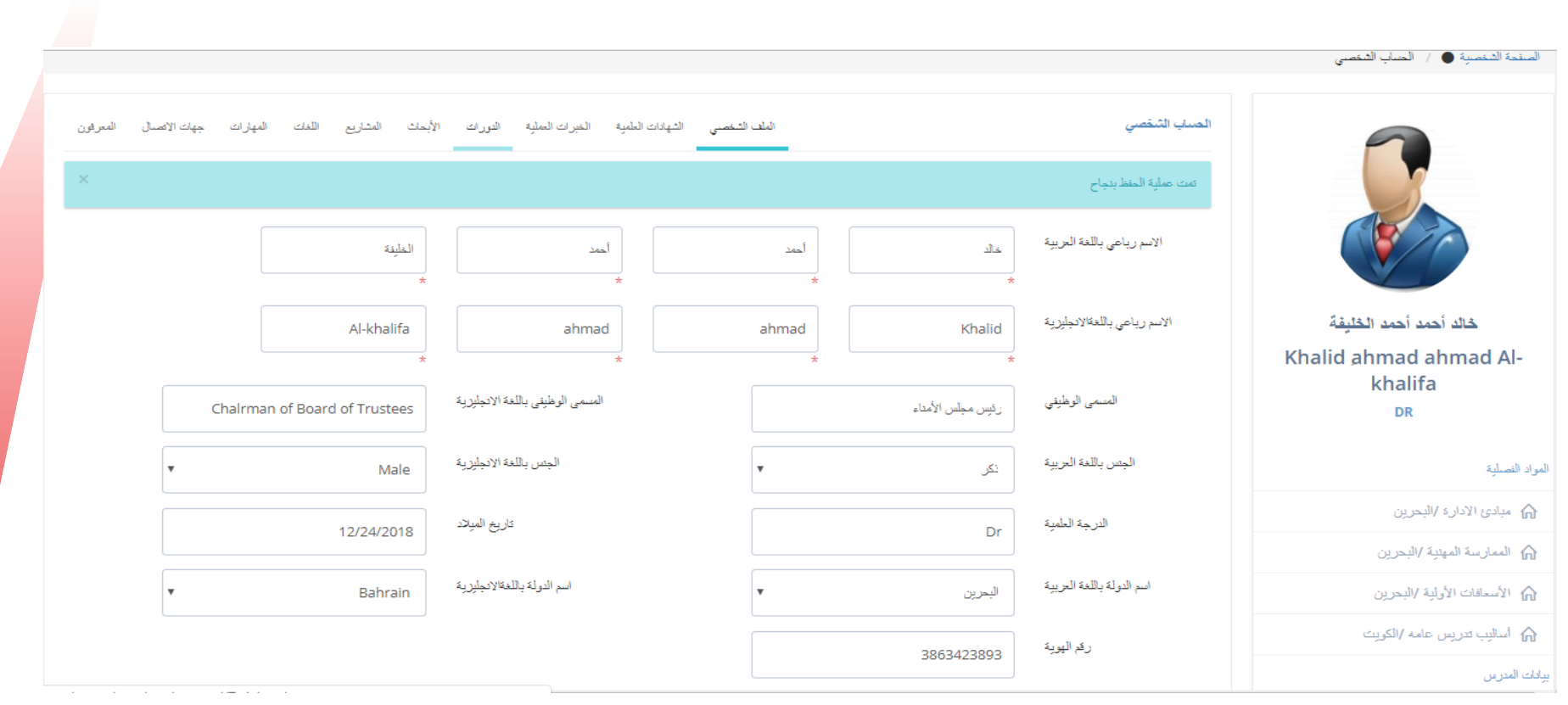

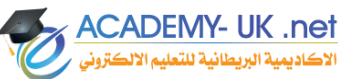

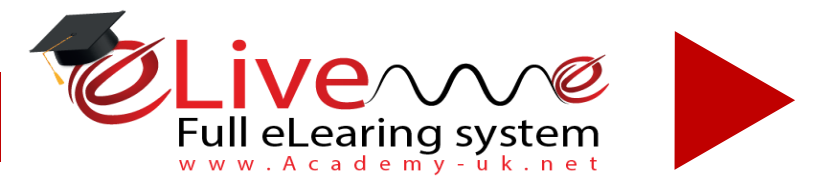

## **عرض الطالب المسجلين من لوحه المعلم والدرجات وادخال األسئلة .**

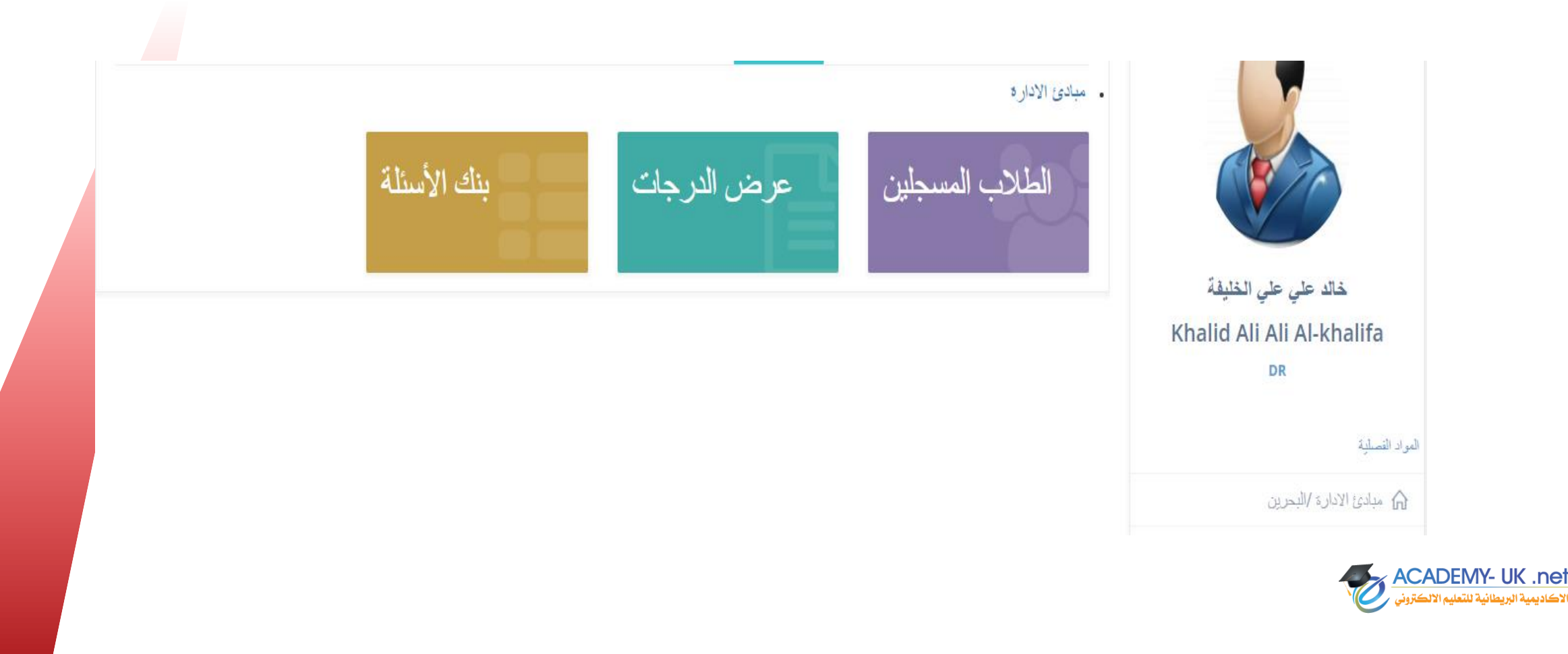

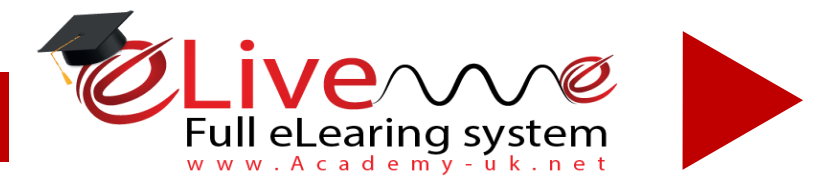

**ACADEMY- UK .net** لأكاديمية البريطانية للتعليو

## **جدول األختبارات من صفحه المدرس**

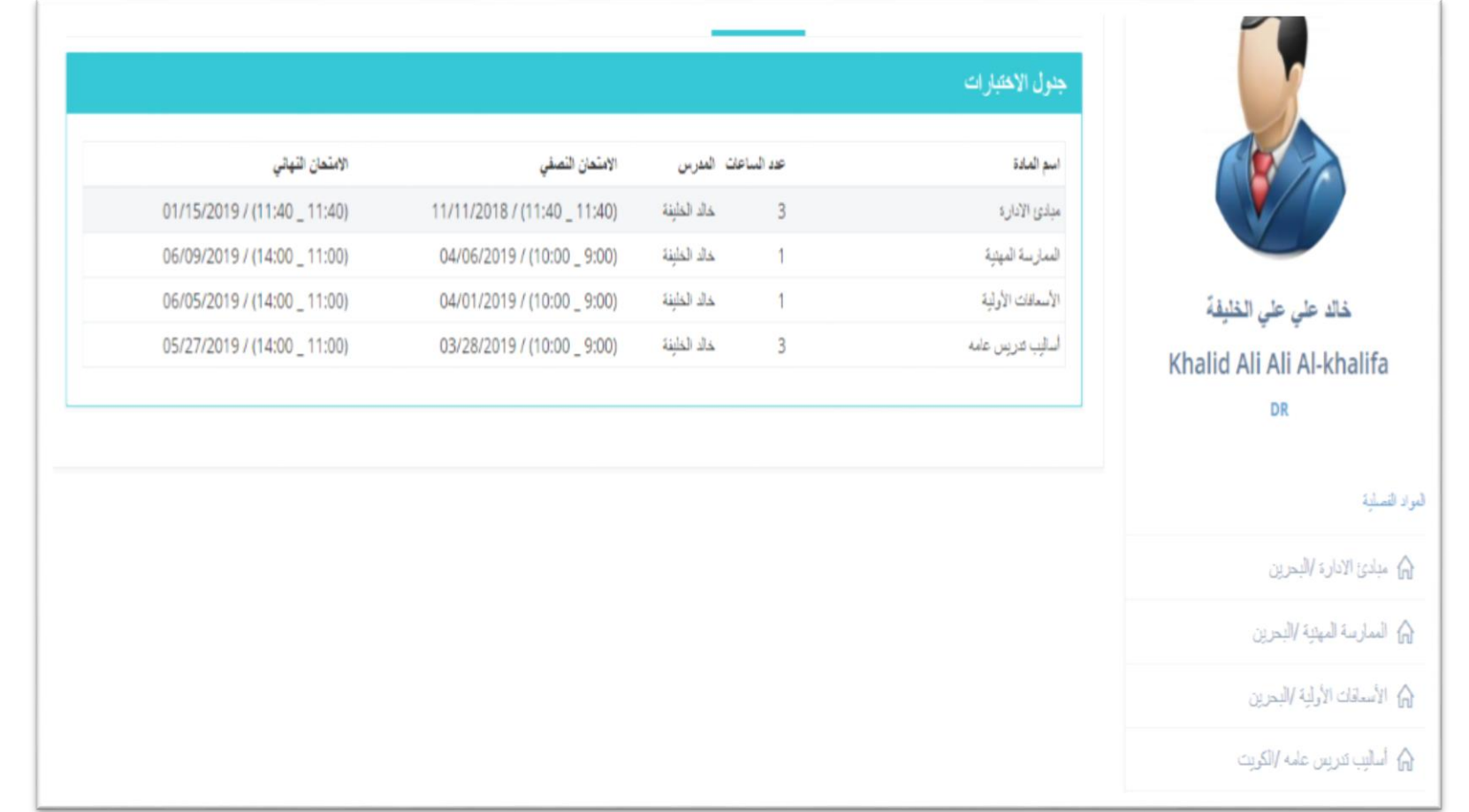

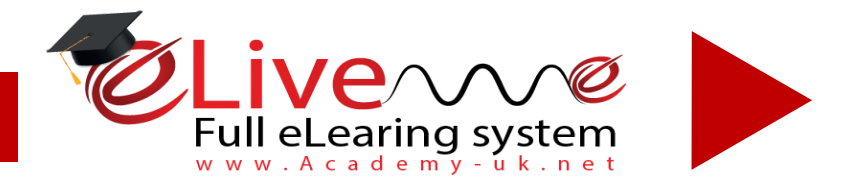

## **الغرفه الدراسية للمدرس**

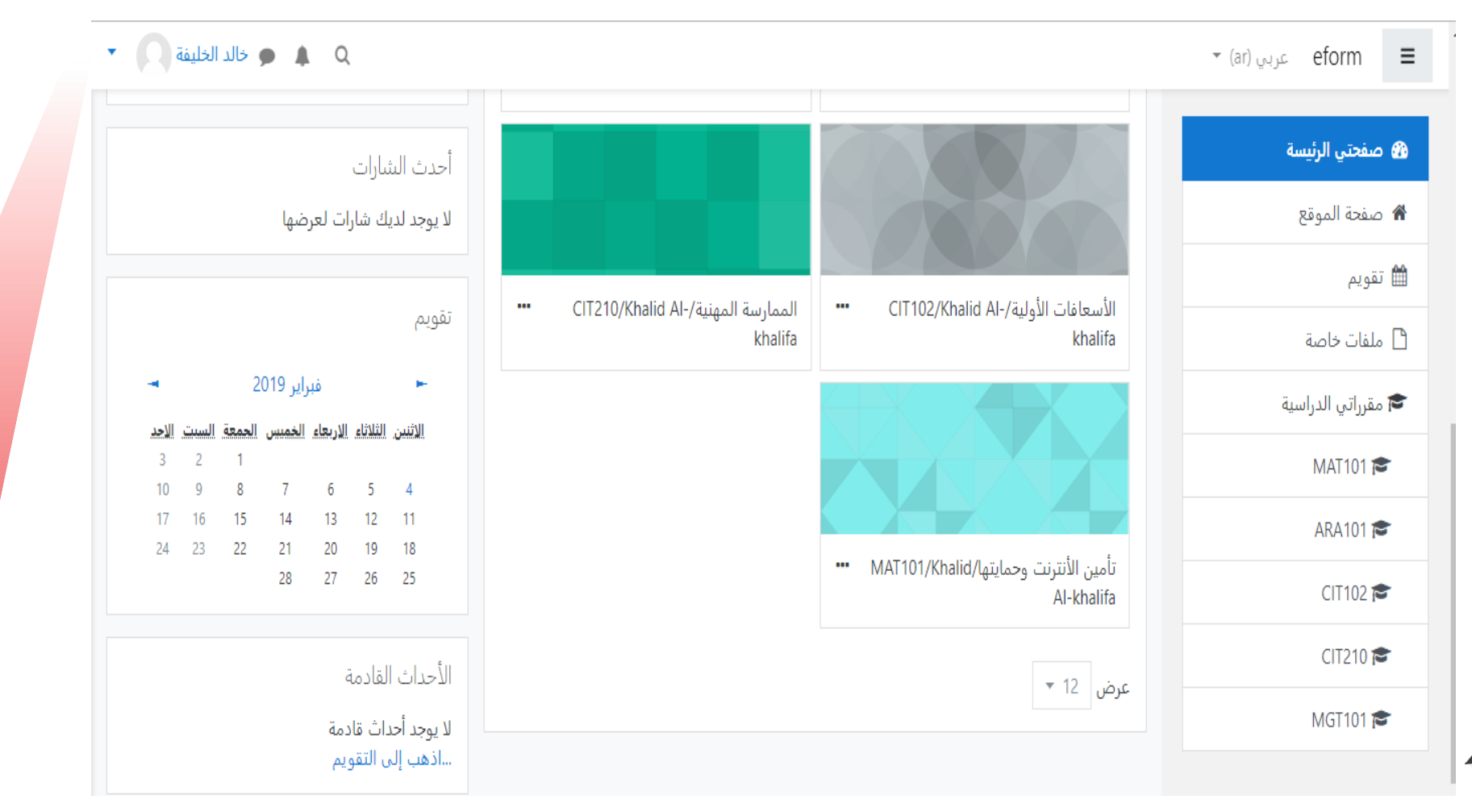

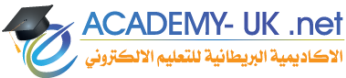

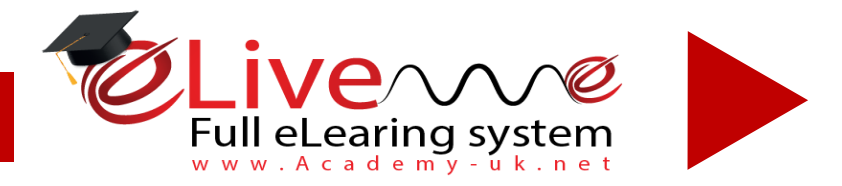

## **ألقاء محاضره على الفصول األفتراضية**

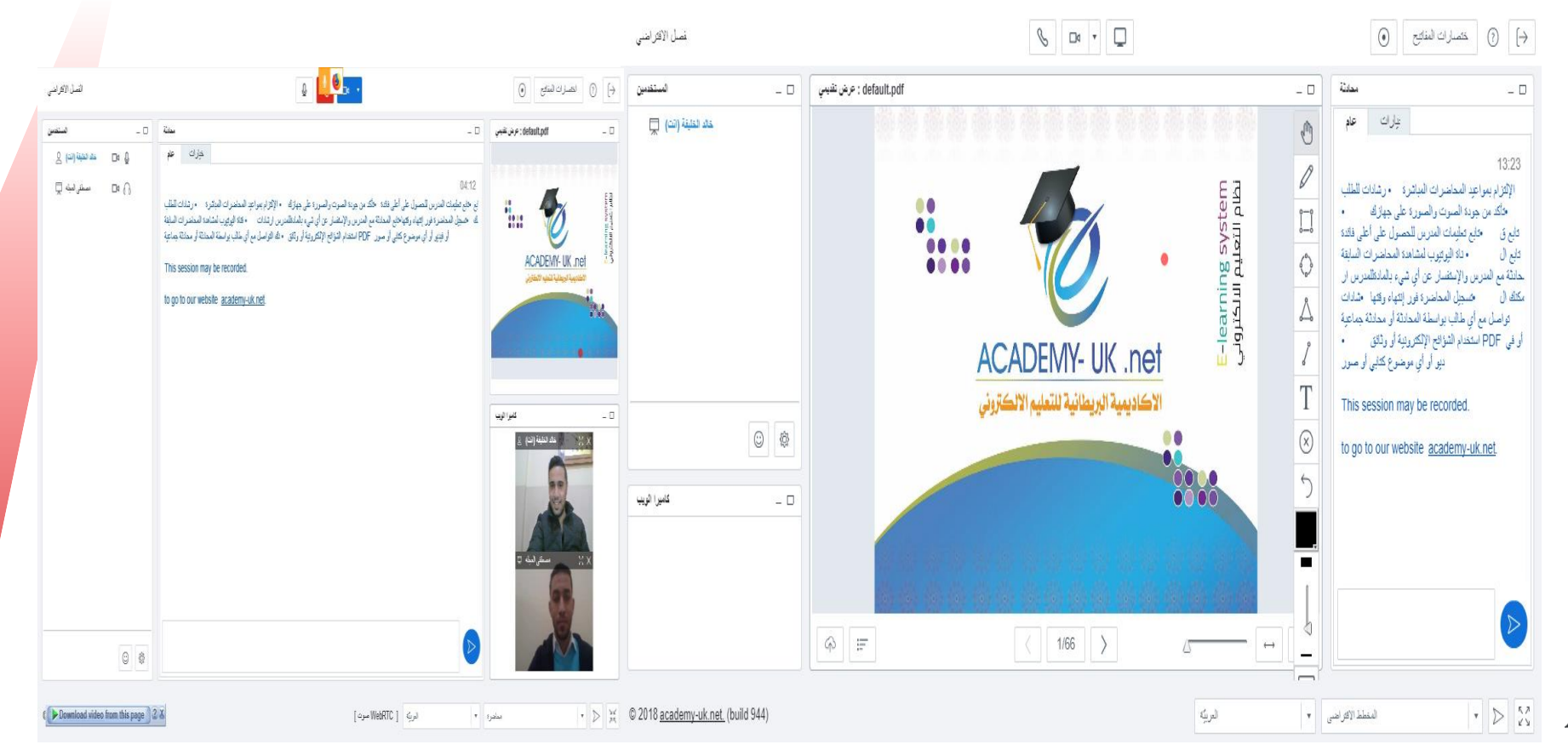

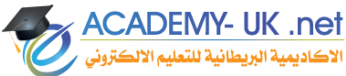
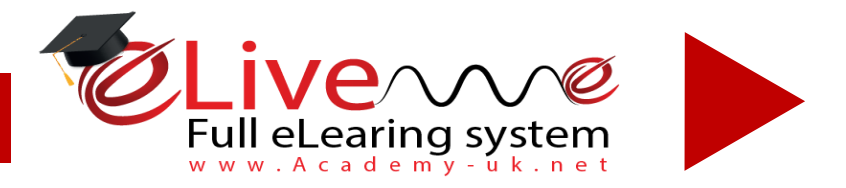

**ACADEMY- UK .net** 

الأكاديمية البريطانية للتعليم الالكتروني

### **الغرفه الدراسية للمدرس**

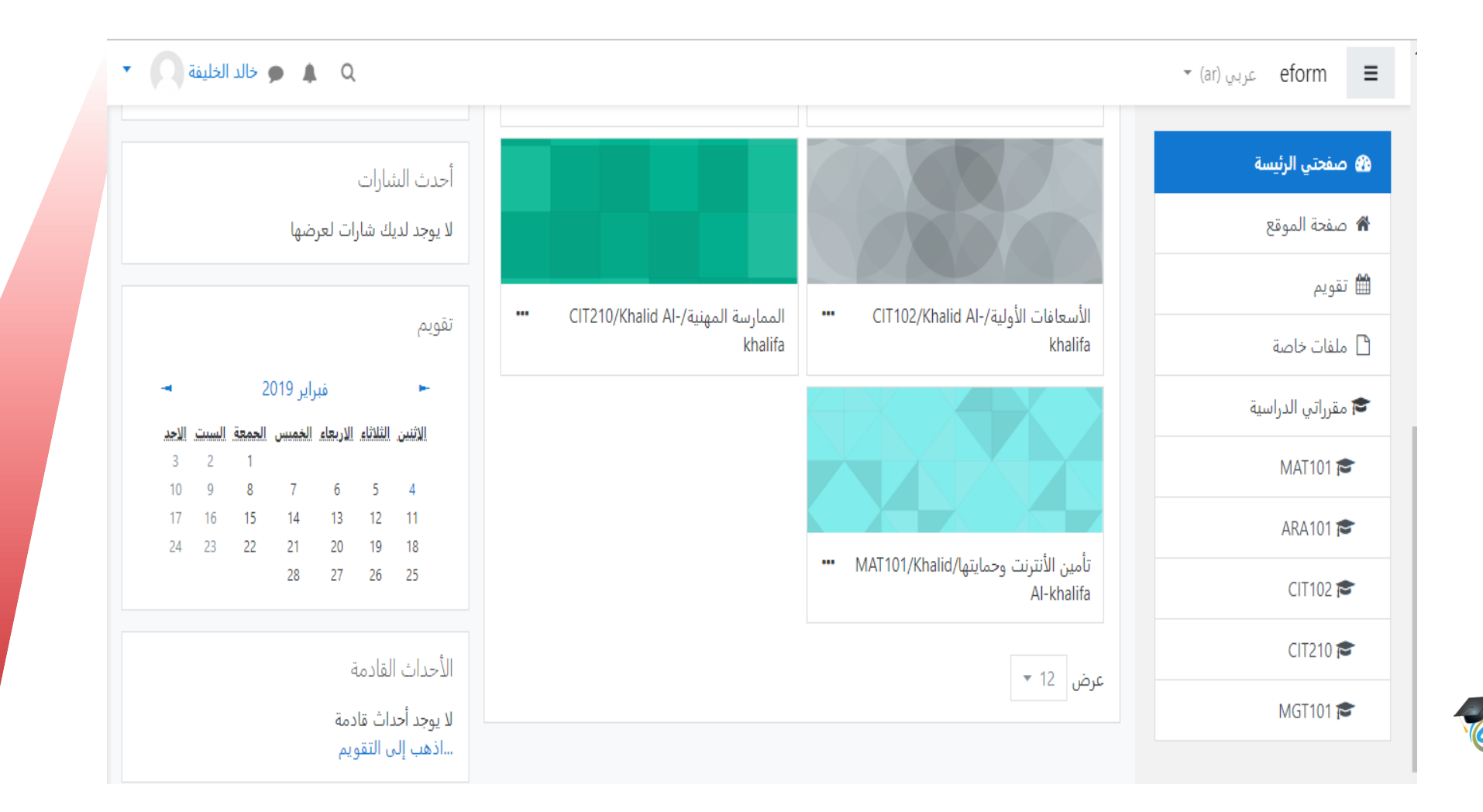

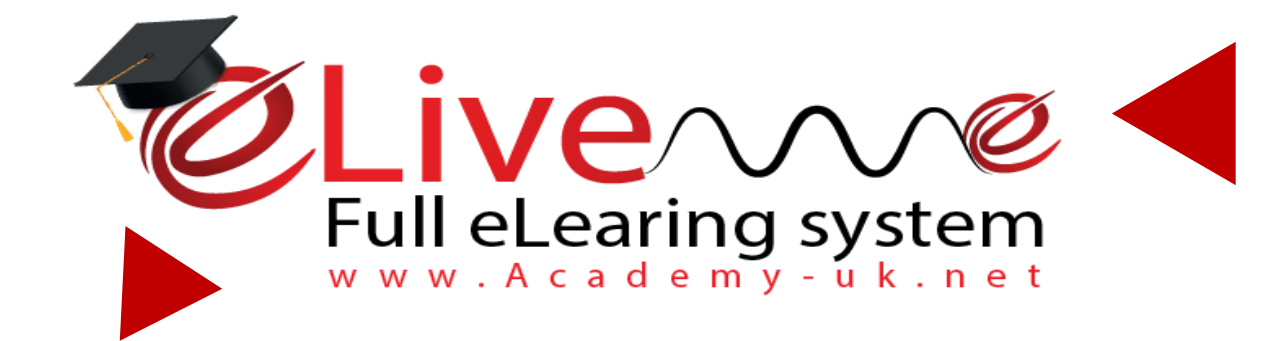

## *اإلعدادات*

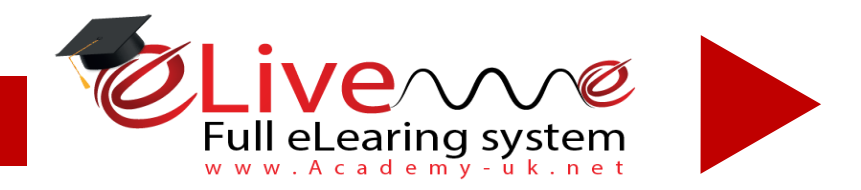

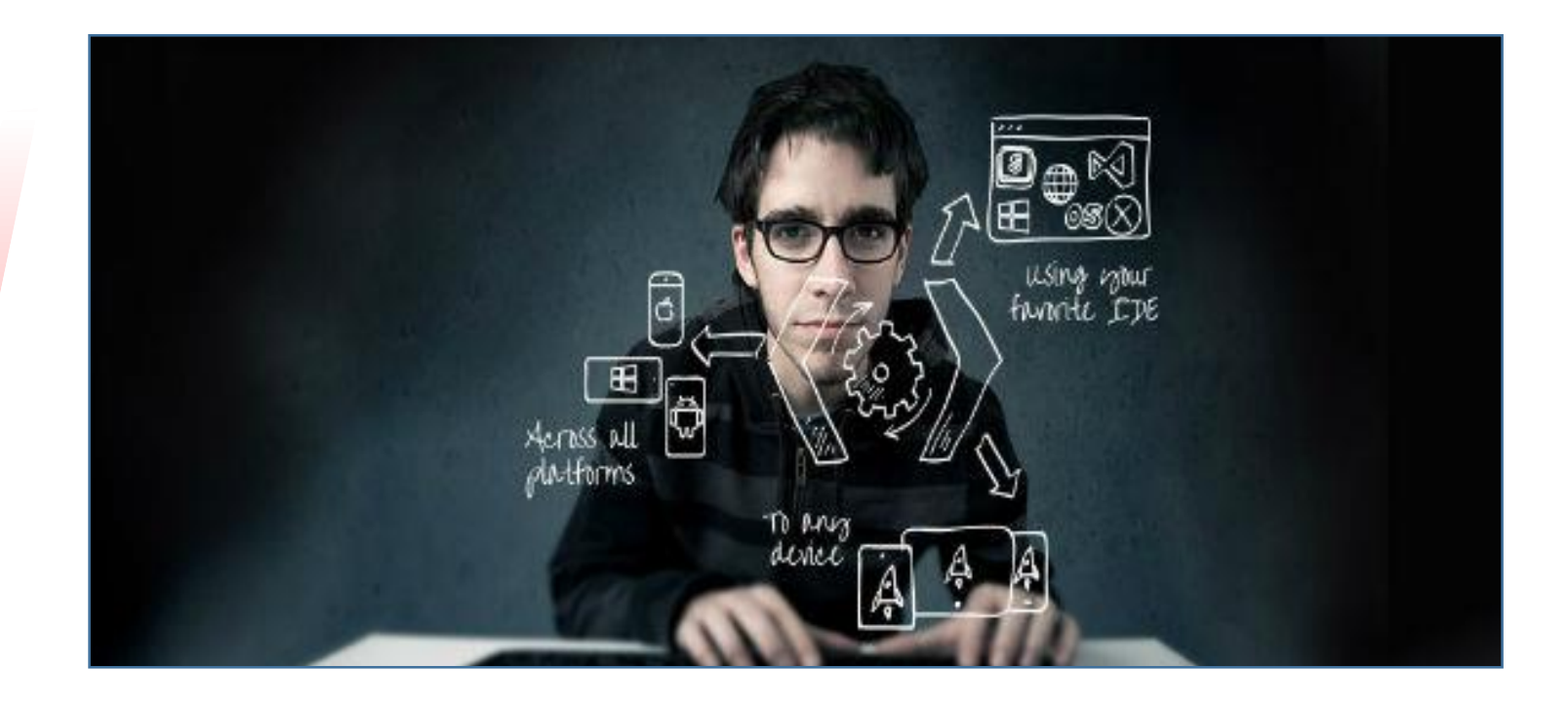

# **اإلعدادات**

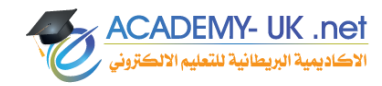

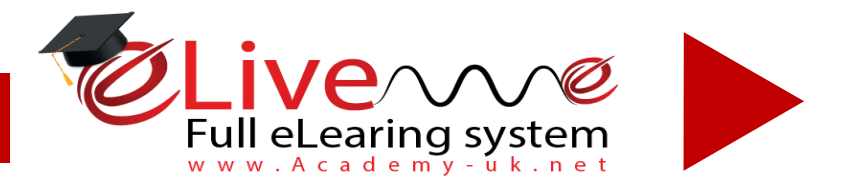

### **شاشة أدارة الصالحيات )أضافة موظف قبول وتسجيل (**

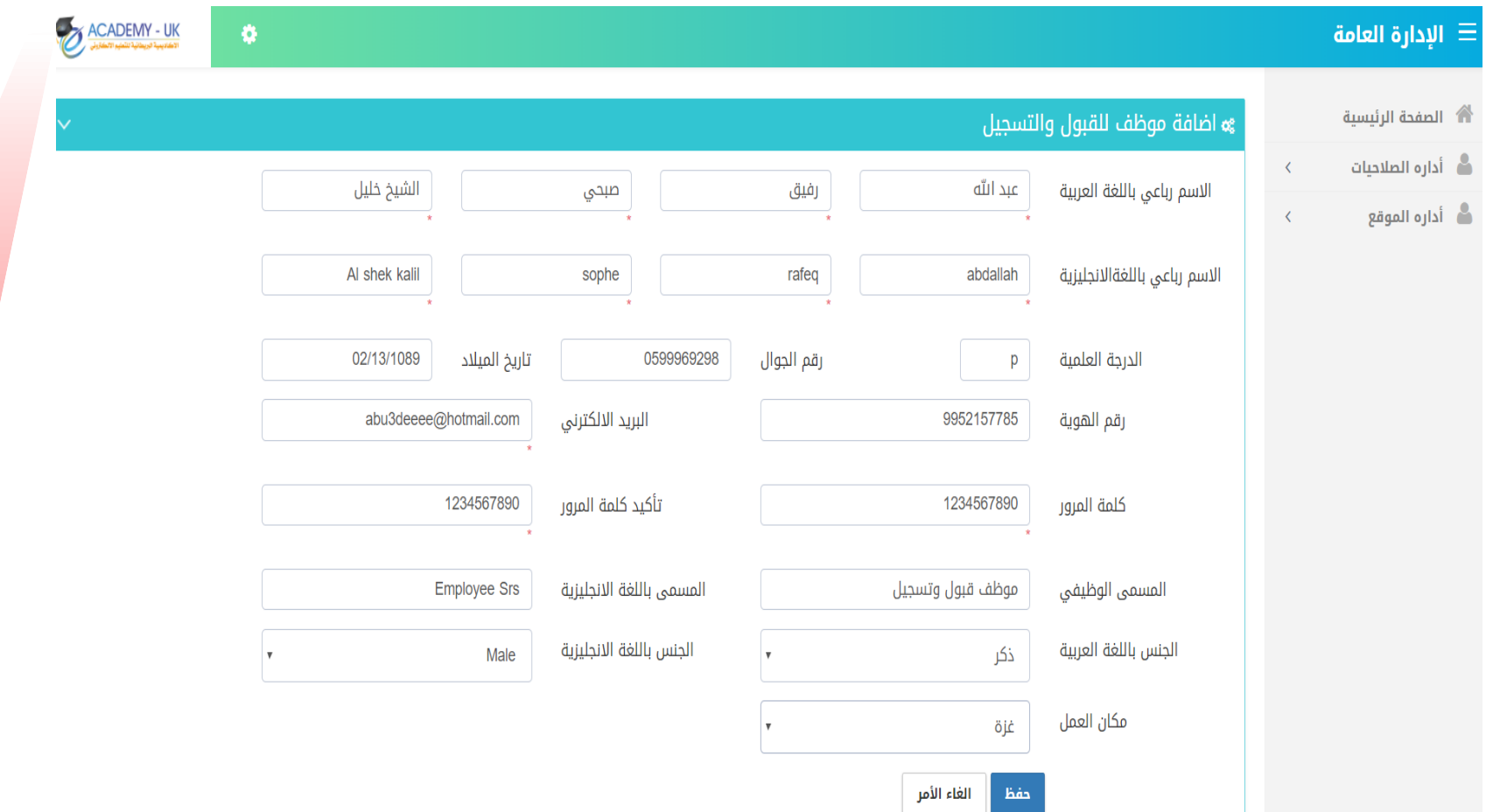

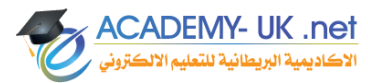

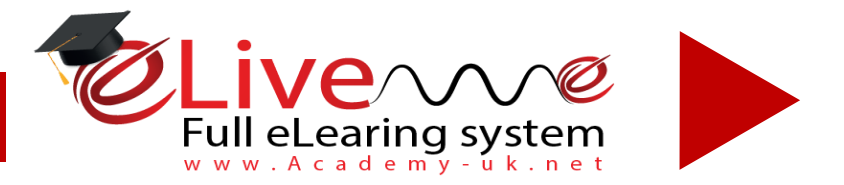

إظهار 1 إلى 5 من أصل 5 مدخل

### **أدارة الصالحيات ) عرض جميع الموظفين ( تعديل الصالحيات**

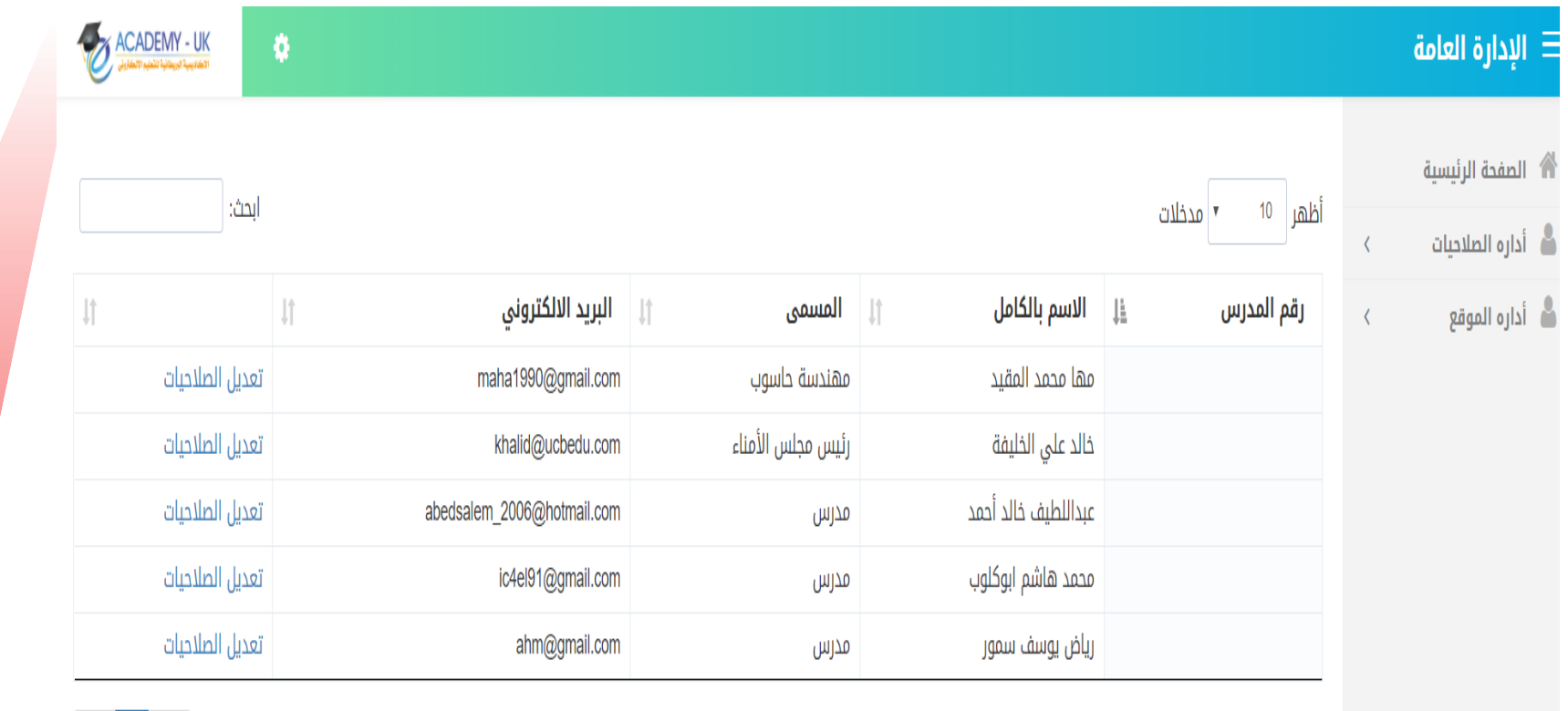

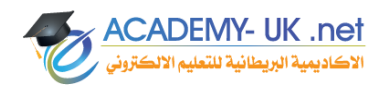

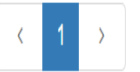

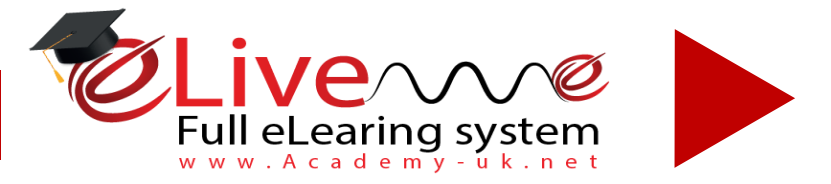

## **أدارة الموقع ) أضافه شريحه جديدة (**

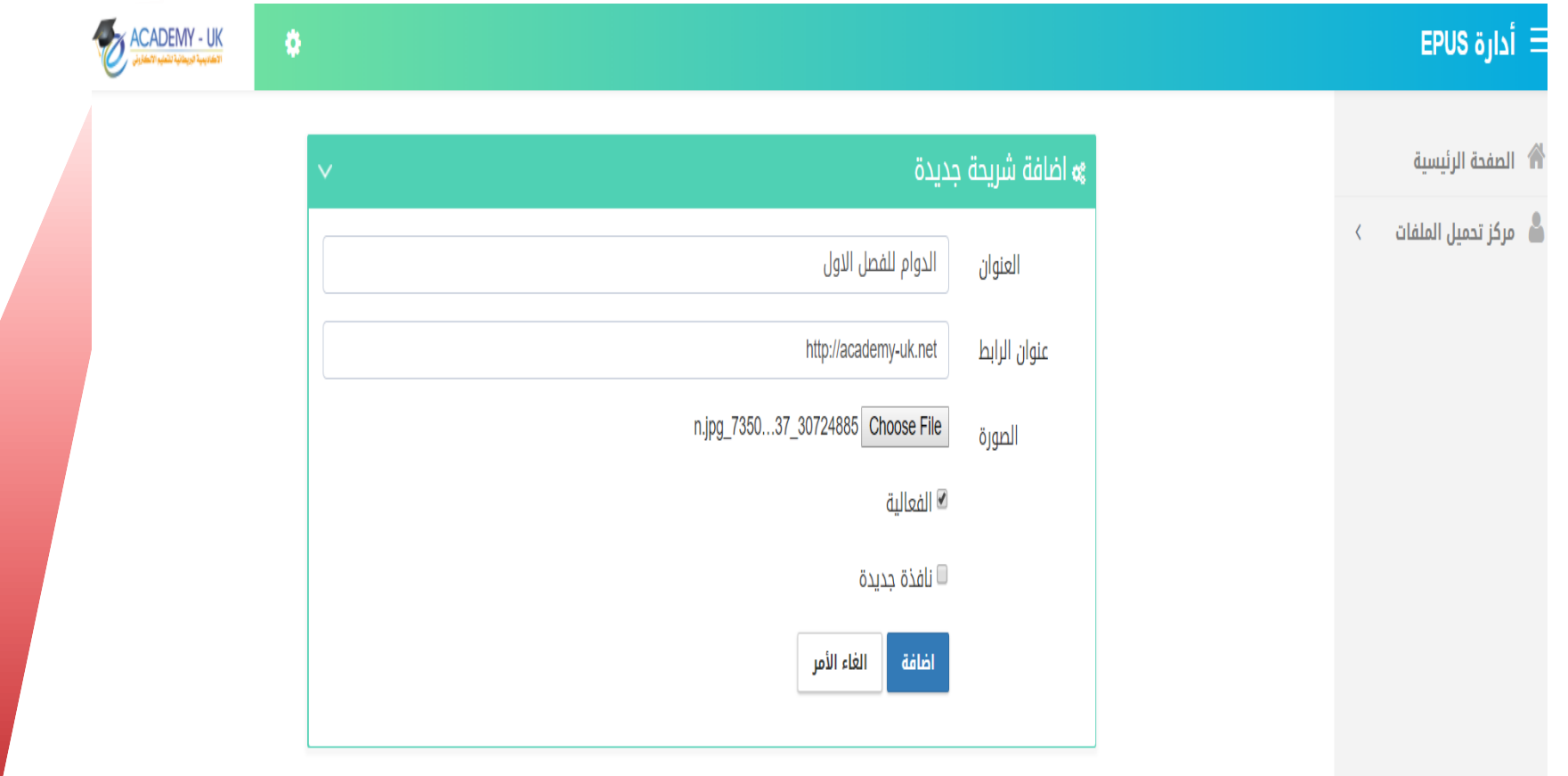

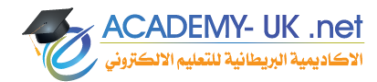

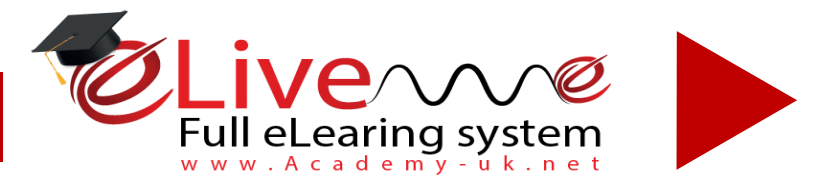

## **عرض جميع القوائم الرئيسية الخاصه بالموقع**

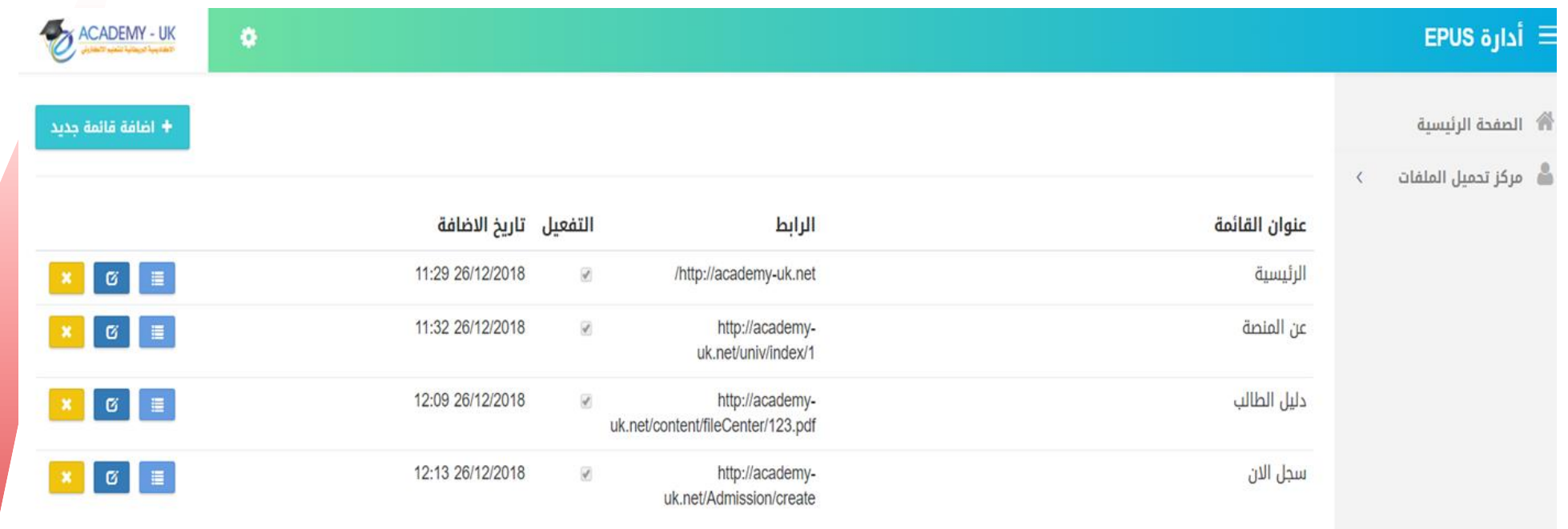

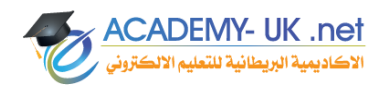

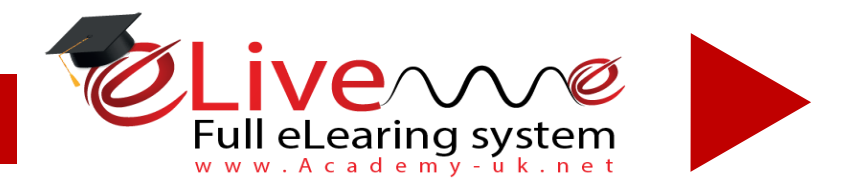

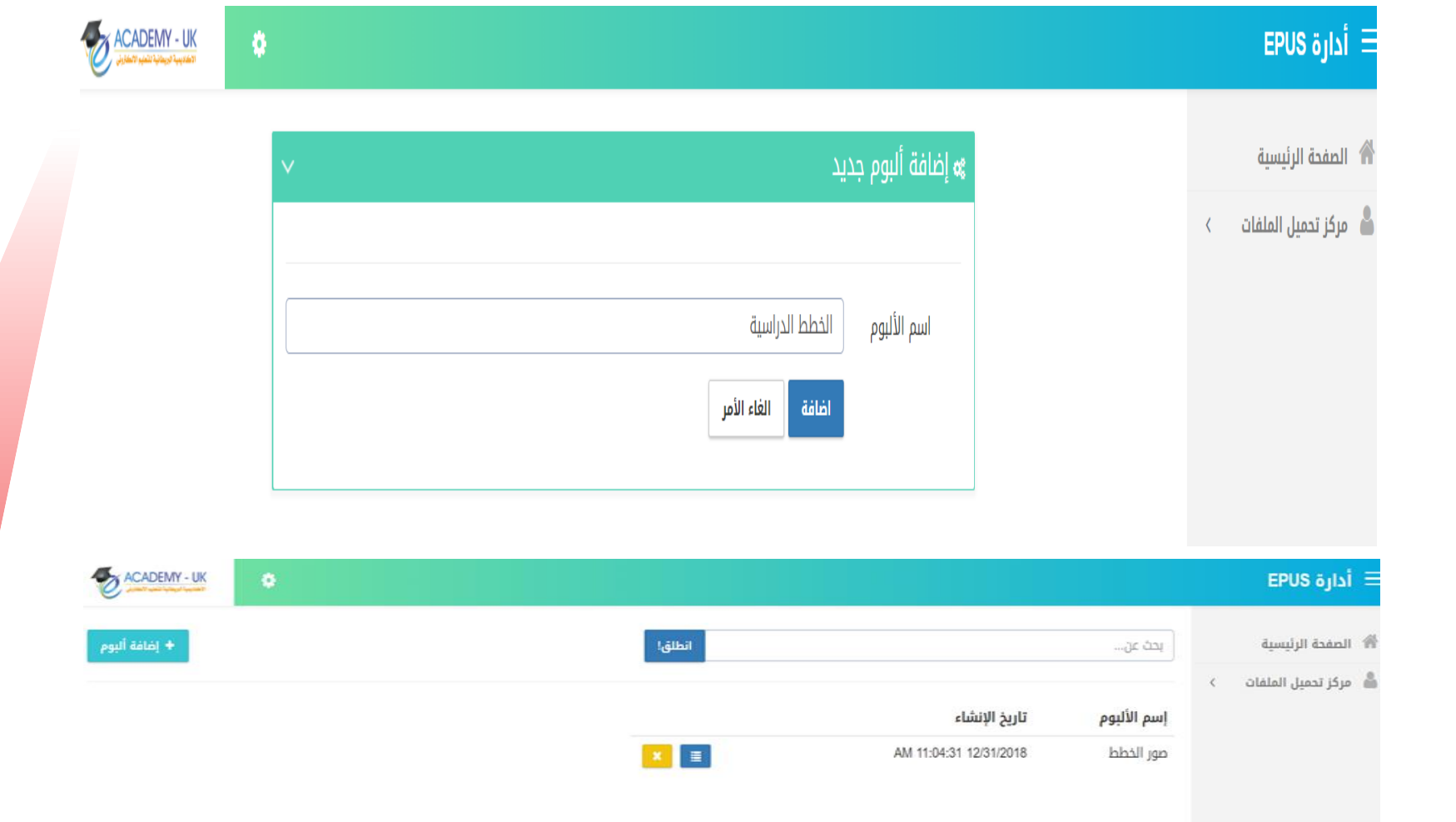

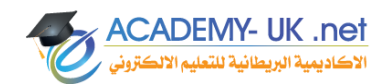

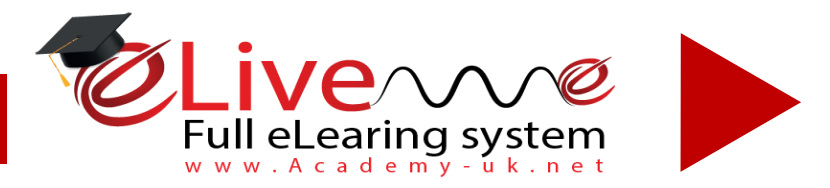

**تسجيل الدخول كمدير : com.gmail@mahaalmoqyied كلمه المرور: 2018@Maha [mostafa.ilijla@gmail.com](mailto:mostafa.ilijla@gmail.com) : طالب حساب كلمه المرور : 2018@Mm maha1990@gmail.com : معلم حساب كلمه المرور : 2017@Aa حساب موظف قبول وتسجيل : com.gmail@deeee3abu كلمه المرور : 2018@Aa**

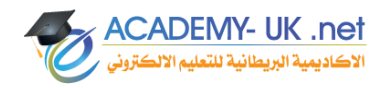

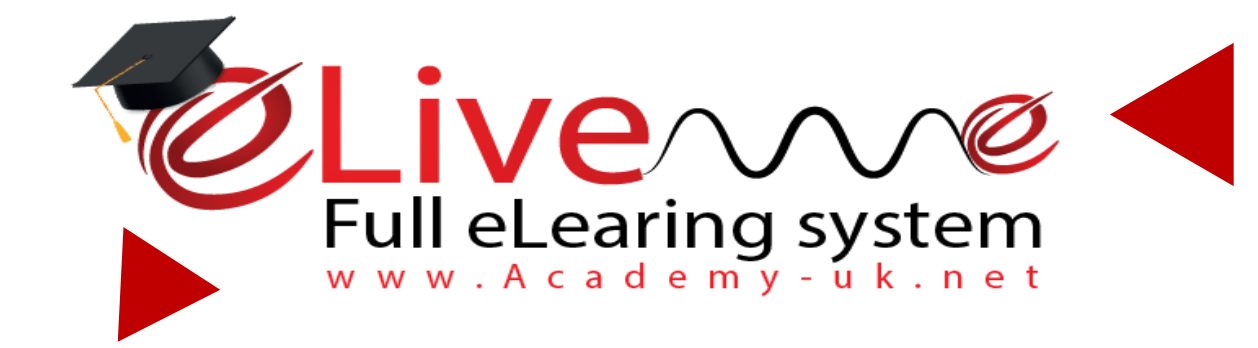

## *المكتبة اإللكترونية*

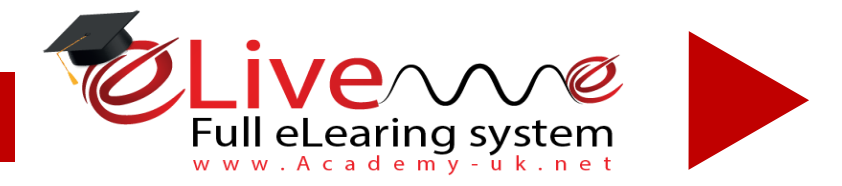

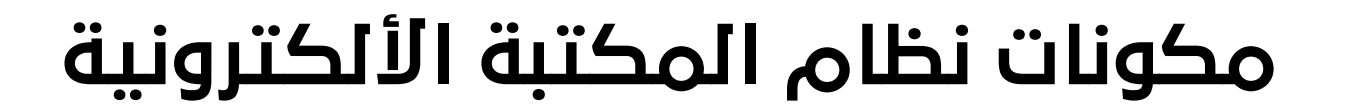

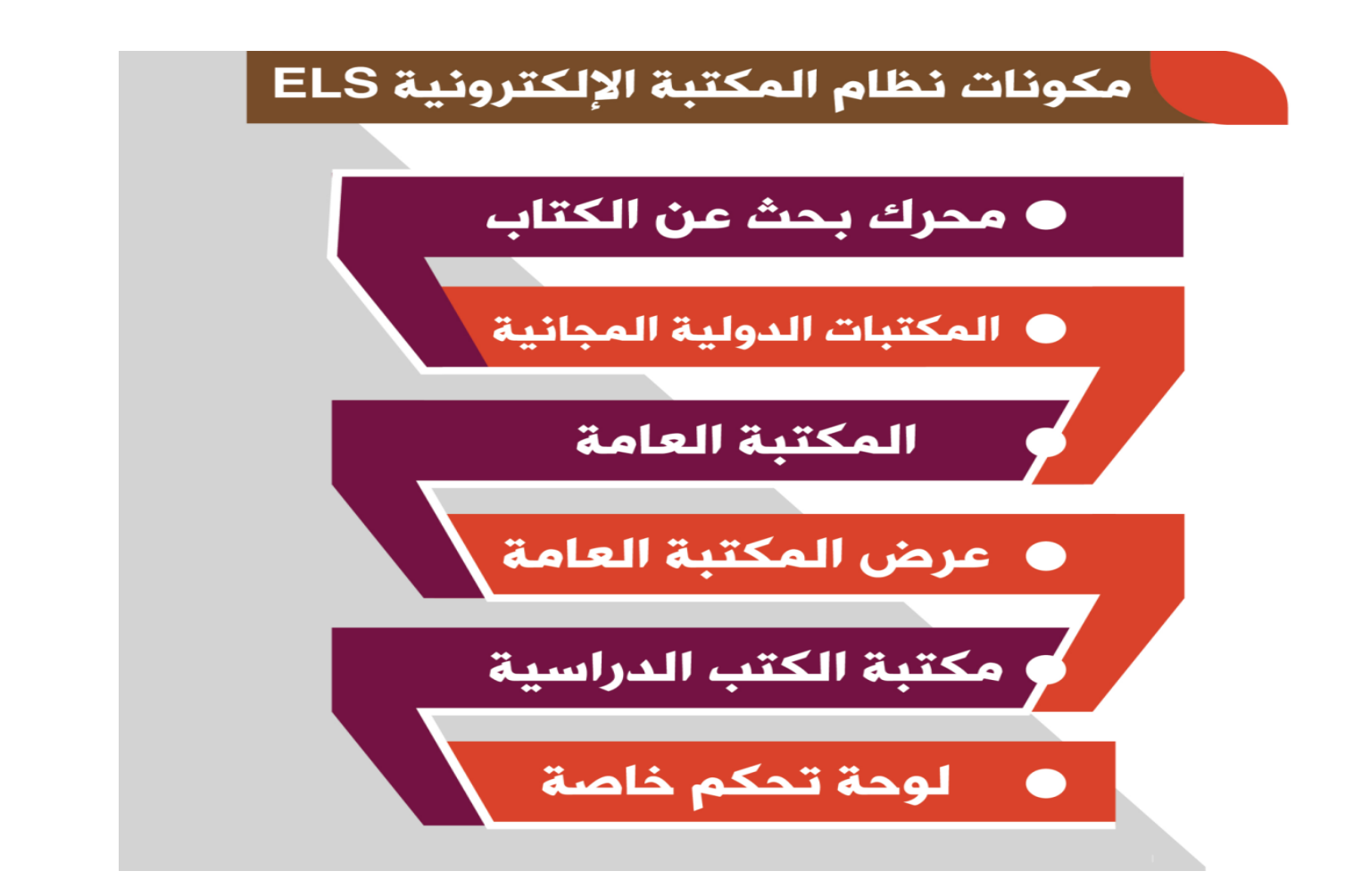

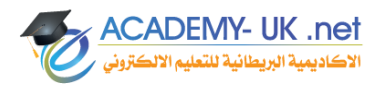

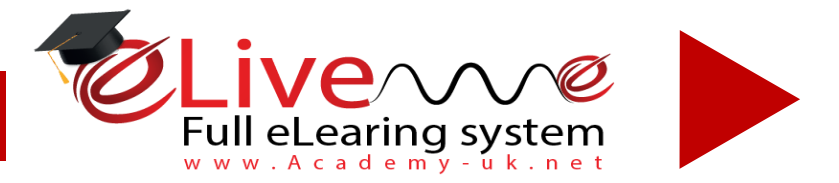

## **مميزات وطرق البحث في المكتبة األلكترونية**

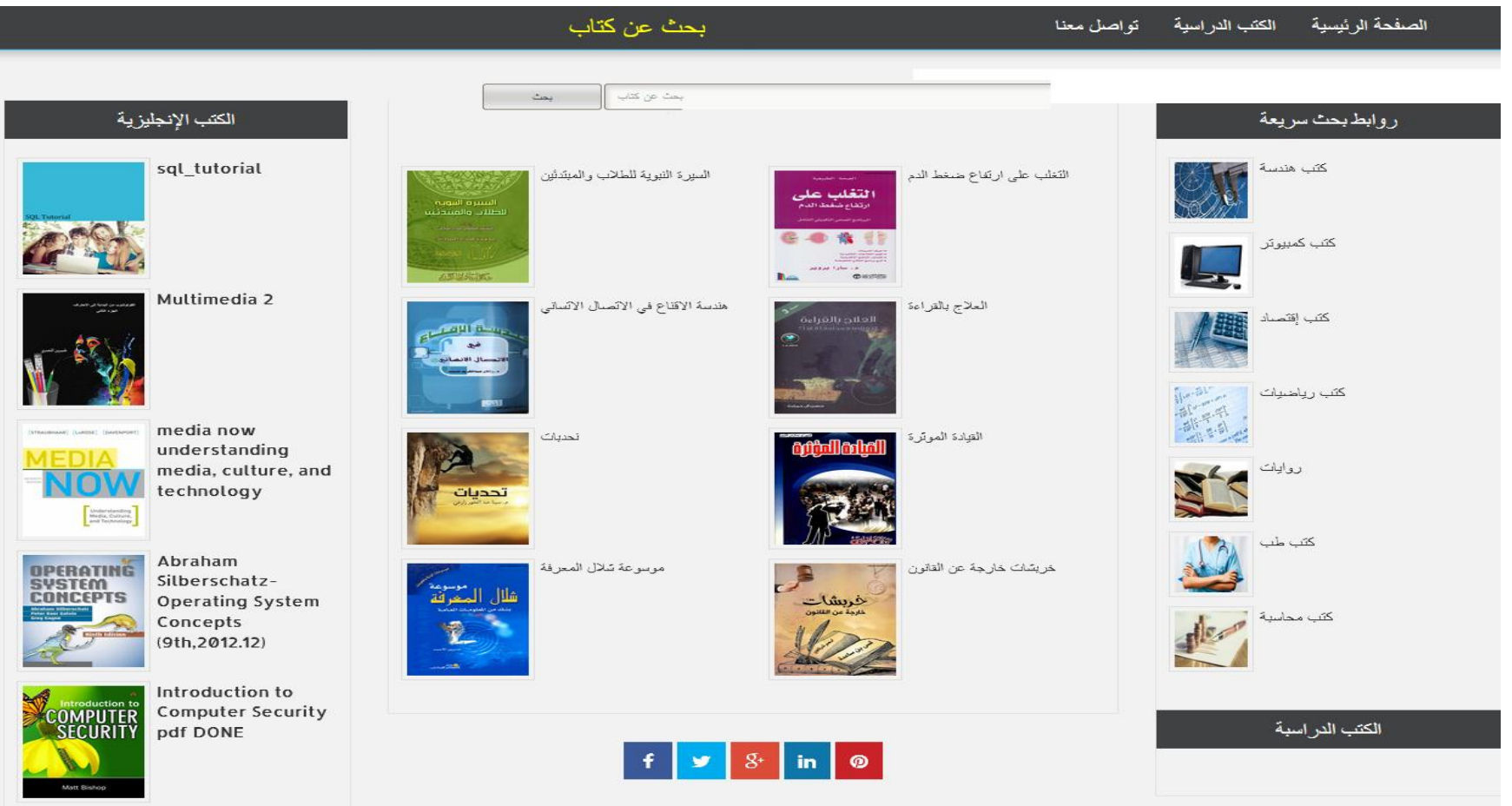

**ACADEMY- UK .net** لأكاديمية البريطانية للتعلي

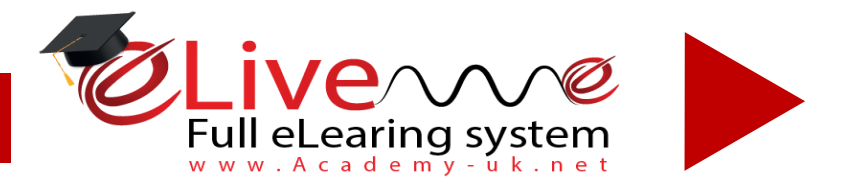

### **مميزات وطرق البحث في المكتبة األلكترونية**

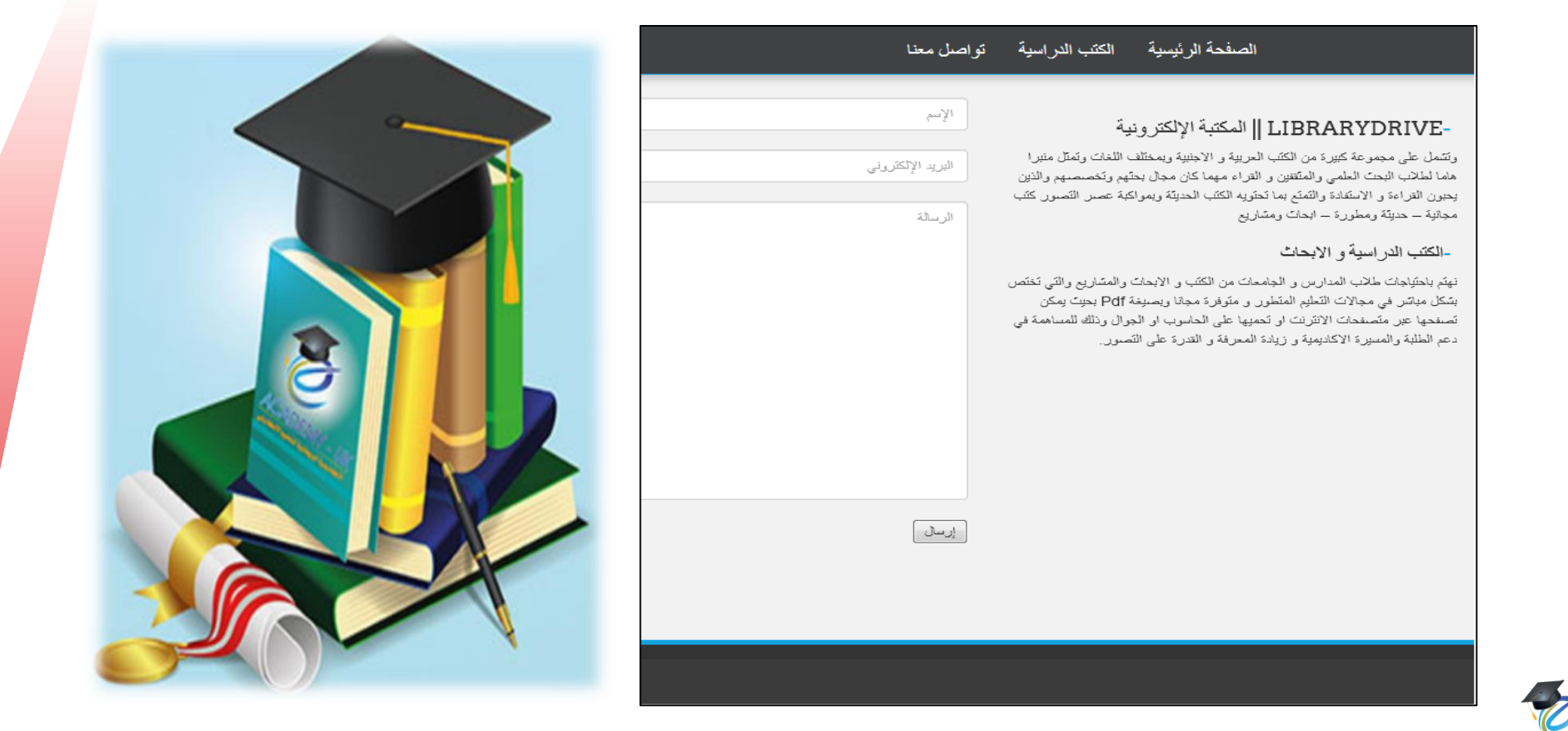

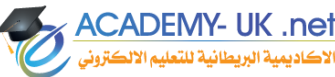

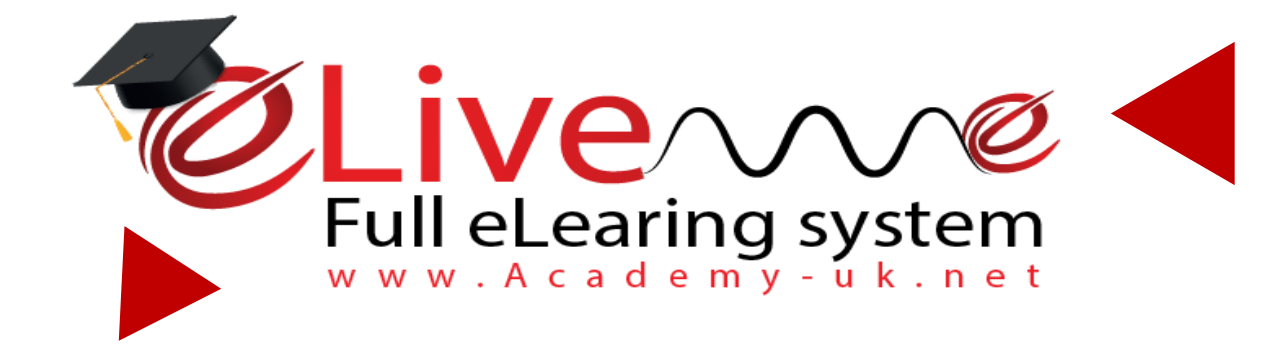

## **األختبارات االلكترونية**

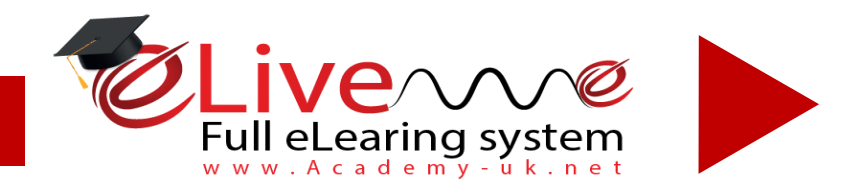

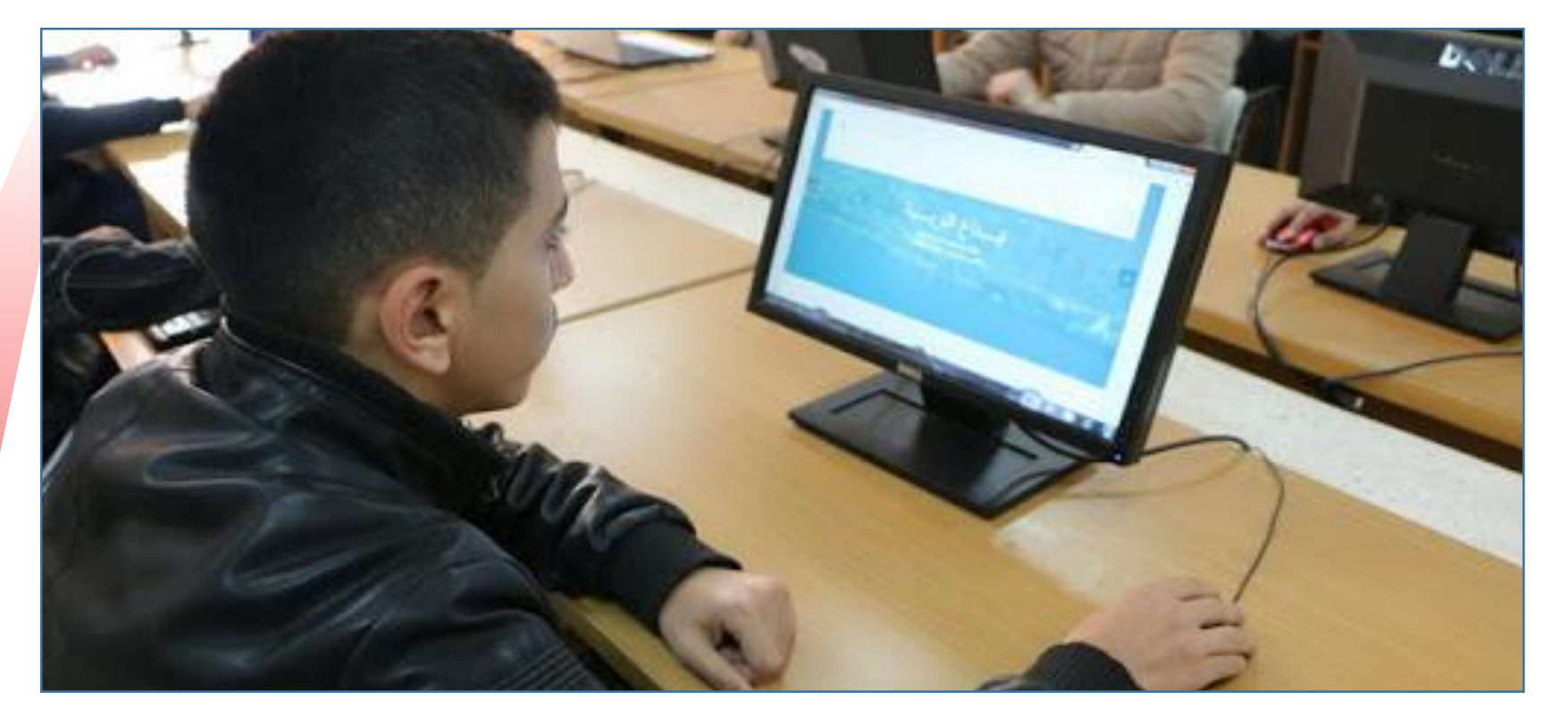

## **األختبارات االلكترونية**

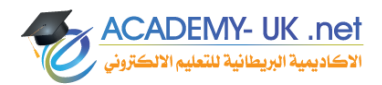

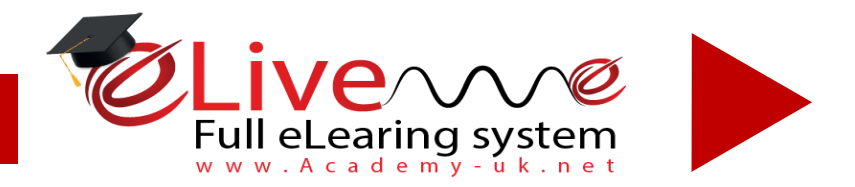

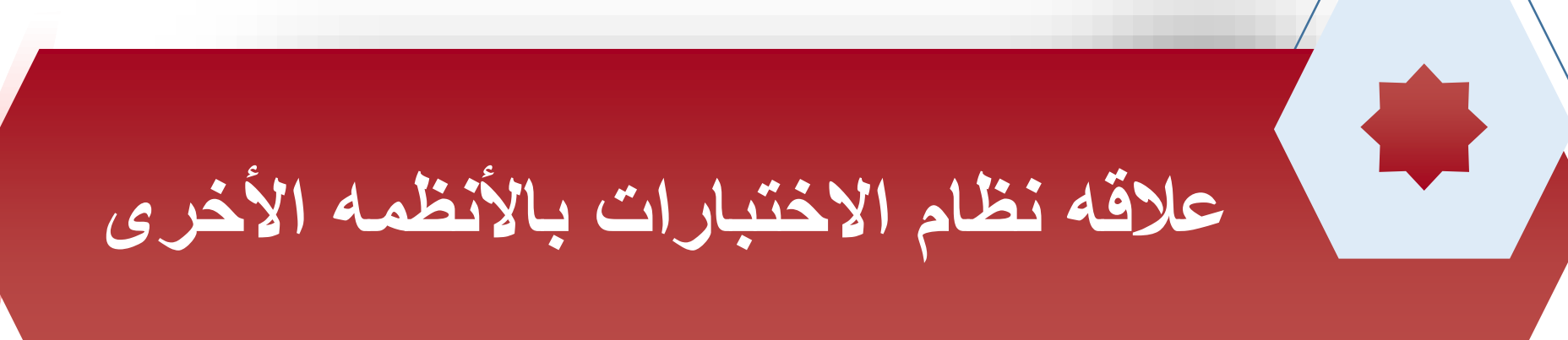

**يعتمد نظام األختبارات بشكل أساسي على نظام الشؤون االكاديمية حيث يتم تعيين موعد لألختبارات وموعد لترحيل األختبار على الغرفة الدراسية للطالب وموعد أغالق االختبار وحجبه عن الطالب .** 

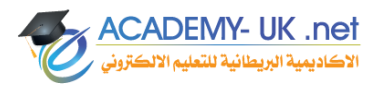

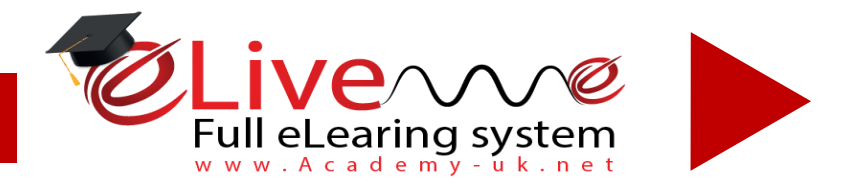

### **أضافة أمتحان ألكتروني**

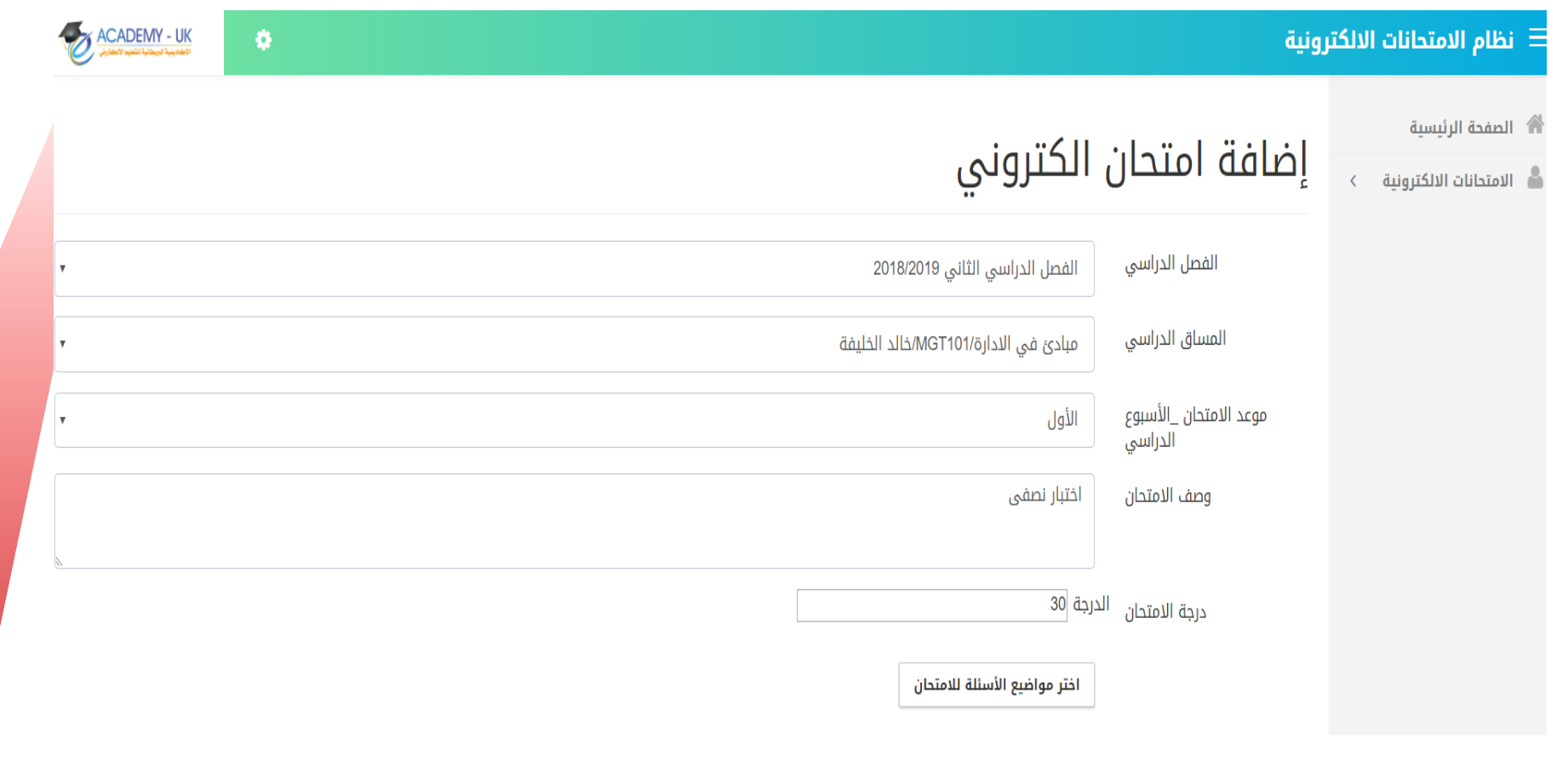

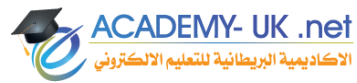

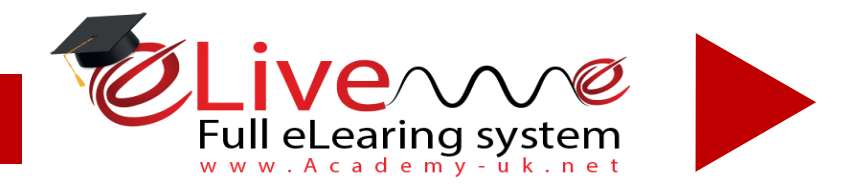

#### **من خالل هذة اللوحة يتم عرض وحدات االسئلة المدخلة أصال من قبل المعلم سابقا فيختار مدخل االختبار الوحدات الالزمة الضافة االسئلة منها ,,**

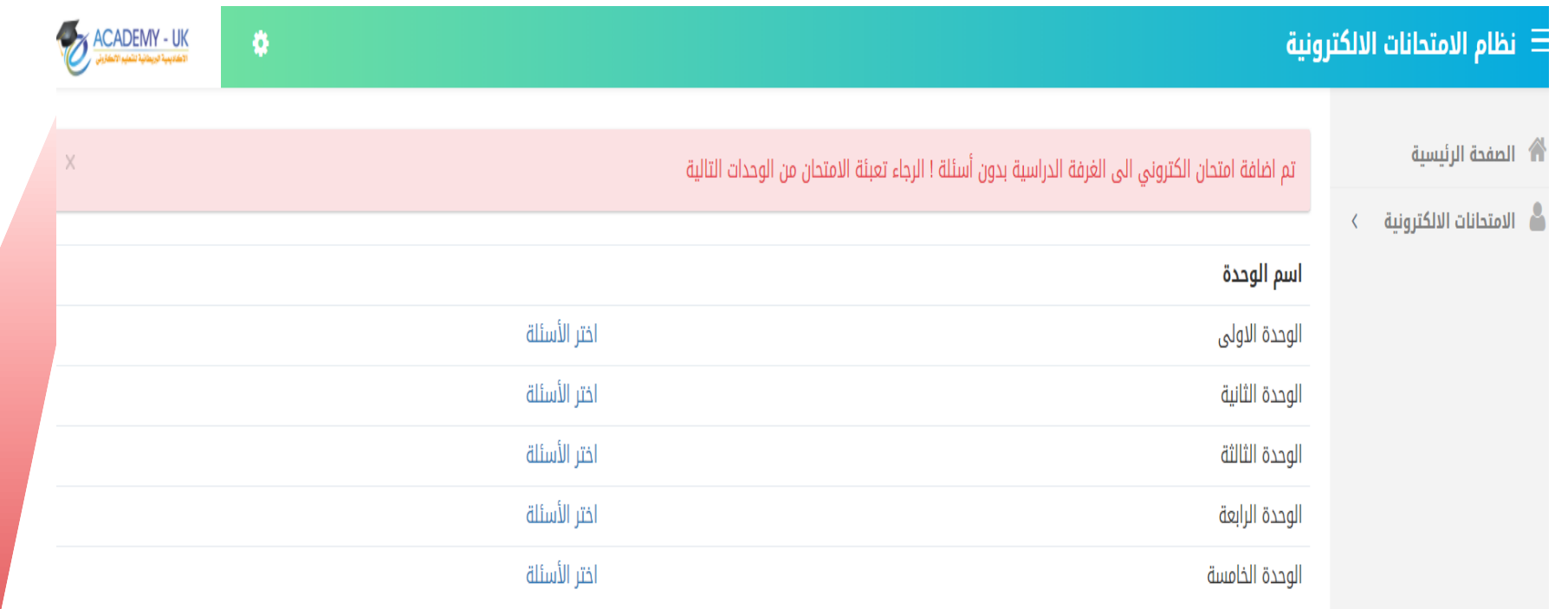

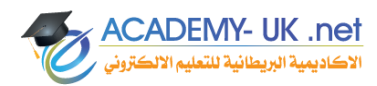

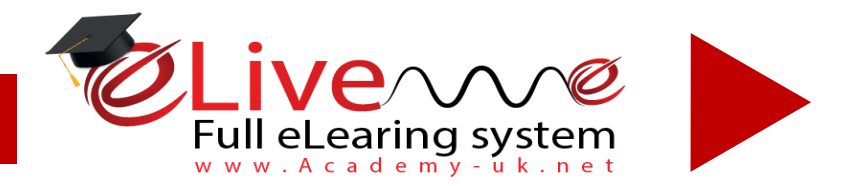

**ACADEMY- UK .net** لأكاديمية البريطانية للتعليم الألكتر

**شاشة فلتره األسئلة حسب معايير معينه ) نوع السؤال – درجه الصعوبه ----(**

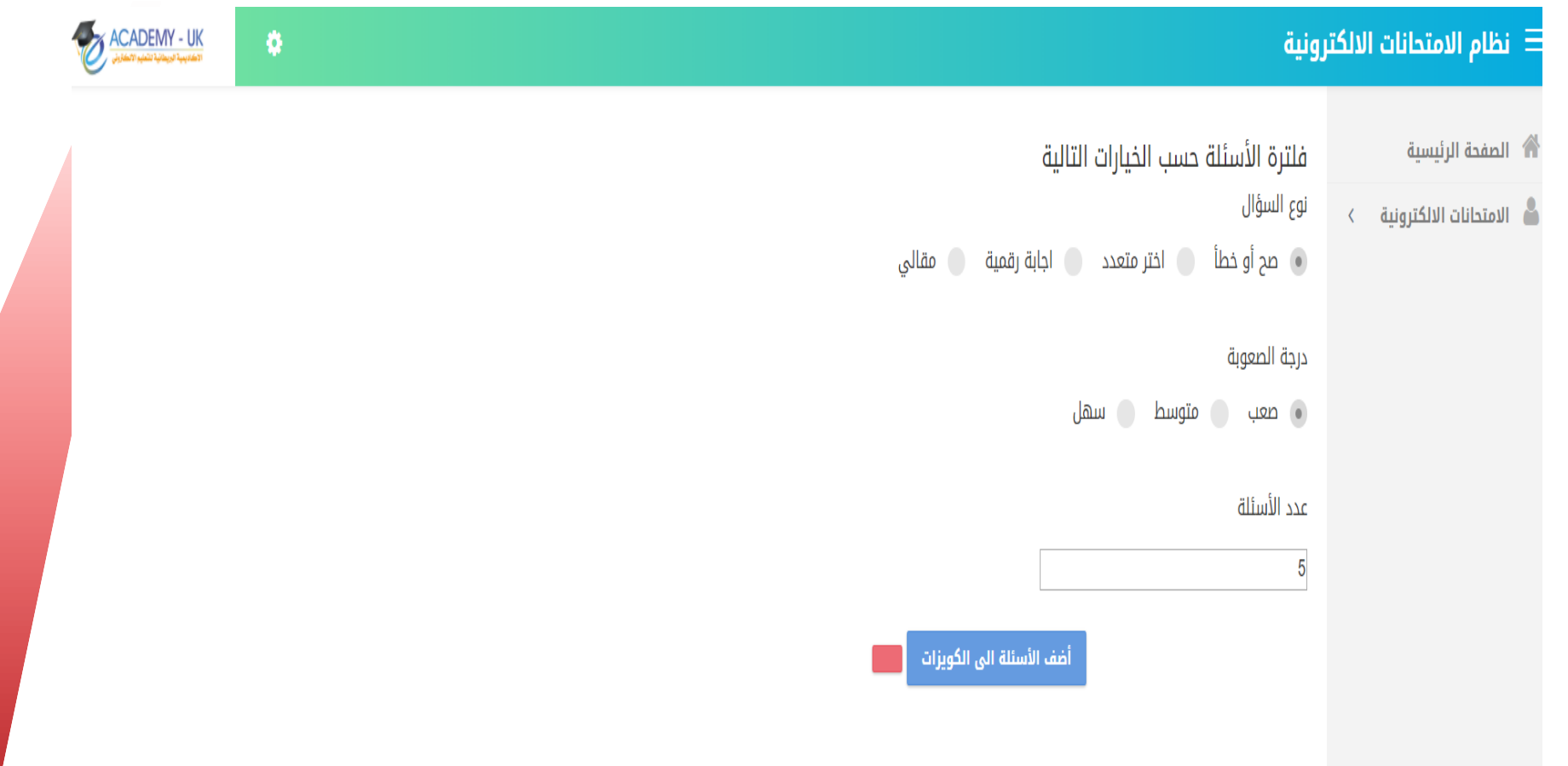

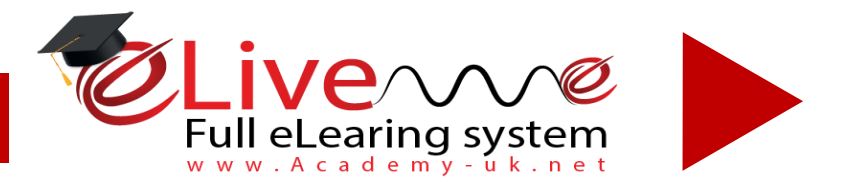

**ACADEMY- UK .net** 

#### **عرض االمتحانات االلكترونية التي تم عقدها على الغرف الدراسية من خالل اللوحة التالية:**

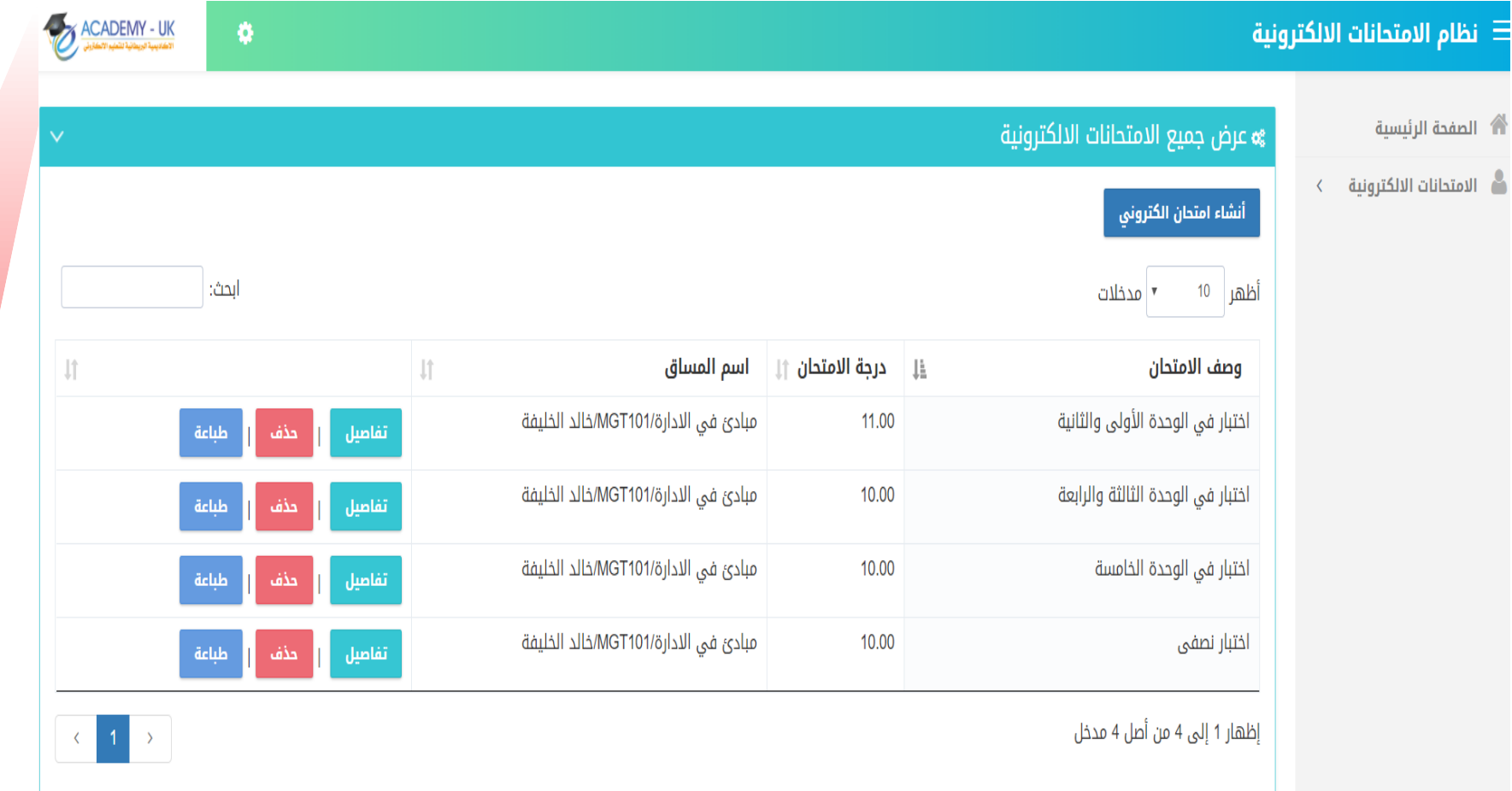

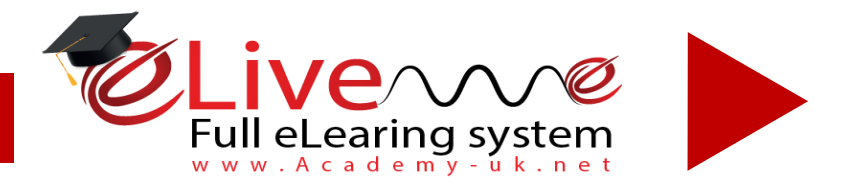

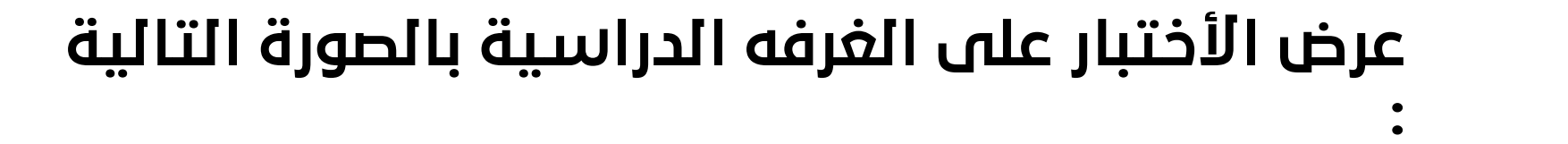

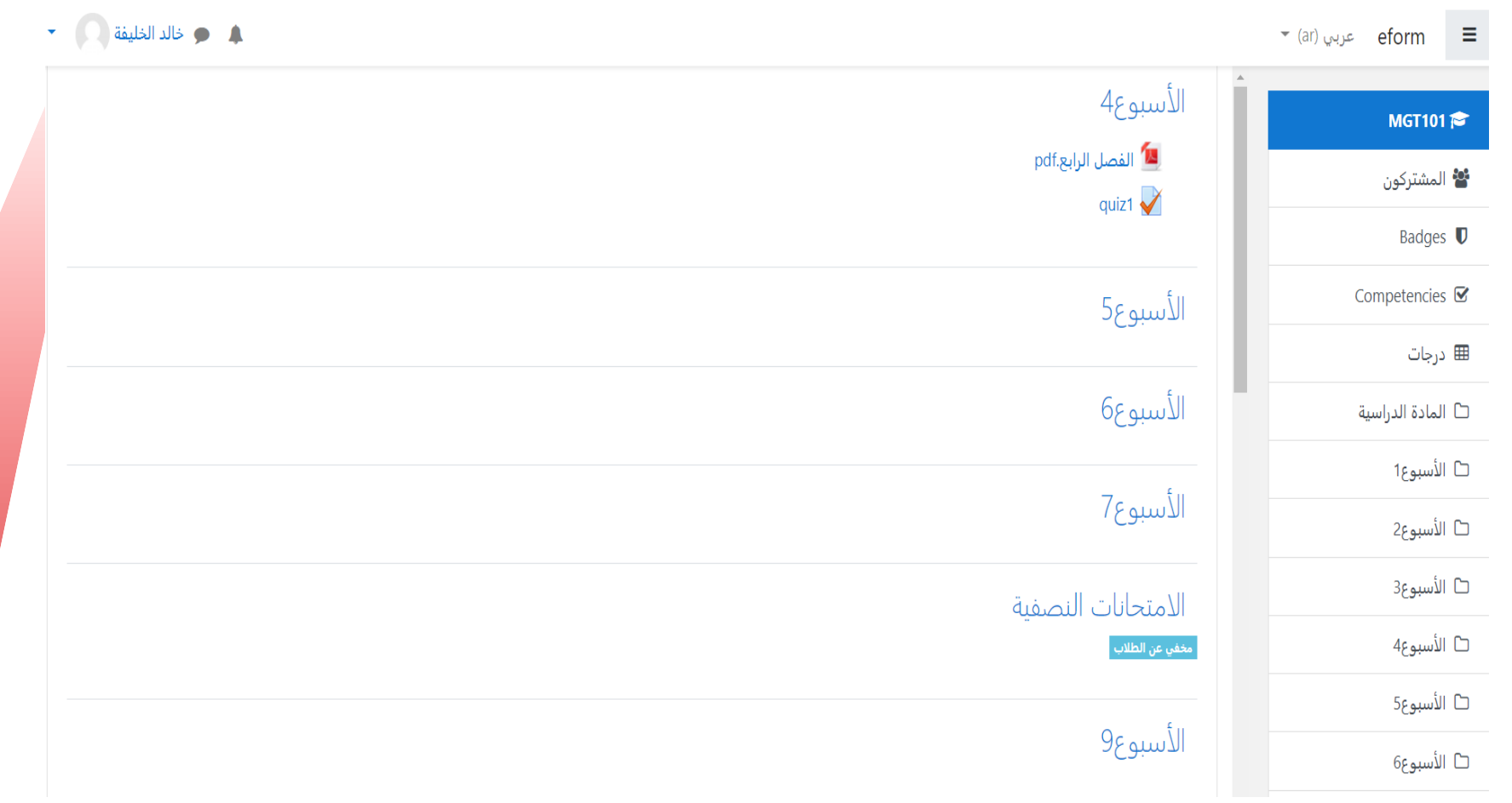

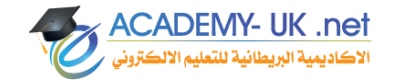

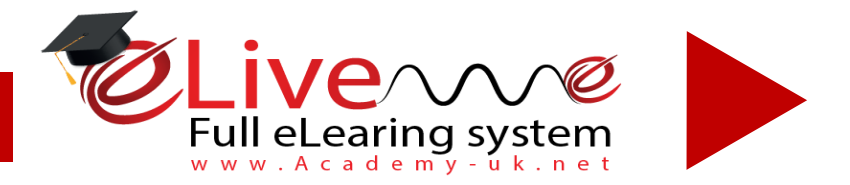

#### **واستكماال لعقد االختبارات على الموودل يتم عرضها بالشكل التالي**

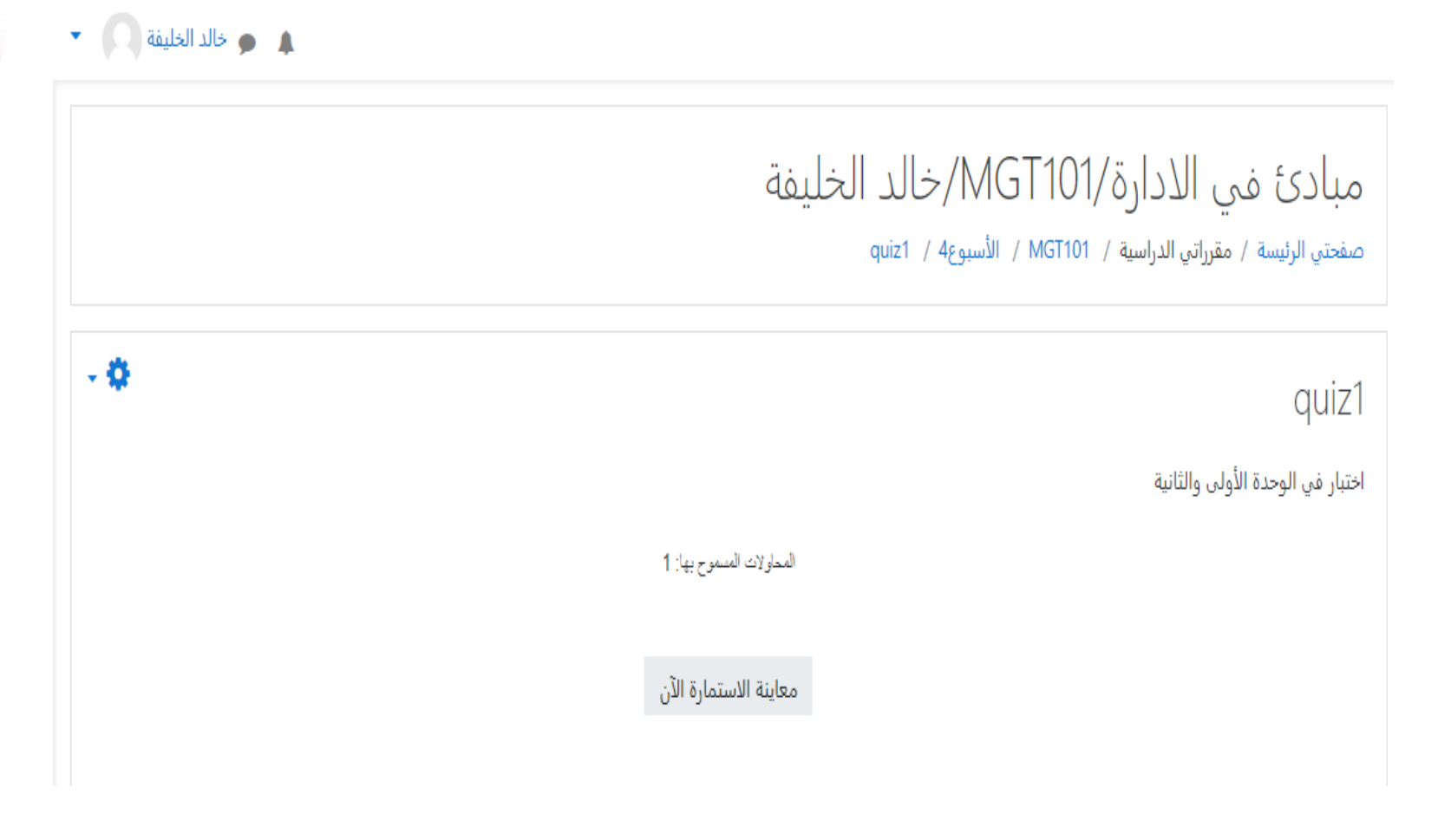

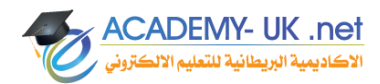

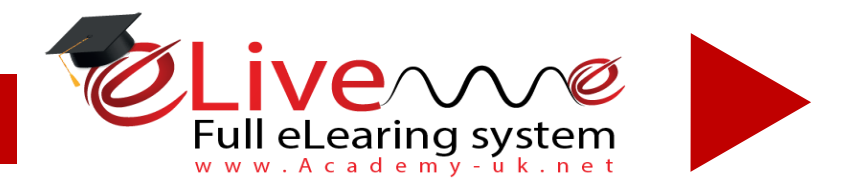

#### **واستكماال لعقد االختبارات على الموودل يتم عرضها بالشكل التالي**

#### مبادئ في الادارة/MG1101 مبادئة

صفحتى الرئيسة / مقرراتي الدراسية / MGT101 / الأسبوع4 / quiz1 / معاينة

**ACADEMY- UK** 

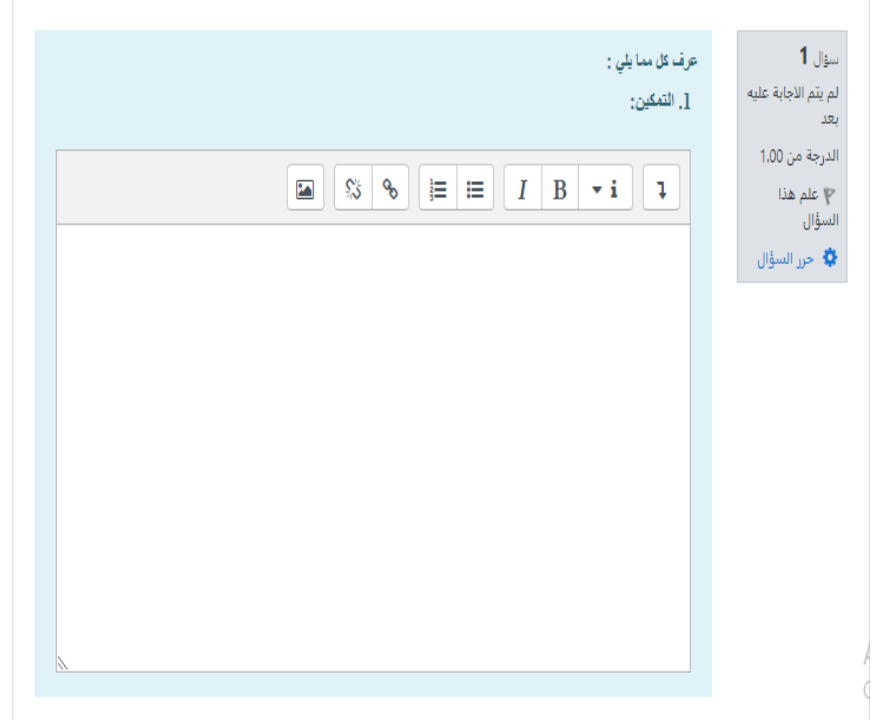

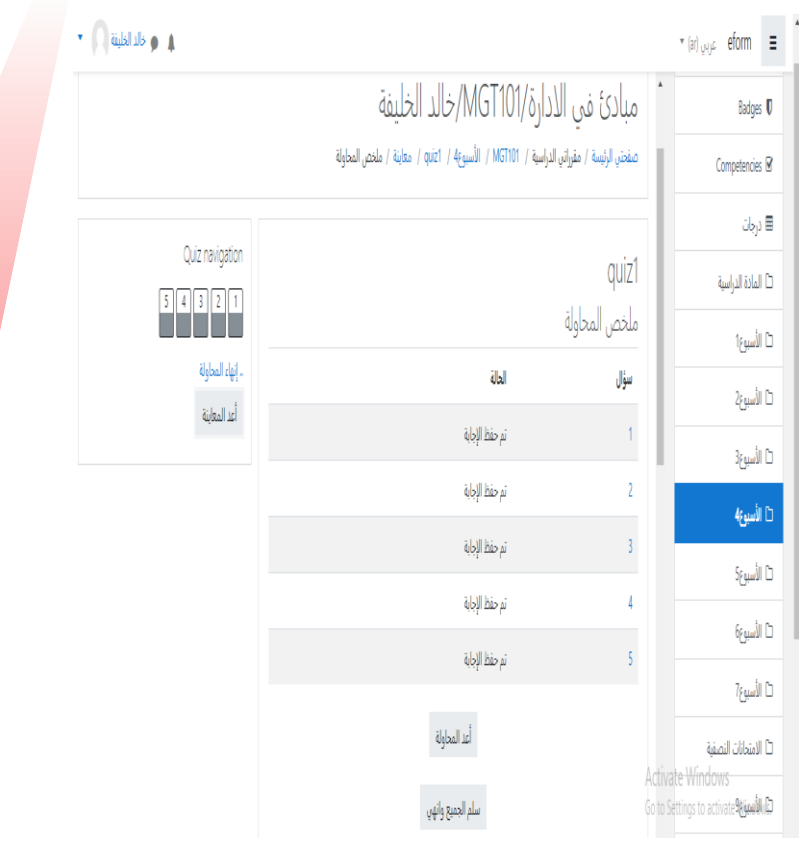

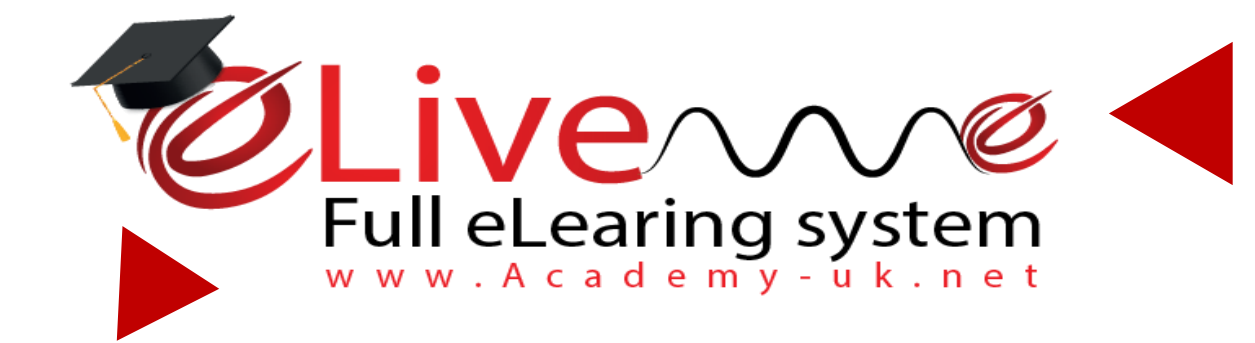

## **نظام الفصول االفتراضية**

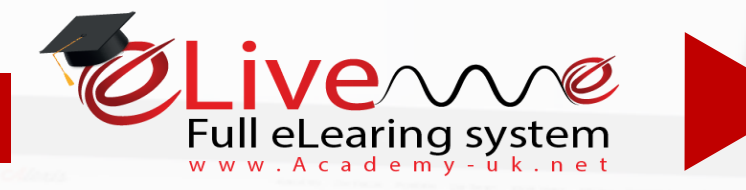

- *نظام الفصول االفتراضية*

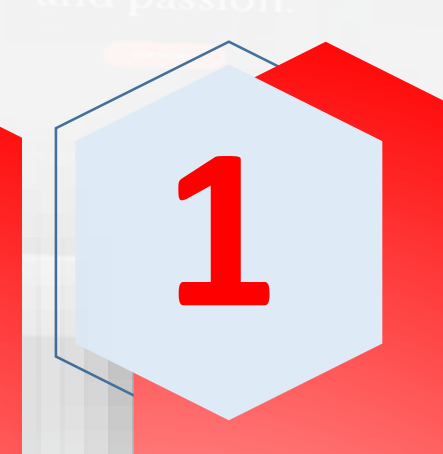

**الدخول الى النظام من خال ل الواجهه الرئيسية الخاصه بالنظام** 

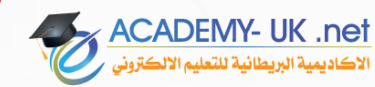

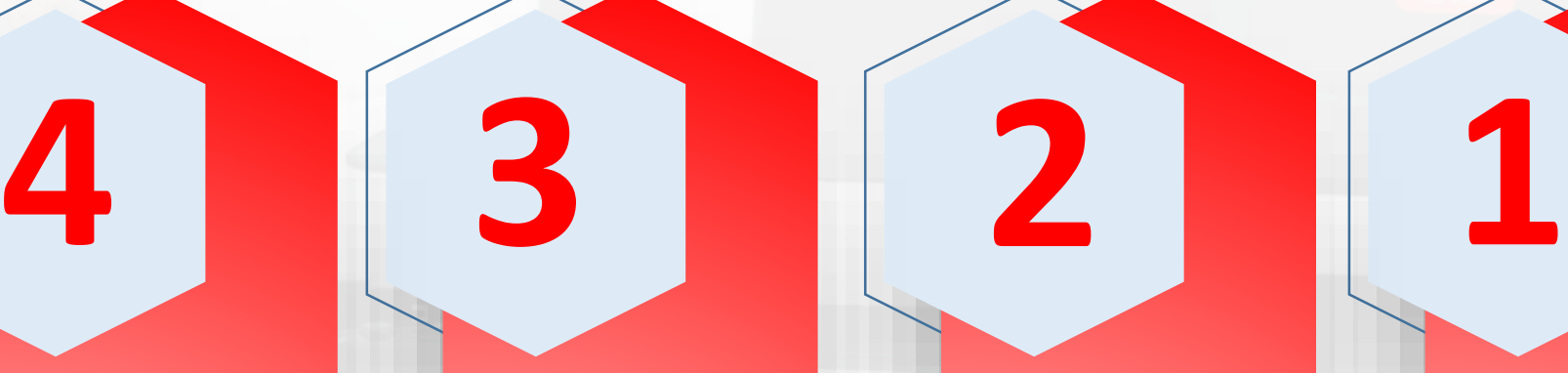

**ادارة عالقةتفاعلية ين املدرب والطالب**

**ادارةالصف االفتراض ي** 

**تبادل امللفات و املواد**  الإثر ائية بصورة فورية

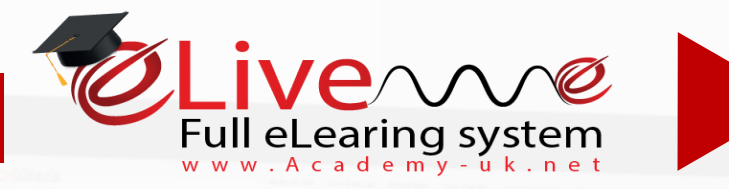

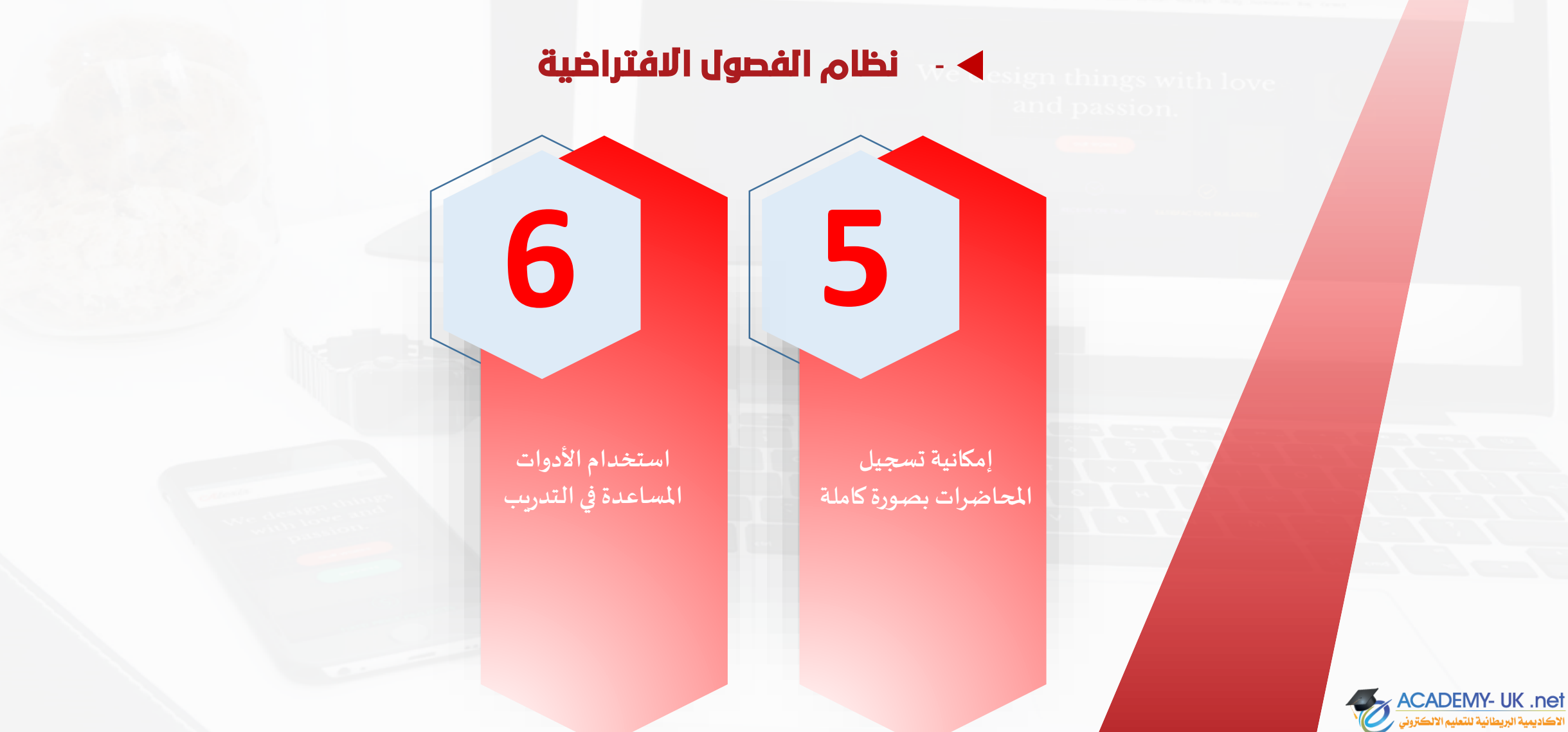

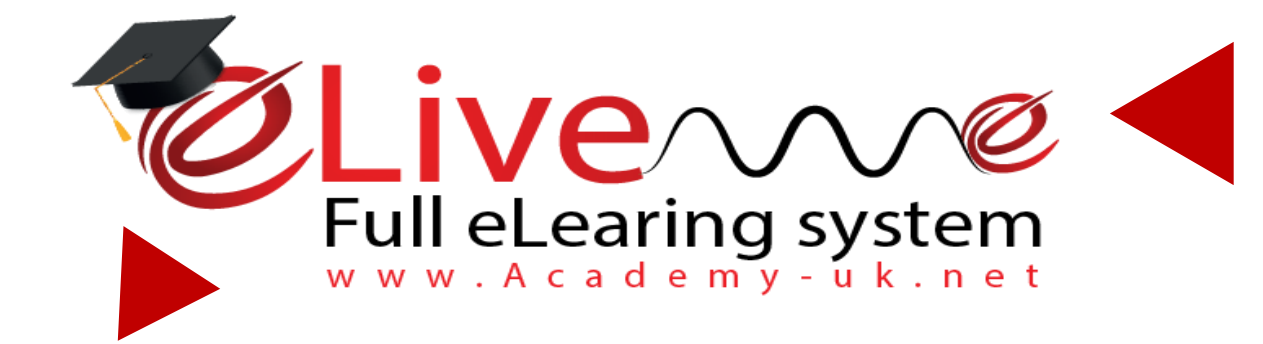

## **المحاضرات المسجلة المتزامنة eplatform.academy-uk.net**

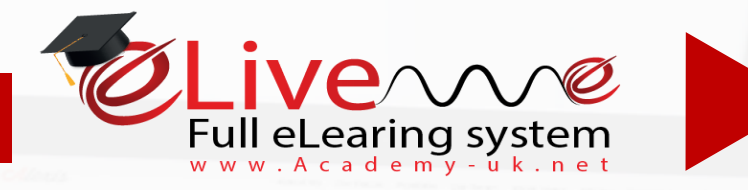

- *نظام الفصول االفتراضية*

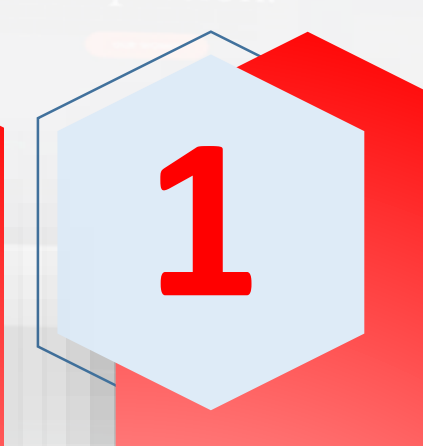

**الدخول الى النظام من خال ل الواجهه الرئيسية الخاصه بالنظام** 

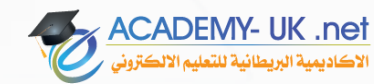

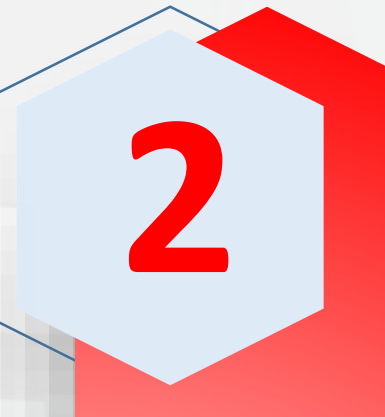

**استعراض المواد المسجله للطالب** 

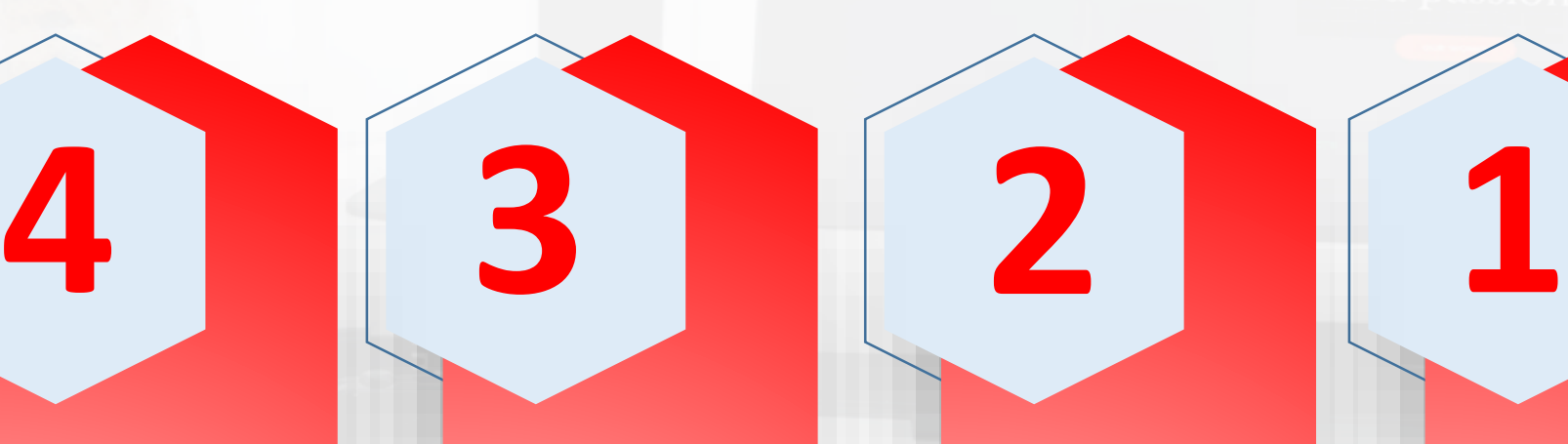

**الدخول الى المادة** 

**المراد مراجعه الماده**

**المسجله**

**التنزيل او المشاهده المباشره للتسجيل** 

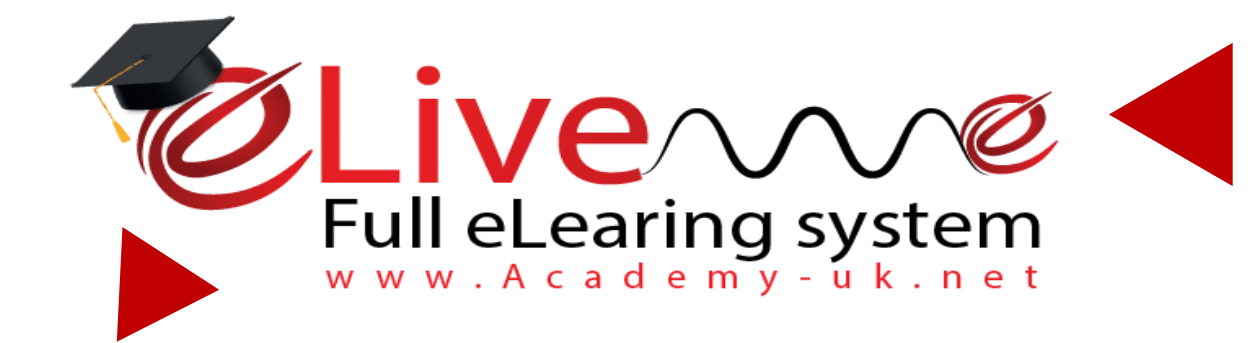

### **قناه خاصه للبث المباشر للمواد الدراسية eplatform.academy-uk.net**

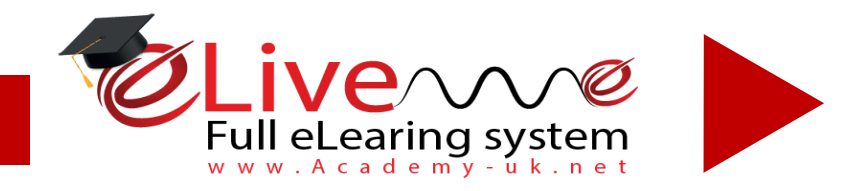

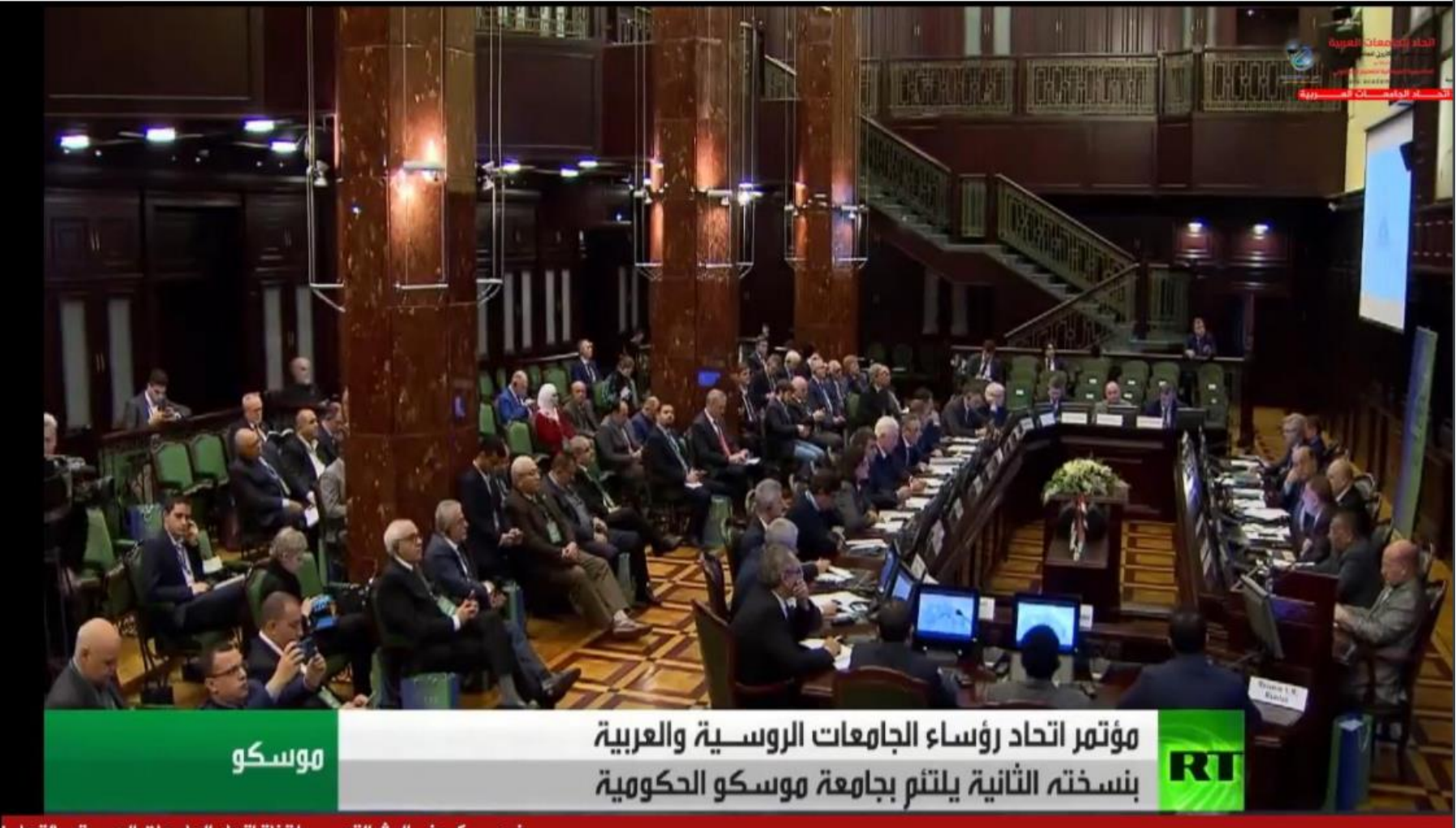

ترحب بكم في البث التجريبي لقناة اتحاد الجامعات العربية، بالتعاور

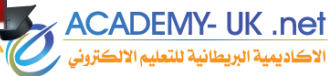

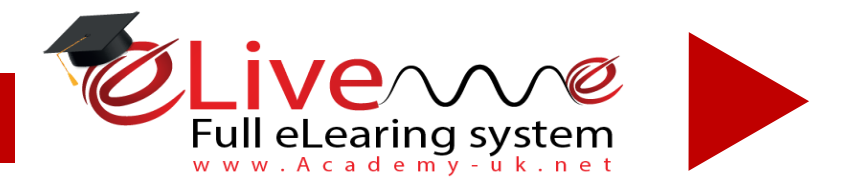

Cyber Channel Internet TV Channel Program

1. فَقَاة الساييل التفاعلية <sub>قَناة تدار</sub> على مدار 24 ساعة وببر امج اكاديمية وجامعية وحوارية وتغطية أنشطة

#### *1. Cyber Interactive* (Satellite technology) channels (open number of channels up to needs)

Fully functioning Internet - Cyber- channel accessible by all students and viewers

Satellite channel technology

Live streaming

Full remote management for a programme of a week

Each college could have a separate channel.

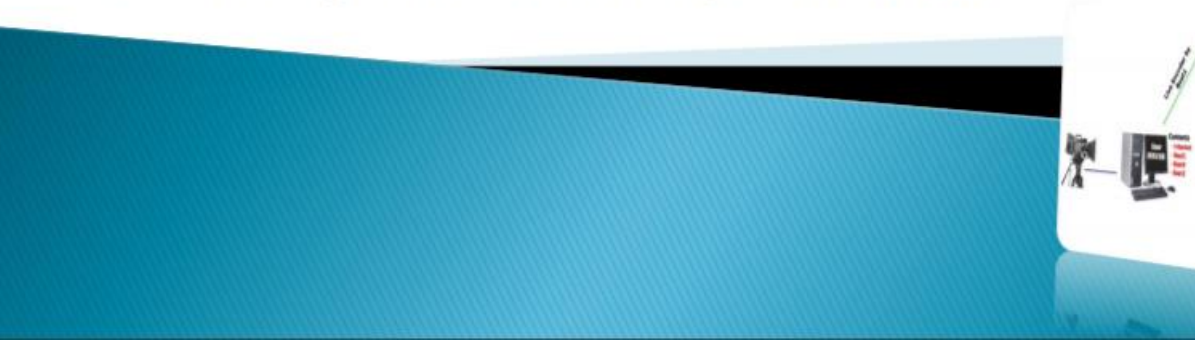

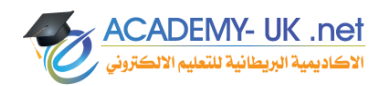

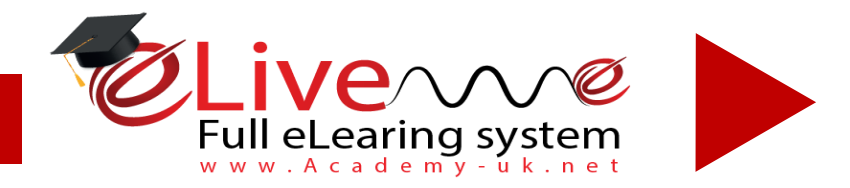

## **Introduction**

It's TV channel viewed from internet using some BSAT programs, and has all the functions of the ordinary channel.

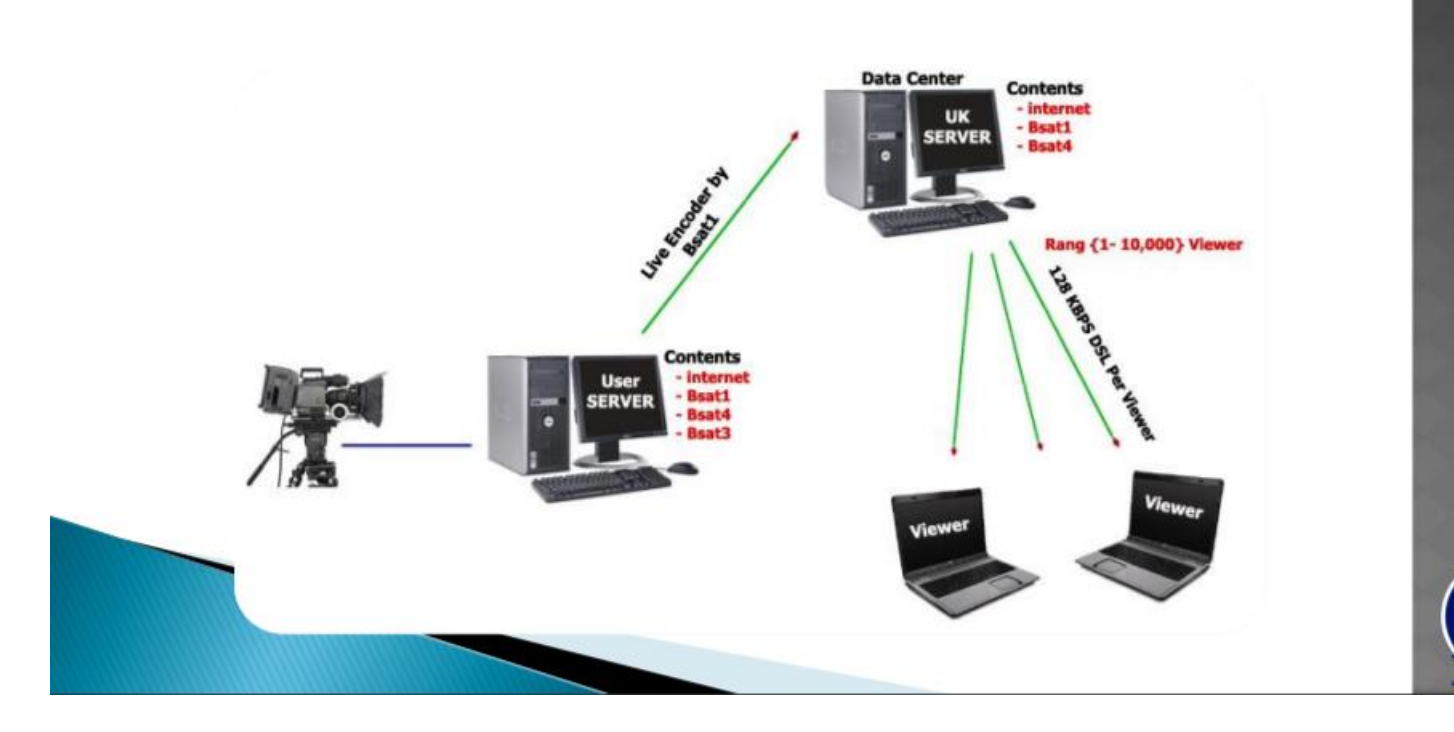

Grou

ŰΩ

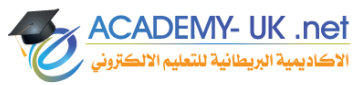

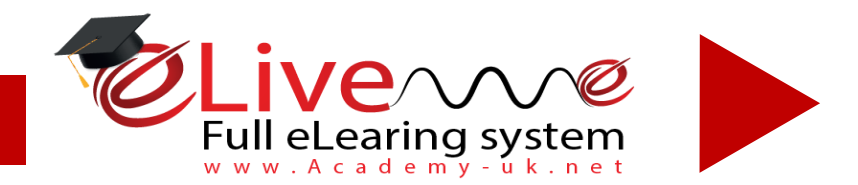

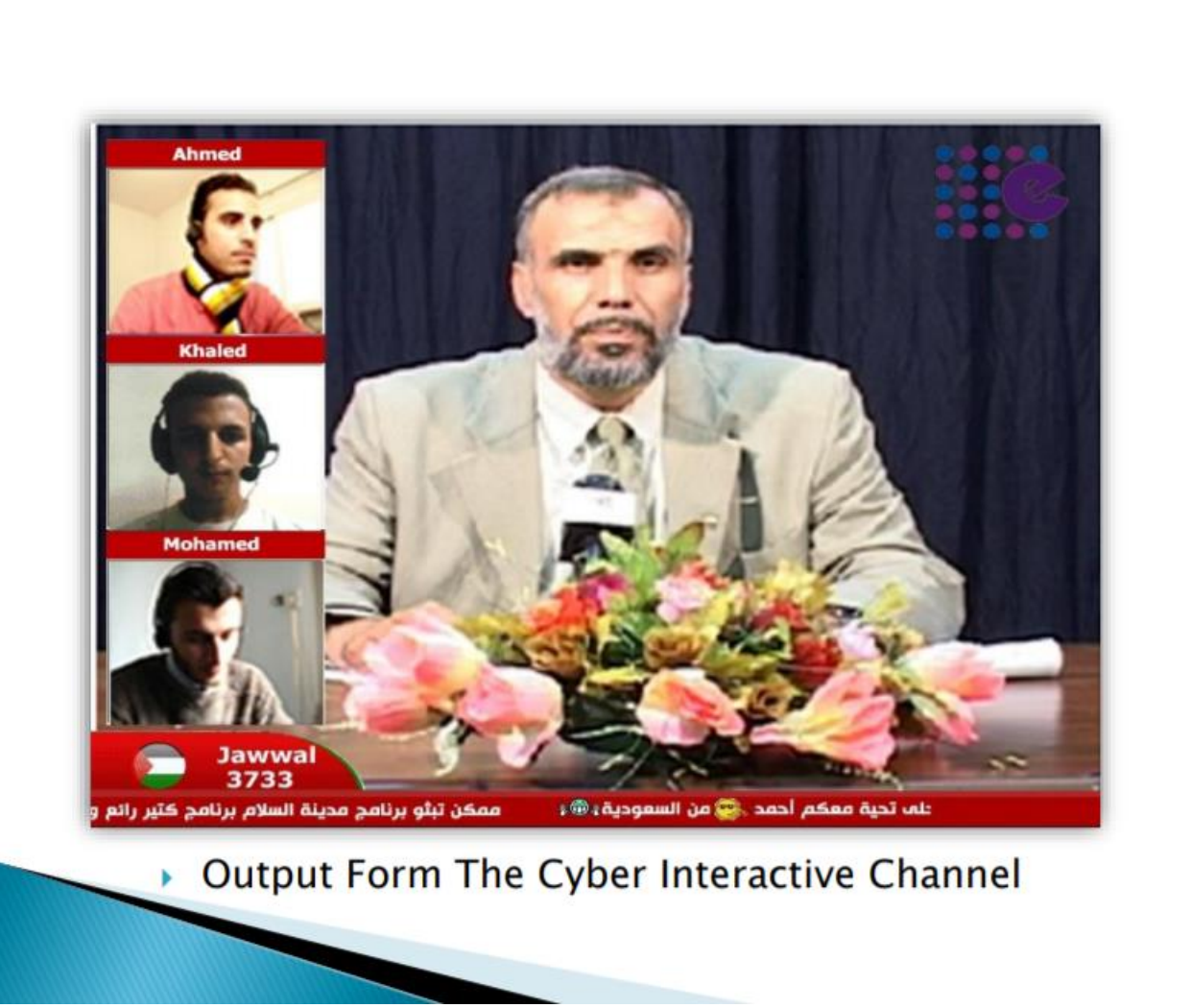

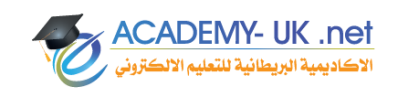

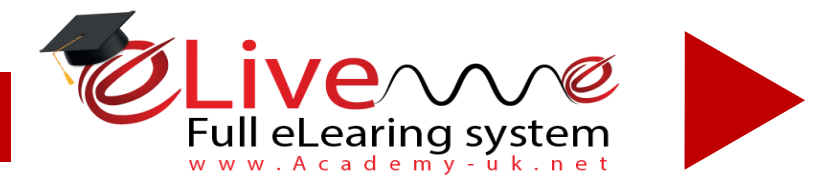

(على اليونيوب)

#### *eplatform.academy-uk.net*

2 الفيس التفاعلي (صوت وصورة) : بث مباشر للمحاضر وبث على نفس الشاشة ومشاركة مجتمعة للطلاب (على الفيس) 3 يوتيوب التفاعلي (صوت وصورة):

بث مباشر للمحاضر وبث على نفس الشاشة ومشاركة مجتمعة للطلاب

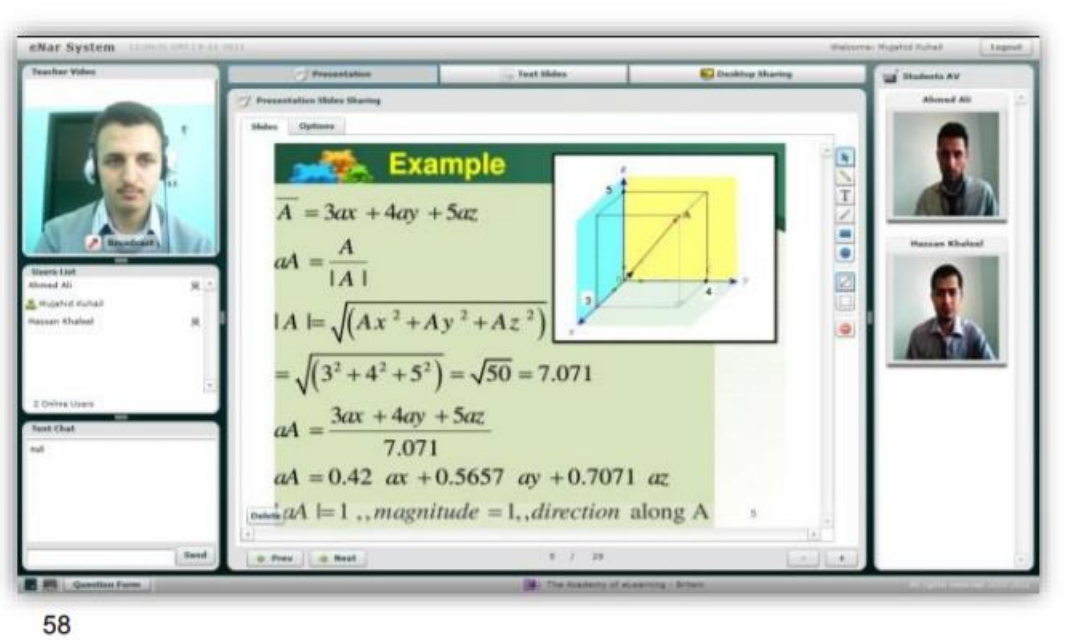

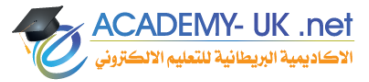

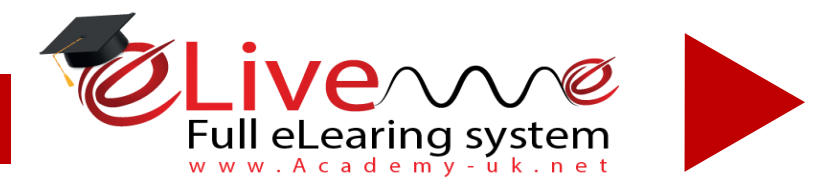

## **Recorded Lectures - Synchronized**

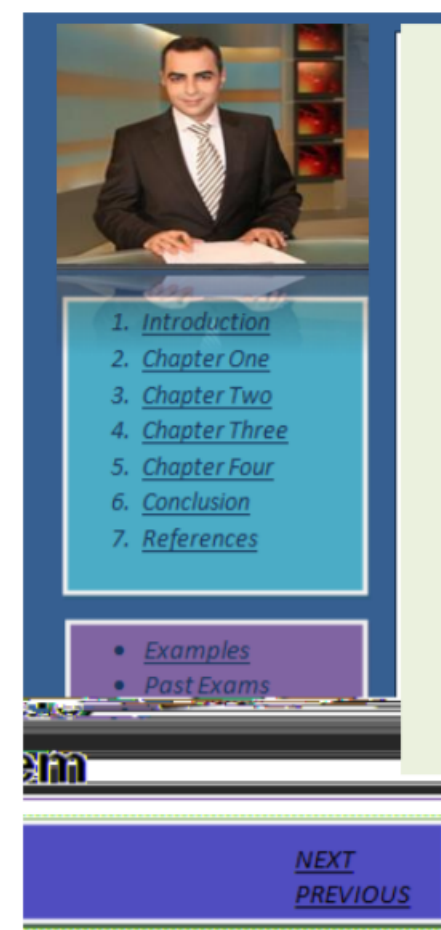

Lecture 1: **Course Code: U1295ITB** 

**System Analysis for Mega IT project,** including Planning **And** Implementation

Synchronous Lectures (on CD or Streaming or Download)

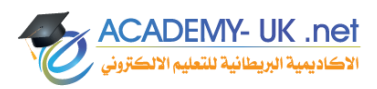

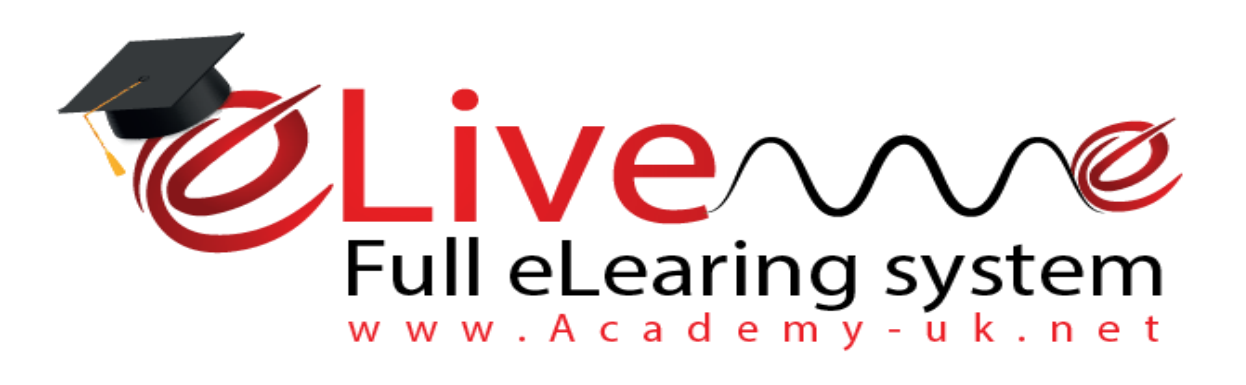

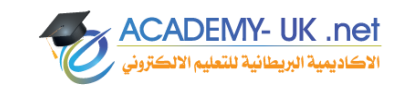